### 107786

## SEMINARIO DE INVESTIGACION SUPERIOR

 $\ddot{\phantom{a}}$ 

# **EL LOTUS 1-2-3** UNA HERRAMIENTA PARA LA **ADMINISTRACION**

Lic. Administración **GARDUÑO CRUZ, VICENTE** NO. CTA. 87231841

## **ASESOR: EDUARDO VILLEGAS**

UNIVERSIDAD AUTONOMA METROPOLITANA

### **IZTAPALAPA**

 $C.S.H$ 

1990

107786

I

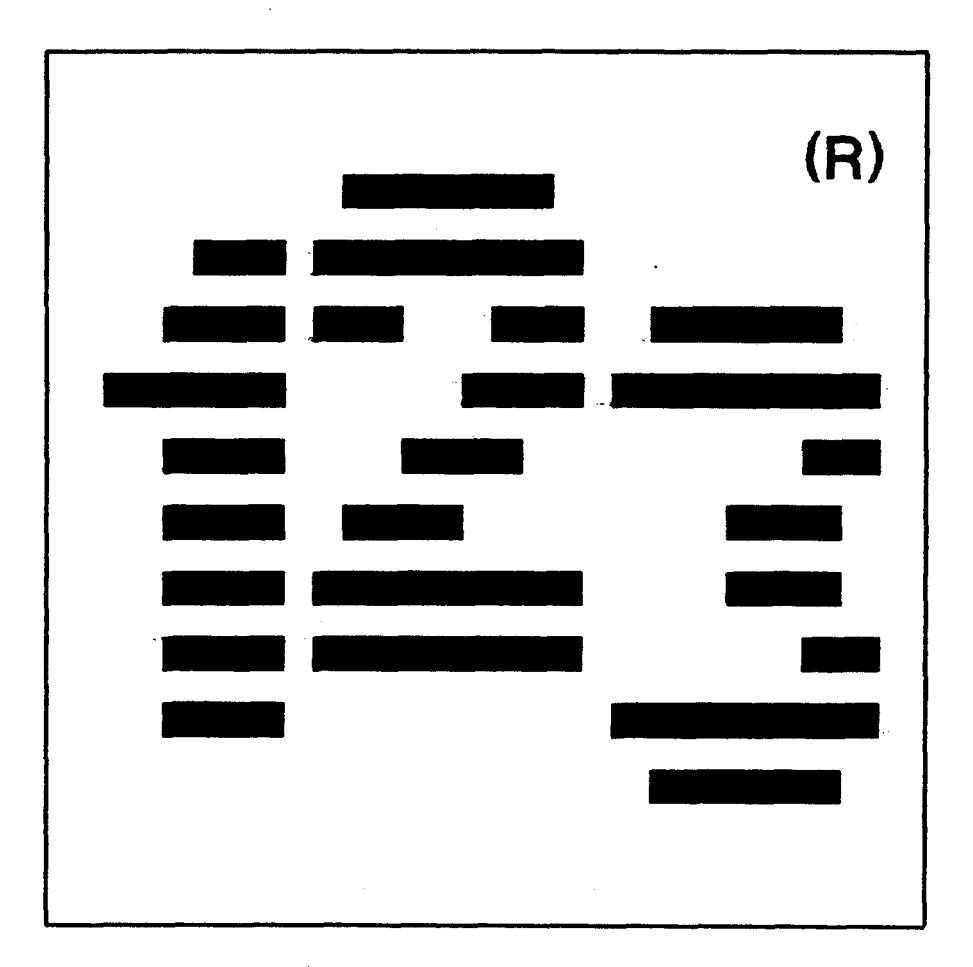

**EL LOTUS 1-2-3** 

**UNA BUENA HERRAMIENTA PARA LA** 

**ADMINISTRACION** 

# INTRODUCCION

.

cuestionara la posibilidad de fabricar máquinas que efectuaran automaticamente los cálculos reduciendo al máximo la posibilidad de error.

Charles **Babbage** fue de los primeros **en** plantearse semejante problema, su solución al mismo, la costituyó el proyecto de la máquina analitica de uso universal.

.

Babbaqe concibió la idea de crear una máquina que denominó máquina de diferencia5, capaz de calcular loyaritmos con veinte decimales, pero, decidió dejar este proyecto *y* tomar uno ah más ambicioso, ei de la maquina analltica, concebida como un calculador universal, seria capaz de almacenar distintos programas **segiin** un esquema muy parecido a 10s actuales computadores.

La concepción de Eabbage estaría resumida en los siguientes puntos:

- **a!**  DISPOSITIVOS DE ENTRADA: Faciltan a la máquina la entrada de instrucciones necesarias para las operaciones asi como los datos objeto de las mismas;.
- b) MEMORIA: Supone **la** existencia de un área donde la máquina almacenara **10s** datos intrroducidos *y* los **resu1** tados delac, operaciones intermedias.
- *C)*  UNIDAD DE CONTROL: Vigilaría el la buena ejecución *y* la secuencia adecuada de las operaciones.
- **d)**  UNIDAD ARITMETICO-LOGICA: Encargada de efectuar las operaciones para que **ha** sido proqramada la máquina.
- e) **DISPOSITIVOS** DE SALIDA: Para transmitir al exterior los resultados del **cálculo** llevado a cabo.

Aiin faltaba **un** elemento por crear, el cero. En el siglo **I** o **I1** los indues introdujeron el concepto del cero, así como la ordenación de Los números **por** medio de unidades, decenas, centenas, etc. Este sistema lleg6 hasta nuestros dias a través de las culturas europea y arabe a partir del siglo **XII.** 

La revolución industrial *y* el desarrollo del capitalismo determinó nuevas formas de organización, este nuevo orden fue haciendo cada vez más necesaria la participación de la ciencia corno factor preponderante en este desarroilo.

La necesidad de disponer de elementos cómodos *y* rápidos **que**  agilizaran los ya complicados cálculos de la época determinaron la aparición, en el siglo **XVII** (1640 aproximadamente), de la primera calculadora mecánica la cual es atribuida al filósofo *y*  matemático Elaise Pascal. esta maquina era una sumadora muy simple creada con el objetivo de facilitar el trabajo del padre del.. inventor en la recaudación de contribuciones.

**La** máquina de pascal tenia como operación básica el contarlos dientes de un engrane, **muy** al estilo de los contadores de kilómetros en los automoviles, con la única dificultad de arrastrar una unidad cuando el engrane que le precedia acumulaba diez dientes, no tuvo éxito comercial alguno.

Leibniz tomó los principios de la máquina de Fascal y los aplicó a una máquina **que** incorporó el proceso de multiplicación **d** i recta.

La necesidad imperiosa de limitar al máximo la intervención del hombre en difíciles *y* enyorrosos métodos de cálculo que estuviera expuesto el error humano, hicieron que el hombre *se* 

#### ANTECEDENTES

Al efectuar cálculos aritméticos nuestra primera necesidad *es* hacerlos con la mayor celeridad posible. En la actualidad **el**  manejo. de las cuatro operaciones básicas (multiplicación, división, 'suma *Y* resta) no supone dificultad alguna para casi cualquier persona. Sin embargo el solo intento **de de** efectuar estos cálculos, en otro momento de nuestra historia, representó un gran problema.

**Es** seguro que el hombre primitivo utilizó **sus** propios dedos o piedrecillas antiguamente llamadas' "calculi" para comenzar **a .1**  efectuar sencillas operaciones de conteo; una vez superada esta etapa el hombre optó por el uso de cuerdas con nudos hechos a intervalos regulares, este metodo agilizó esta tarea y constituyó uno de los mecanismos de grabación de información más antiguo **que que** *se* conoce hasta ahora.

El **LISD** del ábaco representó un gran avance técnico, **SLI usc, se** extendió en Asia y **luego** por todo el mundo, **en** nuestros dias sigue teniendo vigencia.

El proceso de contar auxiliandose de elementos físicos como los anteriormente descritos, tuvo que evolucionar en métodos más prácticos. **El** uso de una simbologia eficiente *se* desarrollt miles de aí'íos despues, el primer método conocido fue la representación **de** cada unidad por una marca o sePlal; **luego** los qr-ieqos comenzaron a utilizar letras para representar nitmeros (numeración romana).

# **LAS COMPUTADORAS**

El presente trabajo de tesina no intenta demostrar o aportar nuevas cosas, nuevas teorias o inovaciones **en** el trabajo administrativo; este trabajo intenta dar a conocer uno de los más importantes paquetes existentes **en** el mercado y que mediante **SU**  conocimiento el administrador podra facilitar en mucho **su**  actividad profesional.

Desde mi punto de vista se ha dado poco enfasis a este tipo de aspectos, en nuestra formación profecional *es* poco lo que *se*  aporta sobre este topico. Esto *es* lamentable puec. en la actualidad ya **erg** poco lo que puede haceme sin la ayuda de un computador, más atln **si** tomamos en cuenta que la competencia en el mercado **de** trabajo *es* feroz *y* solo los mejor preparados serán los que se puedan colocarse en un trabajo **de** buen nivel.

Con el animo de hacer-lo mejor posible para lograr- el objetivo de este trabajo y el de la intitución a laque pertenezco, este trabajo tratara de incorporar-. **en si** mismo 10s aspectos **más** relevantes del paquete aportando en lo posible la mayor- cantidad de esquemas y cuadros.

#### INTRODUCCION

En la actualidad ya es muy común escuchar- a la palabra "computadora" y aún más común es escucharla ligada a la nueva tecnologia, pero esto es solo un aspecto de **lo** que puede haceruna "computadora" por nosotros. Una computadora es una herramienta sumamente flexible que nos puede servir para hacer más facil nuestra vida, ya sea auxiliandonos en las labores del hogar o apoyando nuestro trabajo profesional.

Para la Administración el computador se presenta como un exelente soporte que con aplicaciones que van desde el calculo de pequehos problemas matematicos hasta la elavoracibn de complicados modelos de simulación que **de** otra forma ser-ian imposibles de implementar-.

En terminos de tiempo, una computadora puede acelerar las labores de calculo en forma por demás clara, puede efectuar por nosotros una cantidad enorme de calculos en fracciones de segundo, con un margen de error casi nulo.

Para que una computadora nos permita este tipo de acciones se hace necesario tener elegir el paquete apropiado detro de un con junto de estos, tambien 1 lamado "Sof twat-e", *es* decir, la maquina debe tenet- **las** intrucciones precisas **que** le permitan automatizar ciertas labor-es. Dentro de este "Software" *se*  encuentra una herramienta extremadamente uti1 para el administt-ador, este "paquete" *es* el **Lotus** 1-2-3 sobre el cual *se*  desarrollara este trabajo.

Esta máquina *es* muy semejante a la estructura que guardan las actuales computadoras, **a** pesar de ello **Babbage** no **iogr6**  llevar a buen término su proyecto, su proyecto era demasiado avanzado para **su época.** Babbage ideó, ademas, un sistema de comunicación con la máquina **a** base **de** tarjetas perforadas, al estilo de los recientes computadores que trabajaban con tarjetas perforadas (UNIVAC), las cuales eran manipuladas por medio de un telar de Jacquard y contenian las instrucciones del programa, así como los datos del problema a resolver.

**Las** m aaquina **de** sumar **de** Pascal y **la** maouina analitica de Eabbage, constituyen la prehistoria de las grandes y complicadas computadoras que ahora conocemos.

 $\mathbf{r}$ i

La necesidad de manipular grandes cantidades de informacibn se hizo aCinma5 patente cuando en **18SC)** la Oficina de Censos **de 105**  Estados Unidos empleó a Herman Hollerith para desarrollar algún mecanismo que permitiera manejar los datos del censo de 1890 **en**  menor tiempo que con mecanismos normales para aquel tiempo.

La solución era la automatización **de** las operaciones de control, organización y recuento de las respuestas de los encuestados. Hollerith era funcionario **de** la oficina de censos *y*  en **sus** experiencias pasadas observb **que** la mayor parte de lac, preguntas del censo 5e respondían mediante un **si** o un no. Conocedor- del . mecanismo de tarjetas perforadas del telar de **Jacquard, comprendid que** en estas *se* podr-ian representar las respuestas mediante una perforacibn para en un lugar determinado de la tarjeta para un *si* o la ausencia de dicha operaci6n en el

 $\mathbf{t} = \mathbf{t}_1$ 

caso de que la respoesta fuera un no. Además, Hollerith **ideó** la posibilidad **de** detectar las respuestas mediante contactos eléctricos que reconocieran las perforaciones: el paso **de**  corriente representaría un si y la ausencia de esta un <u>no</u>.

Las ideas de Hollerith fueron puestas en marcha en el censo de **1890** *y* contituyeron un evidente progreso, **se** pudo procesar la información en cuarto del tiempo estimado para los métodos manuales.

La5 ventajas del tratamiento de información con tarjetas perforadas fueron la mayor rapidez **y** la posibilidad de maneJar registros cada **vez** que fuera necesario en una forma mecánica.

En general **los** mecanismos de tratamiento **de** tarjetas pet-foradas, llamados tambien equipos **de** máquinas clásicas, cons taban de los siguientes elementos:

- $a)$ PERFORADORA: Estaba provista de unos punzones, accionados por un teclado parecido al de las máquinas de escribir que efectuaba los orificios convenientes.
- **b)**  VERIFICADORA: Era parecida al elemento anterior pero este elemento tenía como misión verificar la exactitud de la información vertida en la tarjeta.
- C) CLASIFICADORA: Selecciona las tarjeta mediante la lectura de la información dreferente a una columna en especial, **para** lcigo colocarlas en distintos cojinetes receptores.
- **d)**  INTERVALADORA: **Separa,** empareja o intercala tar jetas.
- *e)*  CALCULADORA PERFORADORA: Calcula y perfora el producto de **dos** magnitudes *en* una tarjeta.

**f) TAEULADORA: Realiza operaciones de lectura, suma, resta e impresión.** 

**La velocidad con la que estos equipos manejaban la información podia oscilar entre las 100 y** *500* **tarjetas por minuto;la cual era una gran ventaja si nos situamos en el siglo XIX.** 

#### **LA EVOLUCION DE LAC COMPUTADORAS**

Para el primer tercio del siglo XX las condiciones **bajo** las cuales había nacido la idea de la máquina analógica de Babbaye habían cambiado, el desarrollo técnico y el cambio **de** las necesidades sociales, alientaban **el** nacimiento de una nueva máquina radicalmente diferente a las ya conocidas.

En **1944** Howar Aiken, profesor de la Universidad de Harvard puso en marcha el computador MARK **I,** en cuya construcción se invirtiron cinco **aPíos,** este aparato fue construido a base de elementos electromecánicos (dispositivos mecánicos accionados o controladas por medio de corrientes eléctricas). Su estructura respondla perfectamente al esquema propuesto por Eabbage, *es*  decir. contaba con unidades de entrada *y* salida, unidades de memoria, de calculo *y* de control. Su contrucción requirió de 2OCi,(:)OC) piezas y *800,OOQ* metros de cable, lo **que** da una idea de lo grande **que** era esta máquina.

Su velocidad de cálculo era realmente buena, el tiempo requerido para efectuar una operación de resta o suma de dos numeros era de solo dos décimas de segundo y la división de diez, lento si se compara con la velocidad de las máquinas actuales que utilizan materiales de fibras opticas **u** .superconductores en **sus**  elementos, pero en su tiempo contituyó la realización del suefio de Eabbage.

La técnica de construcción electromecánica utilizada en el MARK **I** era muy costosa *y* delicada, esto limitó el **boom** que se esperaba para este tipo de máquinas. En este contexto, es

DIAGRAMA DE LA MAQUINA DE BABBAGE

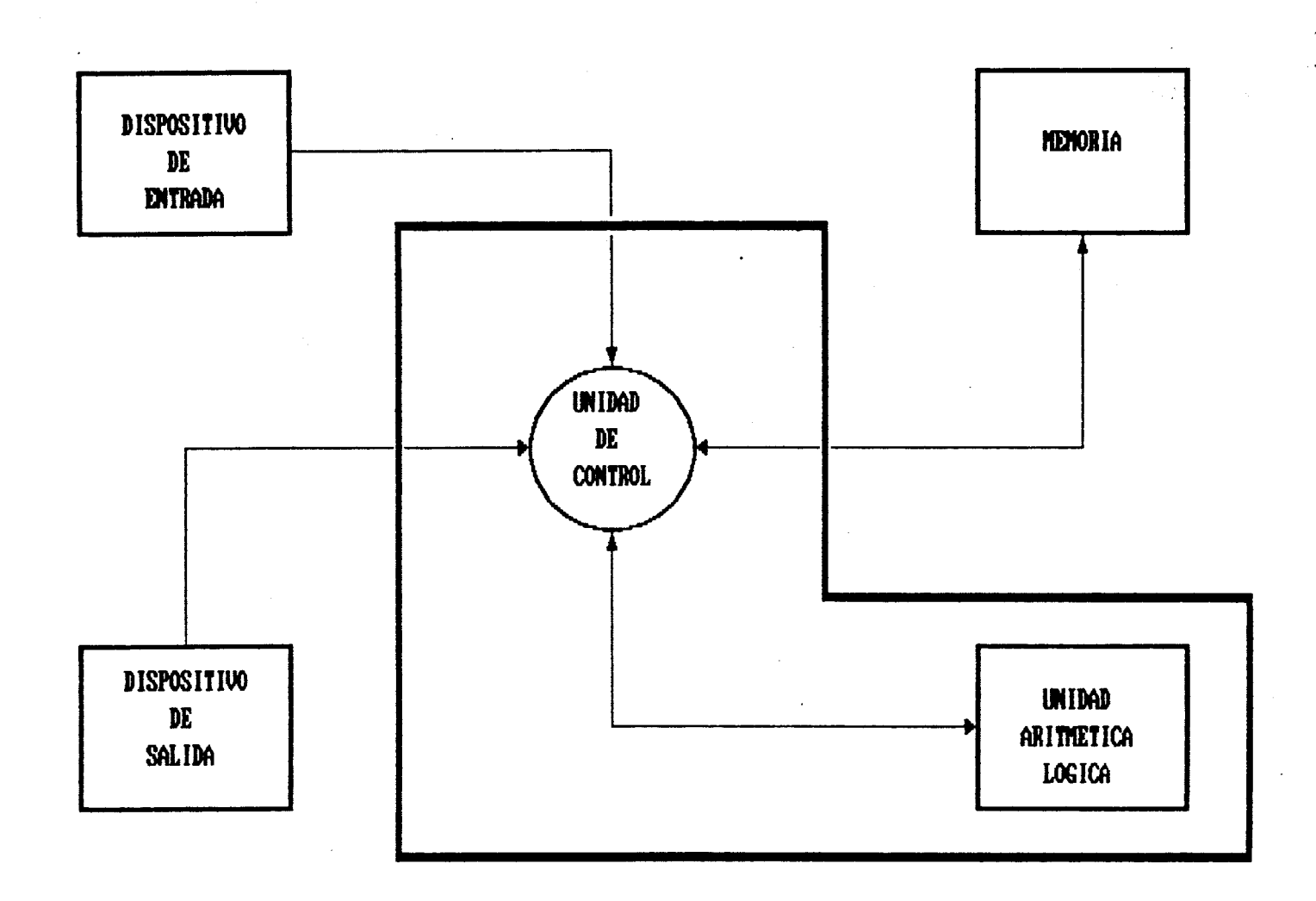

DISPOSITIVOS DE ENTRADA Mecanismos que facilitan la introduccion de las instrucciones necesarias para las operaciones aritmeticas así como los datos a manipular. **MEMORIA** Almacen de datos introducidos así como de los resultados de las operaciones intermedias. UNIDAD DE CONTROL Vigila la ejecucion de las operaciones segun la secuencia adecuada UNID. ARITMETICO-LOGICA Efectua las operaciones programadas en la maquina DISPOSITIVOS DE SALIDA Se encargaban de transmitir al exterior los resultados del calculo

evidente que **513** hacia necesaria la aparición de la electrónica, **que** para el final de la decada de los cuarenta pasa de la etapa w experimental a **la** de aplicación. **<sup>1</sup>**

**I** 

La aplicacibn .de la electrónica, para la fabricación **de** las llamadas valvulas o tubos de vacio (bulbos, **por** ejemplo) marco el comienzo de la revolución tecnológica **que** hasta el momento **a**  seguido mejorando los equipos de computo dia con dia.

Las computadoras electrónicas son relativamente jovenes, hacen **su** aparición **a** partir de la mitad de este siglo, en **1940**  comienza el proyecto **ENIAC** (Electronic Numerical Integrator and Calculator) al mando de los **profesores** Ecker *y* Mauchly de la Universidad de Pennsylvania, con el apoyo Gobierno **de** los Estados Unidos. Este equipo desarrolla *y* **ve** nacer el 15 de febrero de **1946** a la primera electrbnica de la historia.

La radical diferencia entre el MARK I *y* el ENIAC era que casi no requería nigún mecanismo movil, las operaciones-de cálculo, almacenamiento *y* control et-a efectuadas por circuitos electrónicos. ENIAC estaba constituida **por** casi **18,000** tubos de vacio, los que al **ser** encendida la maquina haclan descender la eneryia electrica de la zona oeste de Filadelfia, pero por otra parte agilizaba tanto el porceso **de** inforrnacibn **que** hacia en una **hora** el trabajo que el **MARK I** haría en **más** de una semana.

En **su** diseho inicial **ENIFIC** era incapax de almacenar **más** de un programa, para poder pasar de un programa a otro se requerla de que ingenieros **que** modificaran **su5** circuitos con el fin de que esta efectuara la5 operaciones requeridas para la solución de cada problema en especifico.

El Doctor Victor Von Neumann planteó la posibilidad de construir una computadora que en la cual no hubiece necesidad de cambiar los circuitos internos al cambiar de programa. Era la primer-a vez que se.planteaba la idea de un almacenamiento, en la memoria de la computadora, de datos y de instrucciones , muy a la manera de las máquinas actuales, Al conjunto de instrucciones pat-a un trabajo dado, *5e* le llamó programa y a las máquinas, computadoras de programa almacenado. Este proyecto da **sus** frutos en **1947** en la Universidad de Cambridge, Gran EretaPIa *y* es bautizada con el nombre de EDSAC (Electronic Delay Storage Automatic Computer. Para algunos autores Ecker *y* Mauchly, ya ubicados en la iniciativa privada, fundan en **1947** la Computer Cot-poration **que** a mediados de **1951** lanza el UNIVAC I, el primer ordenador hecho por encargo pero ya disponible comercialmente, de las máquinas anteriores solo habia una de cada tipo.

**o** 

 $\frac{1}{2}$  .

*Fi* 10s computadores que utilizaron 105 tubos de vacio como principal elemento se les a dado el nombre de computadores de primera generación. Estos computadores de la primera generación, procesaron una cantidad impresionante de información, tanto para , la ciencia como para los negocios, pero tuvieron un gran problema, el uso de tubos de vacio generaban una gran cantidad de calor, y era necesario reemplazarlos continuamente. Era común que el sistema "estallara" *y* fuera necesario cambiar los tubos dafiados *y* las partes rotas.

Durante la decada de los cincuenta comenzb a verse con mayor claridad cual era el futuro de los computadores. Las grandes corporaciones fueron tomando confianza en el porvenir del nuevo i<br>Lista politica<br>Lista politica

 $\mathbb{R}^2$ 

sector de la informatica. Esta confianza hizo que 105 inversionistas orientaran **sus** esfuerzos al desarrollo de nuevas técnicas que facilitarán la fabricación en serie.

A1 final de la decada de **1950** se introdujo el transistor de estado solido (dispositivo electronico que sirve para purificar **y**  amplificar- **105** impulsos eléctricos) . que en parte sustituye con gran ventaja a los tubos de vacio por **su** robustez *y* por **su** poder al operar con pequemas cargas eléctricas. **Más** pequePro y **más**  seguro el transistor constituyó el gran cambio que identificó a las computadoras de la segunda generación. Hicieron **que** la potencia **y** velocidad de los ya viejos computadores de la primera gene rac i ón fuera at recen **t** add.

<sup>A</sup>partir de ese momento el computador se constituyó como una herramienta necesaria en el mundo cientifico y de negocios, como nunca antes, ademds de ser un gran &xito comercial *(se* vendieron **1Ci.OOCi** de la serie **1400** deIEM> .

Luego de los transistores los avances tecnológicos se fueron sucediendo **en** una forma más acelerad. Tal vez el siguiente adelanto sobresaliente **fue** la creacibn del circuito integrado (circuito electronico de dimensiones minimas **que** reune centenares **de** componentes *y* e5 tratado como un todo en cometidos específicos). Capaz de ejecutar lac, mismas funciones **que** los circuitos convencionales con sus numerosos componentes electrónicos separados, el circuito integrado fue la principal característica del computador de la tercera generación, todo ello en la decada **de 1960.** -

Desde entonces la tendencia e5 hacia la miniaturización, cientos de circuitos integrados pueden ser colocados ahora **en** una sola pastilla de alrededor de un cuarto de pulgada, todo ello **con**  el objetivo de reducir costo5 **y** aumentar capacidad **y** velocidad de procesamiento. Las pastillas, de tamaño pequeño, hacen que la electricidad recorra menos espacio *y* que por lo tanto se minimice el tiempo de recorrido de la carga eléctrica. **La** miniatirización es entonces,la principal caracteristica de las computadoras de la cuarta generación.

Despues de esta miniaturización los diferentes autores hacen incapie en que es casi imposible definir en cual generación vamos. Los nuevos descubrimientos *y* las nuevas técnicas de contrucción se suceden **muy** rápido, esto hace que apenas se van asimilando los cambios es algcin modelo *y* una nueva inovación *se*  da de inmediato? gracias a la gran lucha que los fabricantes de computadoras mantienen **por** conquistar los gustos de las con sum i d o **res.** 

Dentro de los nuevos desarrollos vale la pena destacar la utilización de **fibras** óptica, los superconductores **y** la integración de una "inteligencia artificial" que muy pronto podrá ser ofrecida al mercado a un precio accesible.

Otro aspecto importante dentro de lo que no es **HARDWARE**  (parte material en la. informática; la computadora **y sus**  periféricos) es el desar-rollo de un **SOFTWARE** más enfocado al **usuario** de computadoras (paquetes), menos técnico, con la intención de que hasta el usuario que nunca ha tomado una computadora, con una pequeha introducción, **sea** capaz de obtener

beneficios de ella. Tambien dentro de este aspecto del SOFTWARE esta la elaboración de lenguajes más poderosos y efectivos que facilitan aún más la labor de fabricación de paqueteria y programas especificos.

#### LA MICROCOMPUTADORA

!

**1** 

i

Una computadora digital **es** un dispositivo **electrónico que**  permi te:

a) El almacenamiento **de** grandes volumenes de datos.

**b)** El procesamiento **de** datos a grandes velocidades. millones de intrucciones pot- segundo).

c) Efectuar operaciones de cálculo **muy** complicadas sin cometer errores.

*Por* **otra** parte *se* puede decir **que** en la actualidad las computadoras digitales, de acuerdo a su tamaho, *se* pueden dividir en tres grandes grupos:

- 1) **MAINFRAME.** Computadoras grandes.
- 2) MINICOMPUTADORAS Computadoras Medianas.
- 2) **MI CROS** Camputadoras **pequePras.**

En la actualidad la demanda **de** equipos de cómputo esta orientado hacia a la5 pequePía5 computadoras (Micros), *es* **por**  esta razón <sup>'</sup> que este trabajo estara dirigido, principalmente, a tratar- de **apoyar-** al usuario para un mejor aprovechamiento **de** las. herramientas que la computadora y' **el** Lotu= **1-2-3** le ofrecen.

**Desde** el punto de vista técnico. el procesamiento de datos en **una** computadora. requiere **de dos** elementc\s pr-incipales:

**a)** Los elementos HRRDWARE. El Hardware esta representado por todas **aqctellas** partes tamngibles **de** una computadora,

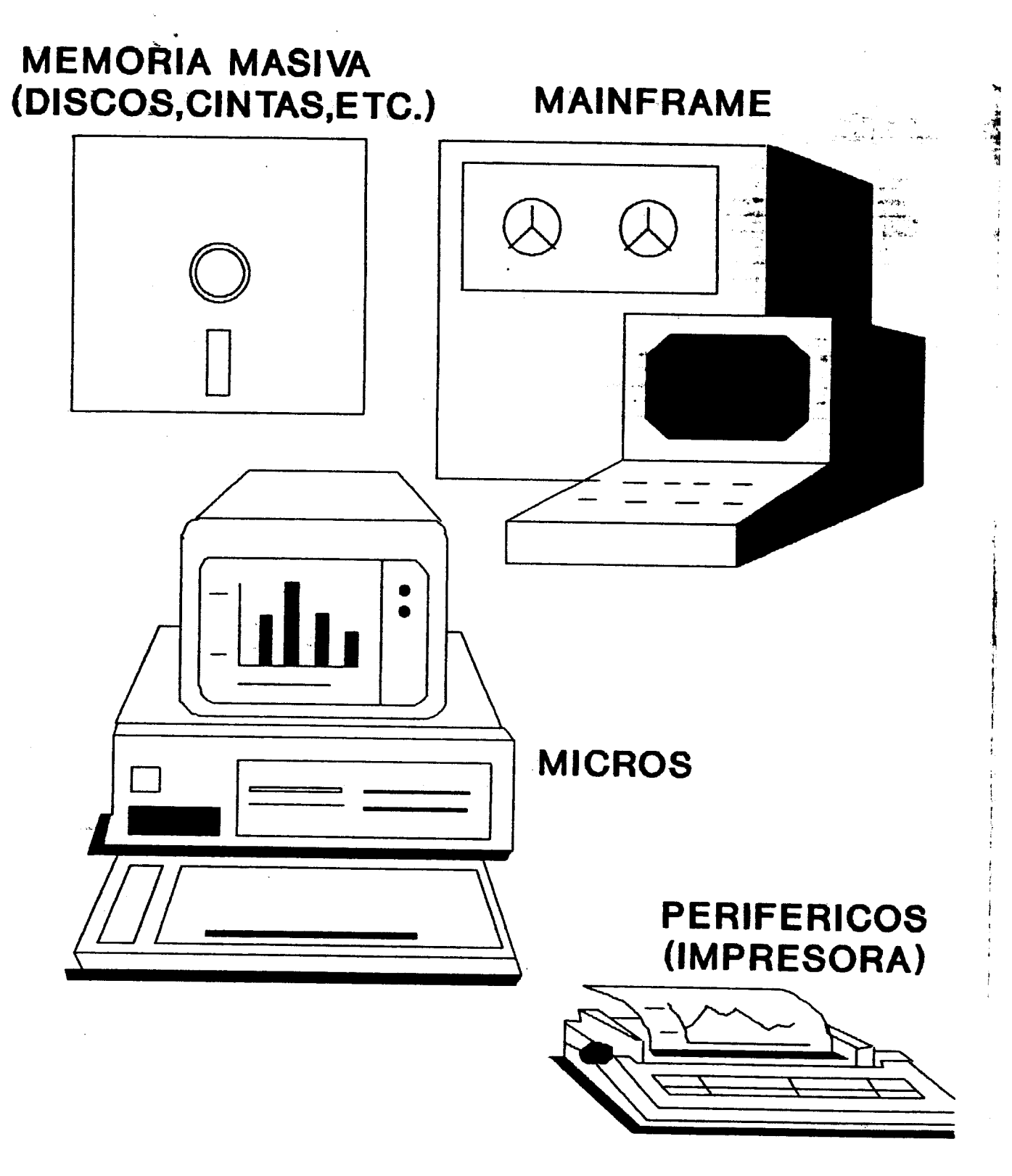

LOS EQUIPOS

**los elemntos f isicos, que podemos tocar; por ejemplo, el teclado, el monitor** , **el CPU, etc., elementos que trataremos con más consistencia mas adelante.** 

**4**  :

*I* 

b) Los elementos SOFTWARE. El Software es el conjunto de **programas que nos permite la utilización de las partes f isicas de una computadora (Hardware)** , **nos permi te utlizar en forma racional.** 

#### LA ESTRUCTURA DE UNA COMPUTADORA

**Una microcomputadora esta formada basicamente por los siguientes elementos:** 

#### COMPUTADOR

a) **Unidad Central de Procesamiento (GPU).** 

**E5 el conjunto de circuitos electrónicos que se encarga de controlar y efectuar todas las operaciones que se dan al interior de la computadora.** Es **el circuito integrado que**  entiende y ejecuta los programas en el lenguaje máquina.

#### b) **Memoria Principal RAM** (Random Access Memory).

La memoria de acceso aleatorio (RAM) esta formada por **c i rcui tos integrados popularmente llamados Chips, localidades donde se colocan los programas que se van a ejecutar- y algunos datos requeridos por éstos.** Es **una** 

# LA MICROCOMPUTADORA

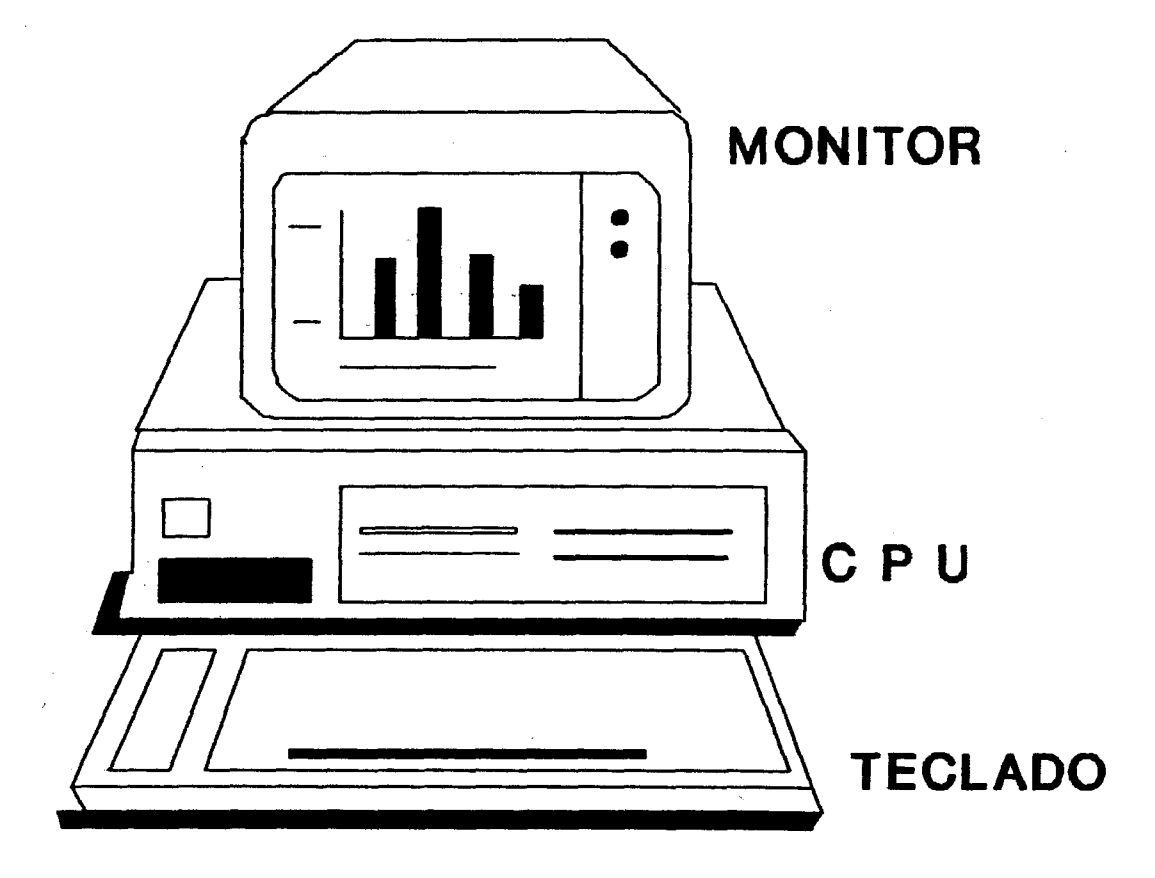

memoria transitoria, es decir, al apagar **la** máquina , los datos almacenados se perderán. por lo que es necesario guardar el contenido de esta memoria en unidades de **disco**  flexible o duro.

m

#### *C)* Memoria de 'Entrada **Y** Salida **RON** (Read Only Memory).

Es la memoria de solo lectura, su funcion es almacenar la información *y* los programas **que** le son indispensables a la máquina para **su** funcionamiento. Debe 5er información inalterable. con la que cuenta la máquina desde fábrica *y*  que **no** es transitoria sino que subsiste aun al apagar la máquina.

#### **FERIFERICOS**

#### a) Unidad de entrada principal (Teclado).

Es la unidad mediante la cual el usuario suministra las ordenes de procesamiento a relizar, Estos teclados son muy similares al de las máquinas de escribir *y* con cantidadcantidades variables de teclas.

#### b) Unidad de salida principal (Monitor).

Es el medio mediante el cual la computadora responde a nuestras ordenes mostrandonos el resultado de los diferentes procesos en la pantalla de video. Junto con el teclado representa representan la comunicación interactuante hombremaquina, el monitor "dialoga" con la computadora por medio del teclado *y* la computadora responde con mensajes en pantalla.

#### *c)* **Unidad de impresión (Imprekora). <sup>I</sup>**

**Es un elemento muy importante para la computadora, <sup>7</sup>**  $\alpha$ aunque su presencia no es indispensable para el proceso de **la información:Su principal funcion es permitir al usuario imprimir en papel los resultados de procesos de información.** =' ' **Existen en diferentes con** . **el mercado diferentes presentaciones de impresoras, una para cada necesidad de impresión** .

1.

t

I

1

-1 i

**I** 

i<br>L

#### Memoria Masiva (Cintas, Discos duros y Discos flexibles).

La memoria masiva se utiliza para guardar información que utilizaremos con posterioridad, Este sistema esta **disefiado para que la computadora encuentre rápidamente la información requerida. Existen en el mercado dos tipos** ti. **principales de almacenamiento masivo: el sistema** de **cintas y** i y el de discos.

El sistema de cintas, fue utilizado muy profuzamente en **sistemas grandes de computación, su lentitud lo hace poco versat i 1.** 

**El otro sistema es el de Discos, tecnicamente llamados** <sup>I</sup> **Dispositivos de Almacenamiento de Acceso Directo (DAAD). La**  información se almacena magneticamente en un disco rotante, **en pistas contenidas en el. Para hacer la lectura y**  escritura se cuenta con un brazo, análogo al de los tocadiscos, que esta equipado con una cabeza lectora muy **parecida a la** de **las cabezas de las grabadoras. Esta cabeza lectora se encarga de introducir la información dentro del** 

문화되는 2페인데 HTML

 $d)$ 

**disco de tal manera que esta pueda ser leida rapidamente.** 

**Existe en el mercado de la computación dos principales** *<sup>5</sup>* **i tipos de sistemas de disco:** 

**4** 

- **Sistemas de disco flexible (flopy).** 

- **Sistemas de disco duro (Harddisk).** 

\* **Sistemas de disco f iexible.** 

**El sistema de discos flesibles fue desarrollado por en IBM para ser utilizado en sus máquinas IEM-370. En la actualidad constituyen el medio mas comun de almacenamiento de infromación debido principalmente a los bajos costos que han llegado a tener en el mercado.** 

**La mayor parte de las microcomputadoras (si no es que todas) tienen al menos una unidad de disco, esta unidad de disco nos permite hacer copias de Software, o transferir información variada a otra computadora.** 

**Un disco esta hecho de una fina capa de recubrimento de ósido y esta empaquetado dentro de una estuche de plástico que lo protege del medio ambiente. La enboltura y el disco tienen un orificio que permite que el disco sea montado en la unidad de disco y acciona el acceso de lectura y escri** tura **de la cabeza lectora. Existe, además, otro orificio dentro del disco, este orificio proporciona a la cabeza lectora la posibilidad de ubicar la marcas del disco.** 

Cada disco esta formado por un cierto número de pistas, **tambien divididas en sectores. Cada sector tiene la forma de una porción de pastel y su disposicion especifica en el** 

المواهين بعديد

**disco** *es* **llamada formato de disco. El formato utilizado por la5 máquinas** IBM-PC **y compatibles es el formato de de 40 <sup>Y</sup> pistas divididas en** *9* **sectores, donde cada sector contiene**  512 bytes.  $\int 4,608$  been

*L* 

**La cantidad de datos que pueden ser almacenados** en **un disco esta dada por:** 

NUM.CARAS \* NUM.PICTAS \* NUM.SECTOHES \* **BYTES** SECTOR

**En el caso de 105 discos de dos caras de 5** 1/4" **la**  cantidad total de bytes seria:

2 \* **40** \* *9* \* **512** = 368,640 **bytes** 

**Y\* Sistemas de disco duro.** 

**El sistema de disco duro** *5e* **ha venido incluyendo en los equipos de computo como equipo optativo, pero su gran rendimiento (mayor capacidad de almacenamiento y más rapidez) los ha hecho indispensables.** 

**Un disco duro esta hecho de una chapa metálica y por lo general esta colocado en forma permanente en un lugar dentro de la computadora. La forma en que** *se* **leen y se escriben los datos es muy parecida al sistema de disco flexible.** 

Los **discos duros tienen diferente capacidad de almacenamiento, en el mercado** *se* **pueden conseguir discos**  duros a partir de los 10,000,000 de bytes de capacidad de **almacenamiento llegando hasta los lOU,CiC?Ci,UOO.** 

 $\mathcal{L}^{\text{max}}_{\text{max}}$  $\sim 10^6$  $\ddot{\phantom{a}}$  $\label{eq:2.1} \mathcal{L}_{\mathcal{A}}(\mathcal{A}) = \mathcal{L}_{\mathcal{A}}(\mathcal{A}) = \mathcal{L}_{\mathcal{A}}(\mathcal{A})$  $EL 1 - 2 - 3$ 

#### ' **LOTUS 1-2-3**

El Lotus **1-2-3** *es* uno se los paquetes con **más** popularidad en las empresas que por alguna razón tiene la necesidad de llevar **a. efecto** CAlculos numéricos o manejo *y* .clasificación de datos. Su manejo es fácil, además de ser muy completo. Es por esto que el **1-2-3** debe ser considerado como uno de los paquetes **que más** y mejores herramientas **nos** puede aportar para la resolución de nuestros problemas en la vida práctica.

**Y f**  '!

> $\mathbf{I}$ I

Además de estas facilidades esta tambien a la posibilidad de **hacet-** que el mismo paquete efectue automaticamente ciertas instrucciones (macroinstrucciones) es decir, el paquete hará por nosotros un conjunto de instrucciones repetitivas que de otra **manera** nos harian muy engorrozo el proceso de introducción de datos. Esta es una de las razones **por** las que este trabajo esta dirigido al desarrollo de **todas** las posiblilídades que el LOTUS **1-2-3** le ofrece **al** usuario, que **como** nosotros, se desempefia en area administrativa.

En terminos generales, el Lotus **1-2-3** nos ayudará en el análi5is rápida de informacián matemática, es decir **que** *se*  encargara de manipular *y* resolver automat icamente **algunos**  pr-ocedimientos matemáticos que se pudieran presentar en la **toma**  de desiciones. En el caso **que** se tenga que cambiar alguno de los **datos,** el paquete se encargara de actualizar- automaticamente **la**  hoja de trabajo, de tal forma que estaremos en la posibilidad **de**  llevar a efecto algunos procesos de simulación.

**Por otra parte, el 1-2-3 puede hacer más de 40 funciones (estadísticas, financieras, lógicas, etc,) que, bien manejadas, nos ayudarán en mucho para la elaboración de proyecciones,** $\lneq$ **cálculos y reportes.** \$

**RAMAN PERSONAL DE L'ALTALIA DE L** 

 $\overline{\mathcal{M}_{\rm eff}}$  , and

**3 Otra de la5 ventajas al utilizar** LOTUS **1-2-3 como soporte en,**  el manejo de información, es la posibilidad de manejar gráficas, **gracias a las cuales nuestra información sera procesada y presentada en diferentes formatos gráficos, que nos ayudarán a entender mejor los problemas y sus 5oluciones.** 

**LOTUS** 1-2-3 **es, entonce, una poderosa herramienta que nos permite adquirir- un mayor poder de gestión.** 

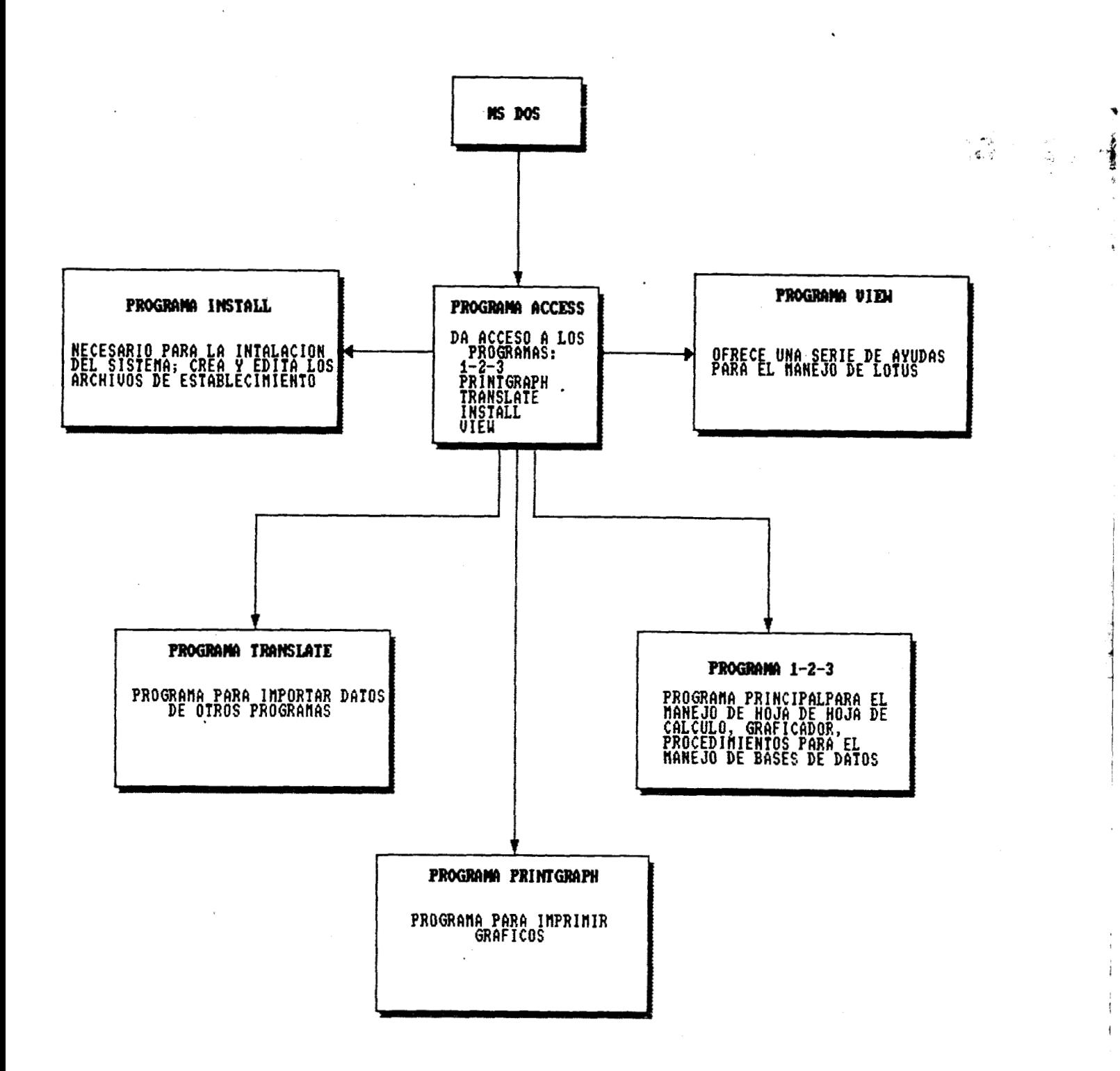

<u> 1999 - Johann Barnett</u>

<u>v</u>

 $\sqrt{3}$ 

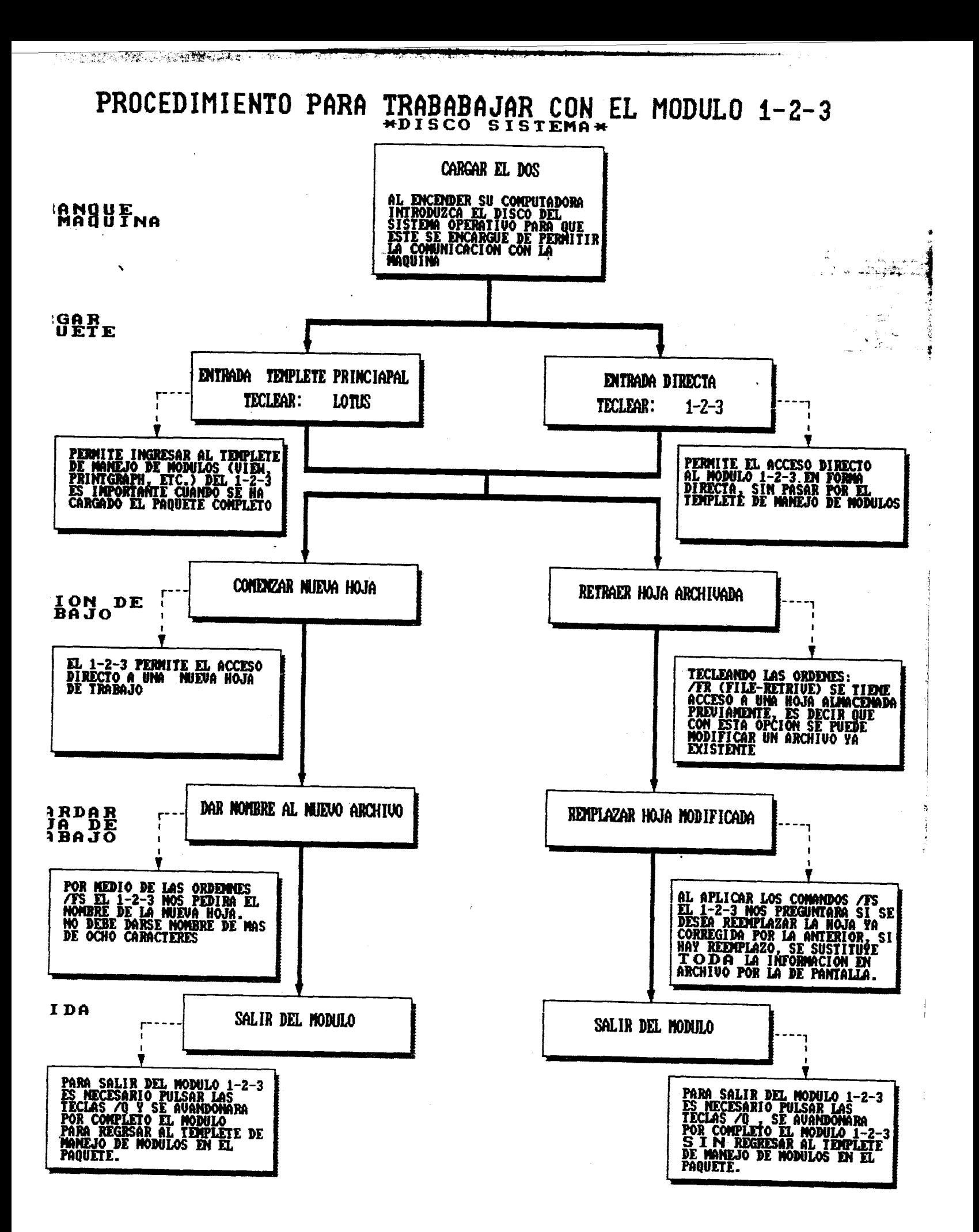

#### **<sup>a</sup>LA** SESION **DE TRABAJO**

**Para poder comenzar una sesión de trabajo sera necesario hacer el encendido de la máquina e introducir una especie de**  interprete (dentro del drive A o cargado en el drive C, en el **caso de tener disco duro) el que nos servira para podernos comunicar con la maquina. Este interprete es el es el Disco del Sístema Operativo o tambien conocido como DOS.** 

it it is a second to the context of the context of the context of the context of the context of the context of<br>-<br>-

**Este Disco del Sistema Operativo tiene a su vez una serie de comandos que pudieran servirnos más adelante:** 

#### ORDENES **DE** EDICION

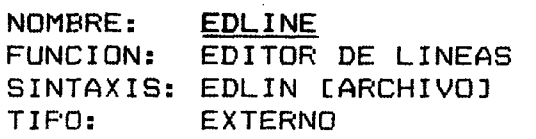

.

NOMBRE: ATTRIE FUNCION: ASIGNA *Y* MUESTRA **LOS** ATRIBUTOS **DE** UN ARCHIVO SINTAXIS: ATTRIB C+R7 O **C-Rl** [+Al **CI** [-A3 EXTERNO NOTA: f+Rl ENCIENDE ATRIBUTO C-R7 INVALIDA EL ATRIBUTO CIA1 ASIGNA ATRIBUTO C-Al BORRA ATRIBUTO

#### ORDENES **DE** SALID6 DE ARCHIVO

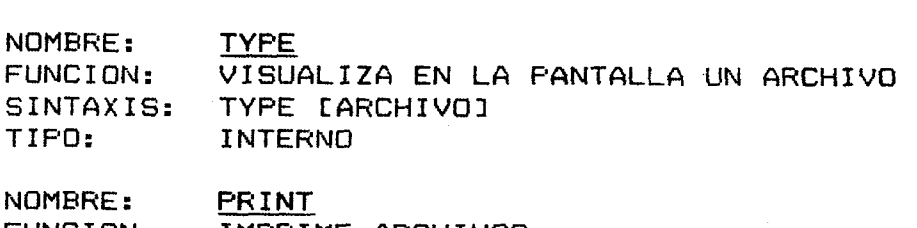

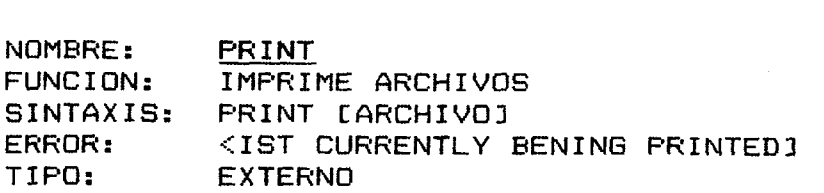

NOMBRE: **MORE**<br>FUNCION: ESCRIP ESCRIBE UN FICHERO EN EL MONITOR SINTAXIS: MORE <ARCHIVO]<br>ERROR: < <br/> <OLVIDAR PONER < ANTES DEL ARCHIVO > TIPO: EXTERNO EXTERNO MORE <ARCHIVO]

#### ORDENES DE MANTENIMIENTO DE DISCOS

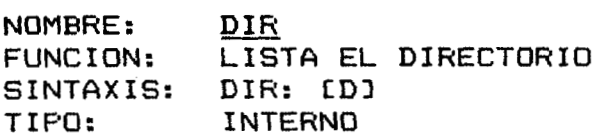

<u>्रक्षकातुम्बर</u>

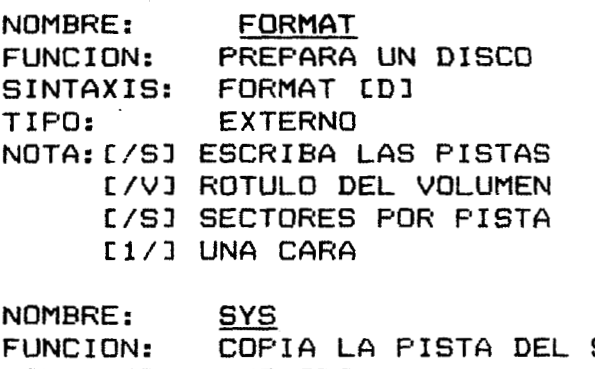

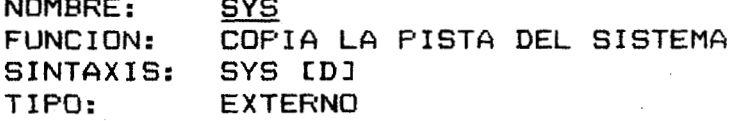

NOMBRE: CHKDSK FUNCION: INFORMA EL ESTADO DEL DISCO<br>SINTAXIS: CHKDSK EDJ SINTAXIS: CHKDSK **[DI TIPO:** EXTERNO NOTA: C/Fl CORRIGE ERRORES

NOMBRE: RECOVER<br>FUNCION: RESTAUR RESTAURA LOS ARCHIVOS SINTAXIS: RECOVER LARCHIVOSI TIPO: EXTERNO ERROR: BAD SECTOR

NOMRRE: DISKCOPY FUNCION: COP14 LOS DISCOS COMPLETOS SINTAXIS: DISKCOPY [A] [B] **TIPO:** EXTERNO

NOMBRE: DISKCOMP<br>FUNCION: COMPARA I **FUNCION:** COMPCIRA LOS **DISCOS**  SINTAXIS:<br>TIPO: EXTERNO

aller than the state of the construction of the angle of the construction of the state of the pro-

NOMBRE: FDISK FUNCION: DIVIDE LAS DIFERENTES PARTICIONES DEL DISCO SINTAXIS: FDISK<br>TIPO: EXTERN **EXTERNO** 

NOMBRE: **-BACKUP**  FUNCION: PARA HACER COPIA DE SEGURIDAD SINTAXIS: BACKUP [ARCHIVO]<br>TIPO: EXTERNO EXTERNO

**TANK PARTIES** 

NOMBRE: RESTORE FUNCION: RESTABLECER LOS FICHEROS DE COPIA DE SEGURIDAD SINTAXIS: RESTORE LARCHIVOI TIFO: EXTERNO

-

**I** 

#### ORDENES **DE** FICHEROS BATH

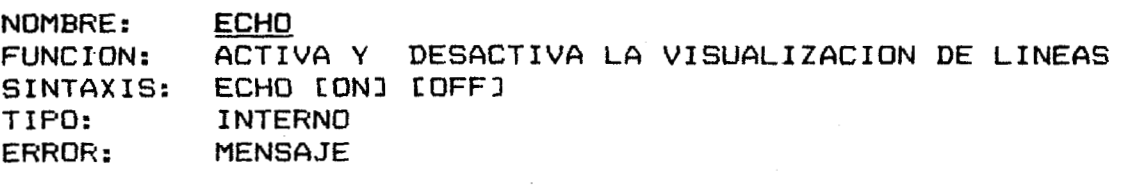

NOMBRE: PAUSE FUNCION: VISUALIZA EL MENSAJE<br>SINTAXIS: PAUSE SINTAXIS:<br>TIPO: **TIPO:** INTERNO

NOMBRE: IF FUNCION: SINTAXIS: IF ECONDICIONI TIPO: INTERNO CONDICIONANTE DE EJECUCION **DEL** MSDOS

NOMBRE: SHIFT<br>FUNCION: PARA PARA TENER MAS DE 9 ARGUMENTOS SINTAXIS: SHIFT **TIFO:** INTERNO

NOMBRE: COMMAND<br>FUNCION: FARA PA PARA PASAR DE UN FICHERO A OTRO SINTAXIS: COMMAND [/C] CARGA TEMPORAL EN MEMORIA **TIPO:** EXTERNO

#### INDICfiDOKES **DE** SISTEMA

NOMBRE: DATE FUNCION: PONE FECHAS SINTAXIS: DATE TIPO: INTERNO

contract the conduction concerning in the space to managed a supporter

NOMBRE: FUNC I ON: SINTAXIS: TIPO: TIME PONE HORA TIME INTERNO VERIFY VERIFICA LA INFORMACION VERIFY ON INTERNO **NOMBRE:**  FUNCION: **Si** NTAX I **S:**  TIPO: NOMBRE: FUNCION: NOMBRE:<br>FUNCION:<br>SINTAXIS:<br>TIPO: SINTAXIS:<br>TIPO: **MODE**  CAMBIA LAS FORMAS **DE DOS DE** COMUNICACION MODE EXTERNO NOMBRE: FUNC I ON : SINTAXIS: TIPO: **VER**  <u>VER</u><br>VISUALIZA EL NUMERO DE LA VERSION DEL MSDOS<br>VER<br>INTERNO<br><u>VOL</u><br>ROTULO DEL DISCO VER INTERNO NOMBRE: FUNCION: SINTAXIS: VOL EDJ TIPO: VOL<br>ROTULO DEL DISCO INTERNO NOMBRE: FUNCION: SINTAXIS: PROMPT \$P\$G TIPO: ERROR: PROMPT SUSTITUYE LA PETICION DE LA ORDEN INTERNO **.::OUT** OF **ENV** I ROMENT SPACE::. NOMBRE: FUNC I ON: SI NTAX IS: BREAK CONI **COFFI**  TIPO: **BREAK**  COMPRUEBA SI SE HA PULSADO CONTROL C INTERNO NOMBRE : FUNC I ON: SINTAXIS: ASSIGN [A] [N] TIPO: **ASSIGN** ASIGNA **LAS** LETRAS DE **LOS DISCOS**  EXTERNO NOMBRE: FUNCION: 'SINTAXIS: TIPO: CITTY CAMBIA LA CONSOLA Y USA FUERTA DE COMUNICACION CITTY CDISPOSITIV01 INTERNO NOMBRE: **FUNCION: SET** GSIGNA UNA CADENFI **DE** CARACTERES EN EL AMBIENTE, EL VALOR **DE** LA OTRA CADENA PARA UTILIZACION POSTERIOR EN PROGRAMAS  $SET$  CNOMBREAR = CADENA] INTERNO SINTAXIS: TIFO:

<u>TA CARD IN THE PARTIES OF THE PART OF THE SECOND CONFIDENCE OF THE SECOND CONFIDENCE OF THE SECOND CONFIDENCE</u>

.<br>2016 – Childhe, al de al contra Germania de la contra de la contra de la contra de la contra de la contra de l

!
#### ORDENES DE MANTENIMIENTO DE DISCO

MKDIR NOMBRE: **CREA UN SUBDIRECTORIO** FUNCION: SINTAXIS:  $MD$ INTERNO TIPO:

NOMBRE: CHDIR CAMBIO DE DIRECTORIO FUNCION: SINTAXIS: CD IDIRECCIONI TIPO: INTERNO

NOMBRE: RMDIR

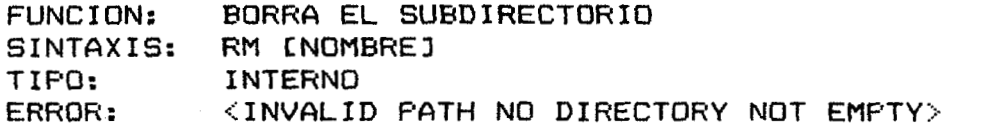

NOMBRE: **TREE** 

FUNCION: VISUALIZAR TODOS LOS CAMINOS DEL SUBDIRECTORIO TREE IDIRECCION] SINTAXIS: TIPO: **EXTERNO** 

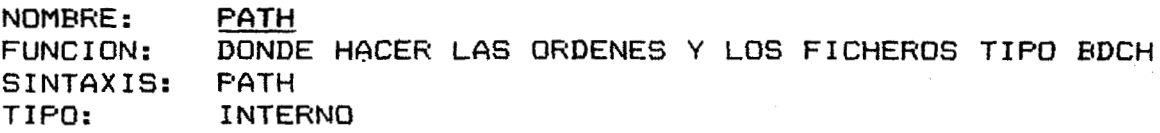

#### OTRAS ORDENES

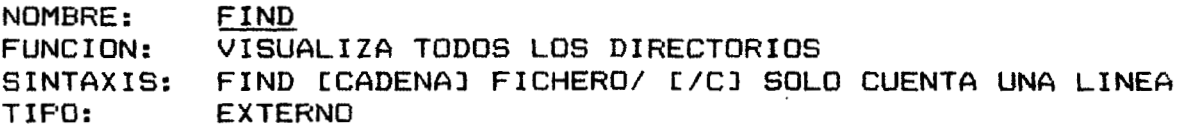

 $\sim 10^{-3}$  . The stabilization of the state of the state of the state of the state of the state of the state of the state of the state of the state of the state of the state of the state of the state of the state of the s

NOMBRE: **SORT** UTILIZA ENTRADAS Y SALIDAS YA DIRIGIDAS FUNCION: SORT [/R] [/+N] <ARCHIVO> SINTAXIS: TIPO: **EXTERNO** NOTAS: [/R] ORDEN INVERSO [/N] ORDENA LA COLUMNA

NOMBRE: **CLS** FUNCION: BORRA LA PANTALLA SINTAXIS: **CLS** TIPO: INTERNO

NOMBRE: **GRAPHICS** FUNCION: PERMITE IMPRIMIR PANTALLA SINTAXIS: **GRAPHICS** TIPO: **EXTERNO** 

### HERRAMIENTAS DE PROGRAMACION

ANG ING PANASYONG PANGANGAN NA PINANG

NOMBRE: **LINK**<br>FUNCION: CAMB FUNCION: CAMBIA **MODULOS**  SINTAXIS: LINK [/DSALLOCATIO] CARGA LOS DATOS DE ARRIBA **3** SINTAXIS: LINK [/]<br>TIPO: EXTERNO NOTAS: C/HIGHl ORDEN DE IMAGEN ARRIBA DE LA RAM **4**  C/LINKi INCLUYE **LOS** NUMEROS **DE** LINEAS EN EL FICHERO **C/MAPl** LISTA TDDOS LOS SIMBOLOS [/PAUSE3 VISUALIZA UNA IMAGEN NOMBRE: FUNCION: SINTAX IS: **TIPO:**  NOMBRE: FUNC I ON: SINTAXIS: TIPO: NOMBRE: FUNCI ON: **<sup>C</sup>**INTAX I S: TIPO: NOMBRE: FUNC I ON: SINTAXIS: TIPO: NOMBRE: FUNCI ON: SINTAXIS: TIPO: NOMBRE: FUNCI ON: SINTAXIS: **TIPO:**  NDMRRE: FUNCION: SINTAXIS: TIPO: DEBUG PARA PROBAR LOS PROGRAMAS DEBUG EXTERNO EXE2BIN CONVIERTE UN FICHERO EXE EN **UN** COMP EXE3BIN CAHCHIVO **13** CARCHIVO 21 **EXTERNO** APPEND COLOCA UN TRAYECTO DE BUSQUEDA PARA ARCHIVOS DE DATOS APPEND CUN1DAD:I [TRAYECTO] EXTERNO [UNIDAD: 1 CTRAYECTOJ. . **.I**  EXIT MANDOS) Y VUELVE A UN NIVEL PREVIO SI EXISTE UNO. EXIT INTERNO TERMINA EL PROGRAMA COMMMANDqCOM (EL PROCECADOR DE CO-**GRAFTABL** CARGA DATOS **DE** CARACTERES ADLCIONALES **EM** UNA TABLA DE LA MEMORIA **PARA** UTILIZARLOS CON UN ADAPTOR **DE** COLORES O 'DE GRAFICOS GRAFTABL EXTERNO JOIN ASOCIA UNA UNIDAD DE **DISCO** A UNTRQYECTO ESPECIFICO JOIN [UNIDAD: UN1DAD:TRAYECTOl JOIN UNIDAD :/D EXTERNO KEYBXX CARGA UN PROGRAMA DE TECLADO **KEYEX** X EXTERNO

I

NOMBRE : FUNC I ON: SINTAXIS: TIPO: NOMBRE: FUNC I ON: SINTAXIS: TIPO: NOMBRE: FUNC I ON: SINTAX IS: TIPO: NOMBRE : FUNC I ON: FUNCION:<br>SINTAXIS: TIPO: NOMBRE: FUNCION: SINTAXIS: TIPO: LABEL CREA, CAMBIA O **BORRA** LA TARJETA DE IDENTIFICACION DEL VOLUMEN **DE** UN DISCO LABEL CUNIDAD:3 [ETIQUETA] EXTERNO REPLACE REEMPLAZA, ACTUALIZA VERSIQNES ANTERIORES DE ARCHIVOS CTRAYECTOI CIA3 C/D1 [/PI C/Rl **C/Sl** C/Wl EXTERNO REPLACE [UNIDAD: ] NOMBRE DEL TRAYECTO [UNIDAD: ] **SHARE** INSTALA ARCHIVOS C0MF:ARADOS *Y* PROTEGIDOS SHARE **[F:ESPACIO][/L:PROTECCION]** EXTERNO **SUBST** SUBSTITUYE UN TRAYECTO CON UNA LETRA DE UNIDAD SUBST UNIDAD: [UNIDAD: ICTRAYECTO] SUBST UNIDAD: [/D] EXTERNO XCOPY COPIA EXTENDIDA, COPIA ARCHIVOS Y DIRECTORIOS, INCLUYENDO DIRECTORIOS DE NIVELES INFERIORES, SI ELLOS **EX** TSTEN XCOPY CUNIDAD:] [TRAYECTO] NOMBRE DE ARCHIVO CUNIDAD:] [TRAYECTO1 NOMBRE **DE** ARCHIVO **C/AI** C/E:FECHAl [/El [/MI **[/PI** C/Sl **C/VI** E/Wl EXTERNO

**AND DESCRIPTION** 

#### OTRAS HERRAMIENTAS

第二十二章 "好啊。"  $\label{eq:4} \frac{1}{2}\left(\log\left(2\sqrt{2}\right)\right)^{1/2} \leq \frac{1}{2}\log\left(2\sqrt{2}\right)$ 

TIPOS:

INSTRUCCIONES INTERNAS (TIPO) : SON LAS QUE ESTAN EN LA MEMORIA INSTRUCCIONES EXTERNAS (TIPO) : SON LAS QUE NO SE GUARDAN EN LA MEMORIA.

#### INSTRUCCIONES DE NAVEGACION:

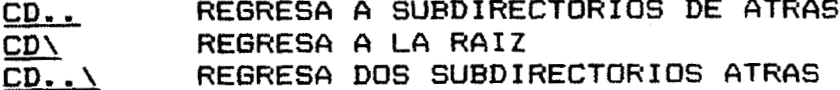

#### DESPLEGADO DE DIRECTORIOS:

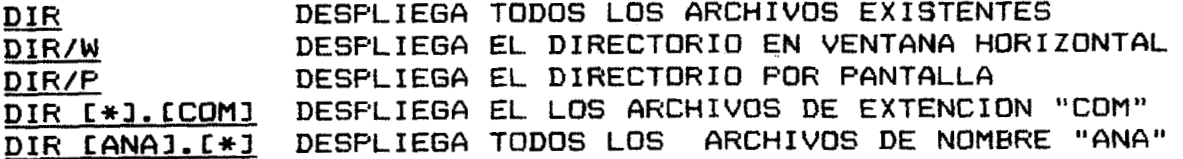

**BORRAR:** 

BORRA UN ARCHIVO DEL [ARCHIVO].[EXTENCION]

DEL [\*].[COM]

BORRA TODOS LOS ARCHIVOS EXTENCION COM

DEL [MASTER].[\*]

BORRA TODOS LOS ARCHIVOS QUE SE LLAMEN MASTER

RD [MARTHA]

BORRA EL DIRECTORIO CUANDO NO TIENE ARCHIVOS

**Una** vez cargado en la computadora el Disco del Sistema **Operativo,** la máquina mantiene **5u** memoria de trabajo lista pero en blanco, e5 decir.que **si** queremos trabajar con un paquete como el LOTUS 1-2-3 *es* necesario **que** éste sea cargado en la memoria de **acceso** aleatorio o RAM (Random Access Memory); para ello *es*  necesario sacar el disco del sistema operativo e introducir el Disco Sistema del **1-3-3.** Una vez hecho **esto,** e5 posible comunicarnos con la máquina en **el** lenguaje del LOTUS **1-2-3.** 

Si bien e5 cierto que es necesario introducir **nuestro**  paquete en la memoria de acceso aleatorio (RAM), tambien es cierto que esta memoria (RAM) es totalmente finita y que su magnitud esta dada en función de la que se le haya instalado en mAquina. El paquete del LOTUS 1-3-3 necesita coma minimo, para poder funcionar, un total de *256* V **(t.'** = **1024 caracteres) de** <sup>I</sup> memoria RAM (en la versión **1.0).** En 5i mismo, el paquete utiliza una gran parte de estos 256 K y sólo deja una pequeña porción este RAM para almacenar las fórmulas y los datos de nuestra hoja de trabajo, por lo que ci esta hoja de trabajo llega a ser **muy**  grande, la cantidad de HAM sera insuficiente. La recomendación es que se trabaje con LOTUS 1-2-3 en máquinas que tengan un **RAM**  mayor al de 356 **t<** , de tal manera que *se* pueda **apreciar el**  potencial de las 256 columnas y los 8192 renglones que estan contenidos en el LOTUS **1-2-3.** 

Para poder- targar- en **el** RAM el Disca Sistema del LOTUS 1-2-3 es necesario que este *se* introduzca en el drive A y *se* escriba, despues del prompt (A: :::. **Ig** la leyenda LOTUS; **si** *es* que nuestra

intención primaria es entrar al menú de manejo de módulos del paquete; una vei aqui posecionamos el cursor en la opción **1-2-3**  para introducirnos a la hoja. **La** opción alternativa *es* la **de**  escribir directamente despues del prompt (A:> 1 la leyenda **1-2-3,**  con lo **que** ingresaremos directamente a la hoja **de** cálculo. Estas **dos** opciones *y* su secuencialiiación se encuentran en gráfica ad junta.

Una vez cargado el Disco Sitema del **1-2-3** se debe esperar **a**  que el módulo indique el **modo** activo **(HEADY)** en la esquina superior derecha de la **hoja** de trabajo.

#### LA HOJA **DE** TRABAJO

La hoja de trabajo es un arreglo de pequeñas unidades llamadas celdas; estas celdas *se* encuentran ordenadas **por** \_\_ columnas *y* renglones. Este ordena *e5* el que le da la dirección (ubicación) a las celdas, es decir que para cada celda existe una ubicación precisa dentro de la hoja con la cual el LOTUS **1-2-3** la busca.

Como ya indicamos, en la hoja de cálculo cada celda tiene una ubicación precisa; esta ubicación es muy al estilo de las coordenadas en un plano carteciano, las parejas de ccordenadas son: como primer dato, la columna, la cual esta indicada por medio de una o varias combinaciones de letras del abecedario (primero se dan letras solas *y* luego combinaciones de ellas: **a,**  b, **c,** ..., ad, ab, ac ,... iv) haciendo un total de 256 combinaciones de estas  $(iv)$ ; luego viene indicado el numero de renglon, que esta indicado **pot-** numeros progresivos **(1,** 2, *3,* 4, *5)* hasta llegar al **8192.** De esta forma para indicar que una celda se encuentra en la columna Z *y* en el r-englon 266 *se* escribirá **lo**  siguiente: *2266,* esto indica que la celda se encuentra ubicada en el cruce de la columna Z *y* el renglón **266.** 

Cada celda tiene un ancho de 9 caracteres (visualizados en pantalla) pero puede modificarse este anche hasta **cm** total de **340**  caracteres. Los datos referentes a la cantidad de renglones, columnas **y** el ancho de cada una de ellas puede variar segh la versión del paquete *y* la capacidad **de** la máquina.

Otro dato importante es que el LOTUS **1-2-Z** esta fabricade en lenguaje ASSEMBLER 8088 que es muy rápido,

**LCI** PANTALLA **DEL LOTUS 1-2-3** .

La pantalla del lotus esta integrada por dos elementos *<sup>I</sup>* <sup>p</sup>**r** i n c i pa **1** *es* :

- a) El panel de control. Parte. alta de la pantalla **que nos**  da la mayor parte de la información de pantalla. **<sup>A</sup>su** vez el panel de control esta divid'ido por tres lineas a saber:
	- 1. La información de la celda:
		- i) Ubicación de la celda en la hoja de trabajo, columna *y* renglón asociados a la celda.

**1** 

- ii) Formato de la información en celda.
- iii) Información o contenido actual de la celda.
- b! El area de trabajo. Parte de la pantalla en la cual **esta** comprendido el espacio de la hoja de trabajo, el **que** a **su** vez esta delimitado por **un** area **en** resaltado en forma de "L" invertida, **que** nos indica **pot-** la parte vertical la seriación de los renglones *y* por la horizontal las columnas.

En la esquina superior izquierda de la pantalla *5e*  podr-a ver un recuadro, que **e5** el indicador de modo, este indicador de modo es muy importante pues nos indica si el **1-3-3** esta preparado para la introduccion de la informacion (REAEY) , si se esta' cargando informacion de tipo car-actet- **(LABEL),** *se* esta editando

# INDICliDORES DE **MODO**

Los indicadores de modo son mensajes que el LOTUS 1-2-3 nos muestra en la esquina **superior derecha,** *estos* rieasajes **IKW proporcionan infomacion sobre la forria en** *que*  **el** 1-2-3 **se encuentra irabajando en el mento.** 

Estos indicadores son:

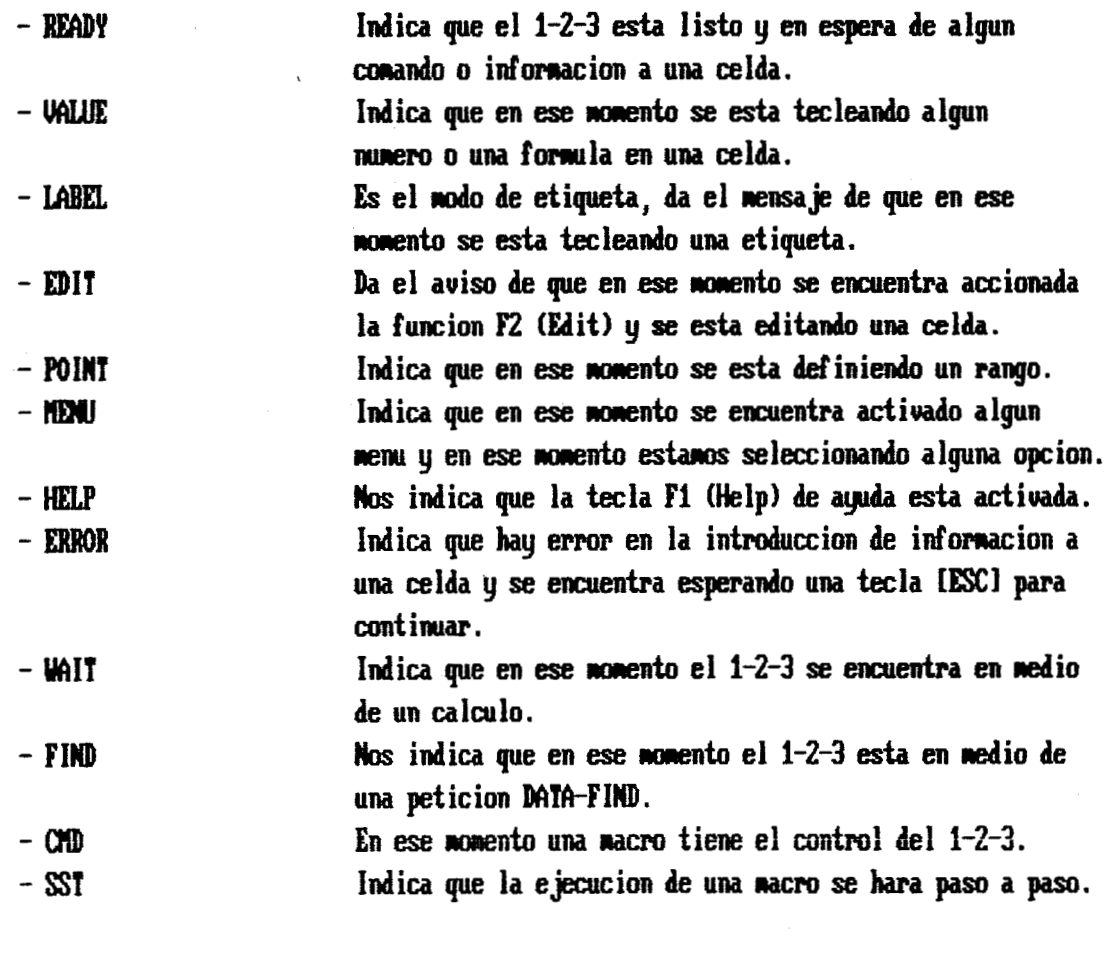

107786

i<br>international<br>international

**(EDIT),** etc..

Otro elemento **que** aparece en pantalla *y* que es de .i capital importancia, es un rectangulo en video inverso llamado cursor. Este cursor es la señal que nos indica que estamos trabajando un una celda en especial (celda. donde esta posisionado). Tambien es llamado puntero de cursor.

En la parte de abajo a la derecha se encuentran los indicadores de llaves, que le muestran al usuario **que** parte del teclado *se* encuentra activado: **por**  ejemplo el **NUM** LOCK, CAP LOCK Y SCROLL LOCK. Cada uno de estos mensajes sehala una función en especial, el letrero **NUM** LOCK sehala al usuario que la seccion de números que se encuentra a la derecha de casi todos los teclados esta activada. El CAPS LOCK señala que en el teclado estan activas las letras mayúsculas. **Por** Ltltimo el letrero SCROLL LOCK sePrala que la pantalla **será**  recorrida con la intención de **que** el cursor siempre quede al centro **de** la pantalla.

Por- Ltltimo aparece en la pantalla la un área especial para los mensajes de error, la cuan se localiza en la esquina inferior izquierda **de** la pantalla.

LA HOJA DE TRABAJO DEL LOTUS 1-2-3

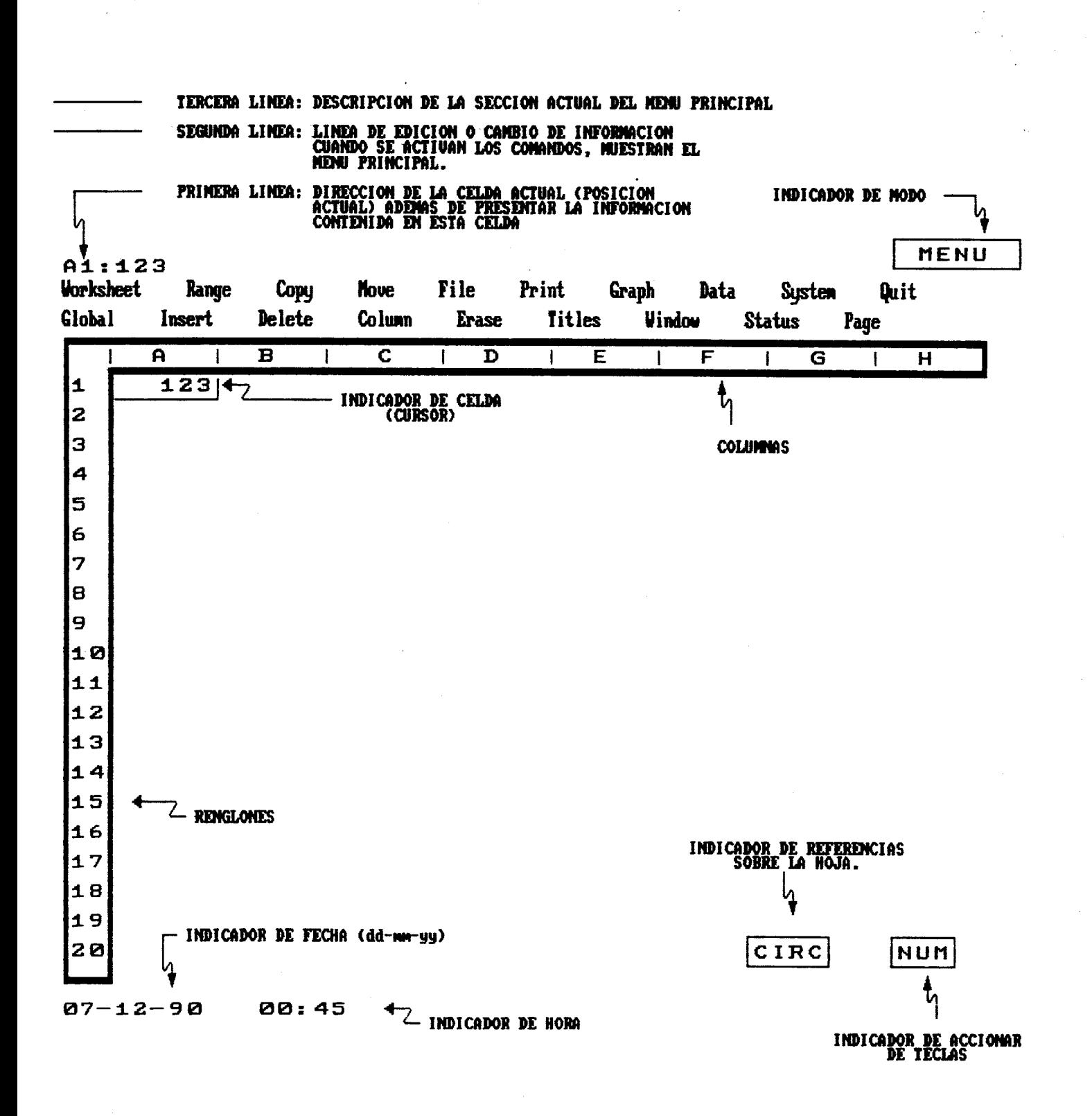

# MOUIMIENTOS DENTRO DE UNA HOJA DE CALCULO

#### MOUINIENTO DE CELDA EN CELDA:

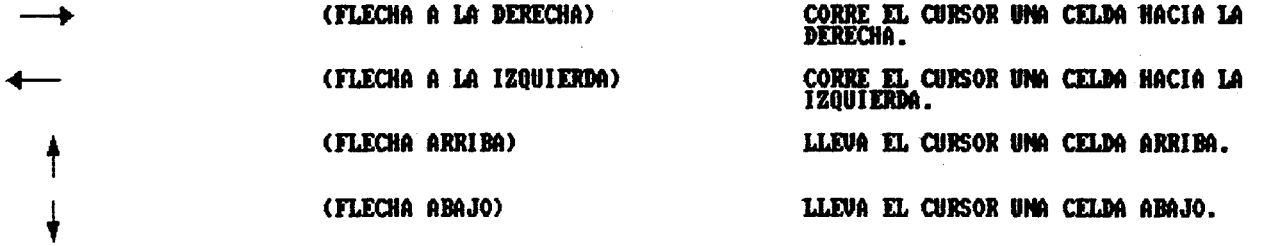

MOUIMIENTO POR PANTALLA:

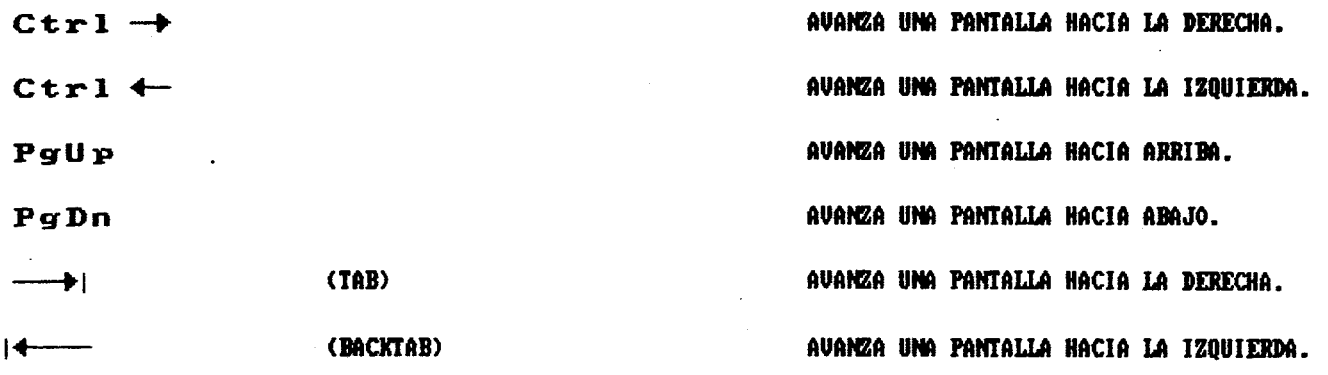

OTROS MOUINIENTOS:

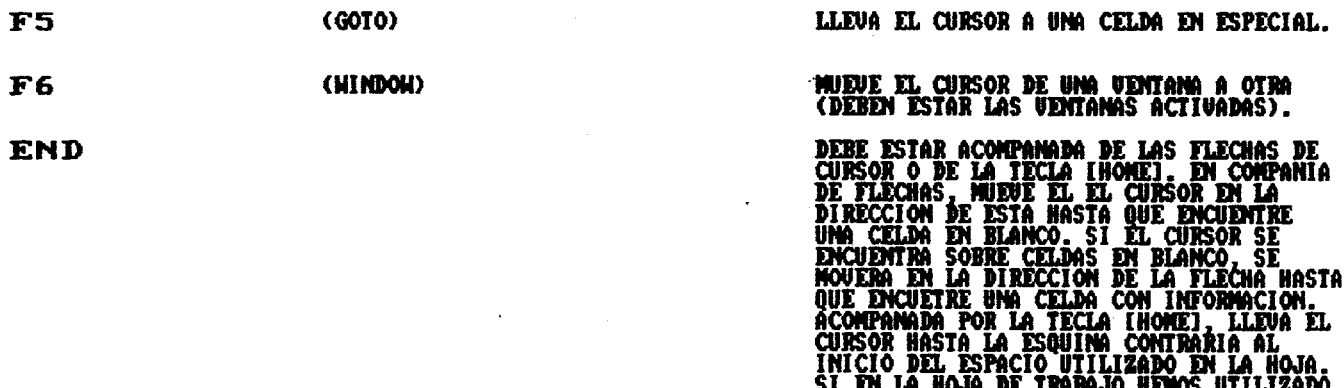

SI EN LA HOJA DE TRABAJO HEÑOS UTILIZADO<br>UN RANGO A1..AB900, AL ACTIVAR LAS TECHAS<br>[END] Y [HONE] EL CURSOR SE DIRIGIRA A LA<br>ESQUINA AB900.

 $\bar{t}$  .

#### **INTRODUCCION DE INFORMACION**

Como ya habiamos mencionado anteriormente, el paquete **LOTUS** . **1-2-3** *es* una herramienta que trabaja a base de celdas **y su**  relación (rangos) con otras, por lo que *e5* necesario contemplar claramente cuales son los tipos de información que este paquete 1 nos permitira introducir.

**I** 

**I 6** 

**I** 

*L* 

i f

**I** 

En primer lugar- para el **1-2-3** solo pueden existir tres tipos <sup>i</sup> de información a introducir (para algunos autores sólo hay **dos):** 

**I.** "Etiquetas". Estan formadas por combinaciones de letras o <sup>1</sup> de letras y números, como por- ejemplo: **ENERO, DICS1, HZ-O, FEBRERO, MARZO,** etc.. Por lo regular una etiqueta puede **<sup>I</sup>** ocupar el ancho actual de la celda, pero si la información ocupa m2.5 caracteres que este ancho, la etiqueta *se*  extendera **a** la celda adyacente, si esta no *se* encuentra **<sup>I</sup> I** ocupada; si lo esta, la información no aparece en pantalla a no **ser que** *se* amplie este ancho hasta un máximo de **240**  caracteres.

Todas las letras al teclearce al comienzo de la introducción de información **en** una celda, serán tomadas como et iquetas.

Las etiquetas por lo regular estan alineadas por default a la9 izquierda de la celda pero podemos alinearlas de diferente forma si les anteponemos un prefijo al escribirlas. Hay cinco tipos de prefijos los cuales enumeramos en el cuadra anexo.

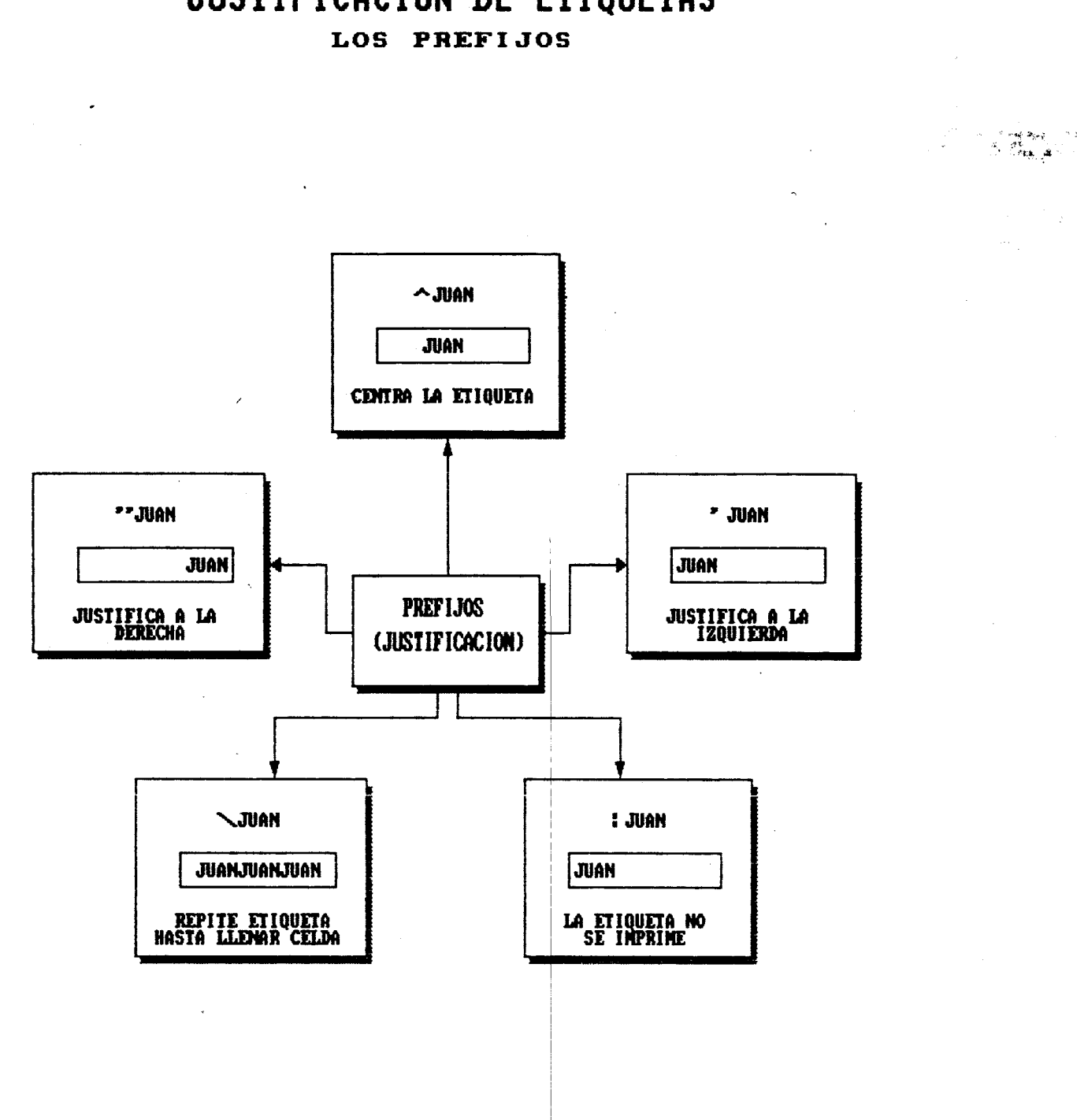

# JUSTIFICACION DE ETIQUETAS

Además para meter un numero como etiqueta es necesario utilizar culaquiera **de** los prefijos anteriores antes **de 1**  teclear el ndmero.

Si *se* desa. alinear etiquetas ya tecleadas en celda *es*  necesario que *se* utilicen los siguientes comandos :

a) /RL y cualquiera de **las** qpciones (derecha, izquierda, y centrado) **que** *se* tienen disponibles para *ese* comando. **Solo**  *se* justifica a un conjunto de celdas.

b) /GL y cualquiera de las opciones de justificado. Con esta opción *se* justifican todas las etiquetas que *se*  introduzcan a partir de este momento en la hoja en general, las que fueron introducidas antes del comando no cambian.

11. **"Los** numeros". Este tipo esta formado por digitos o combinaciones de éllos; justificados siempre, por default, a la derecha **de** la celda. Nunca deben llevar- prefijos ni espacios en blanco que los precedan, porque no serán tomados como numeros sino como etiquetas y no tomarán parte en las operaciones matemáticas. Los números deben de empezar con digitos **(1,** *2..9, O)* o con punto o signo de pesos (\$1, *se*  puede terminar con signo de porcentaje (%); no debe haber **más** de un punto decimal ni *se* deben de introducir comas o espacios en los números. Al mismo tiempo en la introducción de numeros se puede manejar una notación cientifica.

Además **de** las caracteristicas anteriores, **los** numeros puden **ser** presentados en diferentes formatos los cuales *se*  mencionan en cuadro anexo.

**I** 

# LOS NUMEROS Y SUS FORMATOS

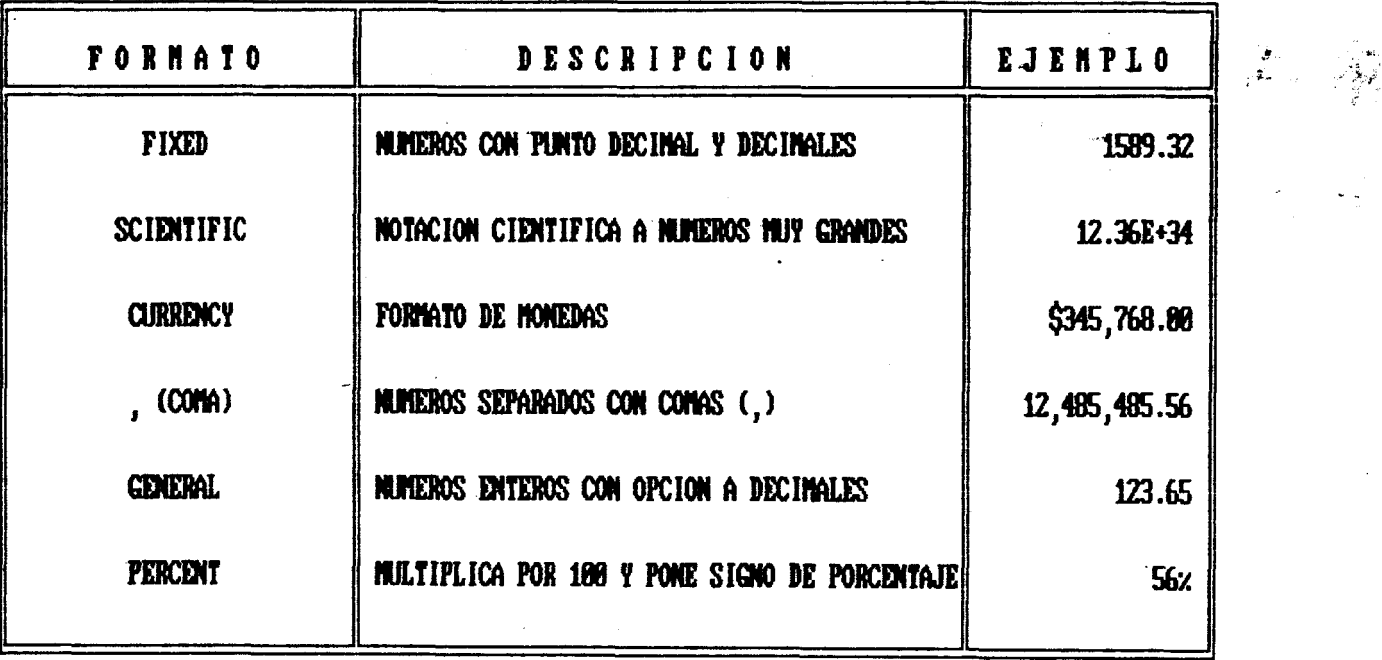

# LOS OPERADORES ARITMETICOS

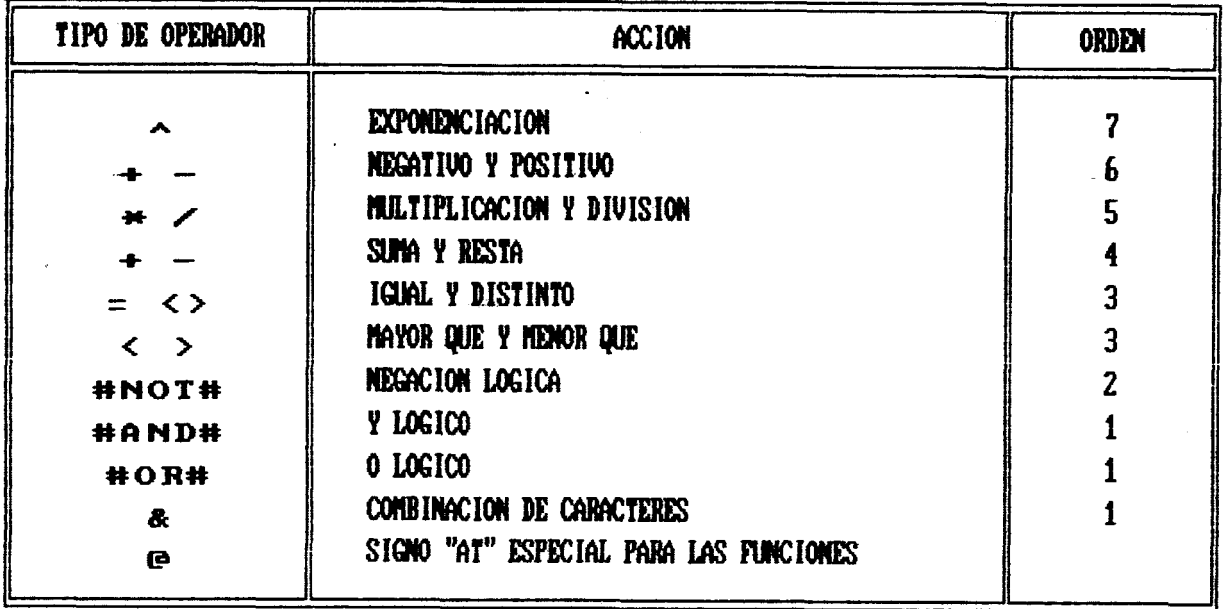

**111. "Las formulas". Este tipo de información es la mds c importante en el manejo de** la **hoja de cdlculo, pues en**  se puede relacionar la información existente en una celda **on la contenida en otra, se puede relacionar directamente-** - **<sup>4</sup>9. números con celdas, números con ndmeros o incluso efectuar operaciones com.plejas llamadas ,Funciones las cuales son procedimientos aplicables a un conjunto de celdas y datos externos (cuadro ad junto)** .)

 $\frac{3}{2}$ 

I

1 1

**Es asi que las formulas incorporan en si mismas los <sup>I</sup> si qui entes E! lemen tos: pueden estar incluidos los digitos (1,**  *2,* **.A,** ... *9,* **O), el conjunto** - **de los operadores matemáticos,** <sup>I</sup> **que para el mejor entendimiento clasificamos en cuadro adjunto además de que tambien** *5e* **puden incorporar direcciones de celdas (Al, C45, etc.).** 

**En' la edición de ftjrmulas es posible utilizar las teclas**  PgUp. **PgDn,** END, TAB, *o* **las telas de las flechas de movimiento de cursor, para facilitar el movimiento y edición de este tipo de información tan importante en el paquete.** 

**TECLAS DE FUNCION REGLAS** 

 $\ddot{\phantom{a}}$ 

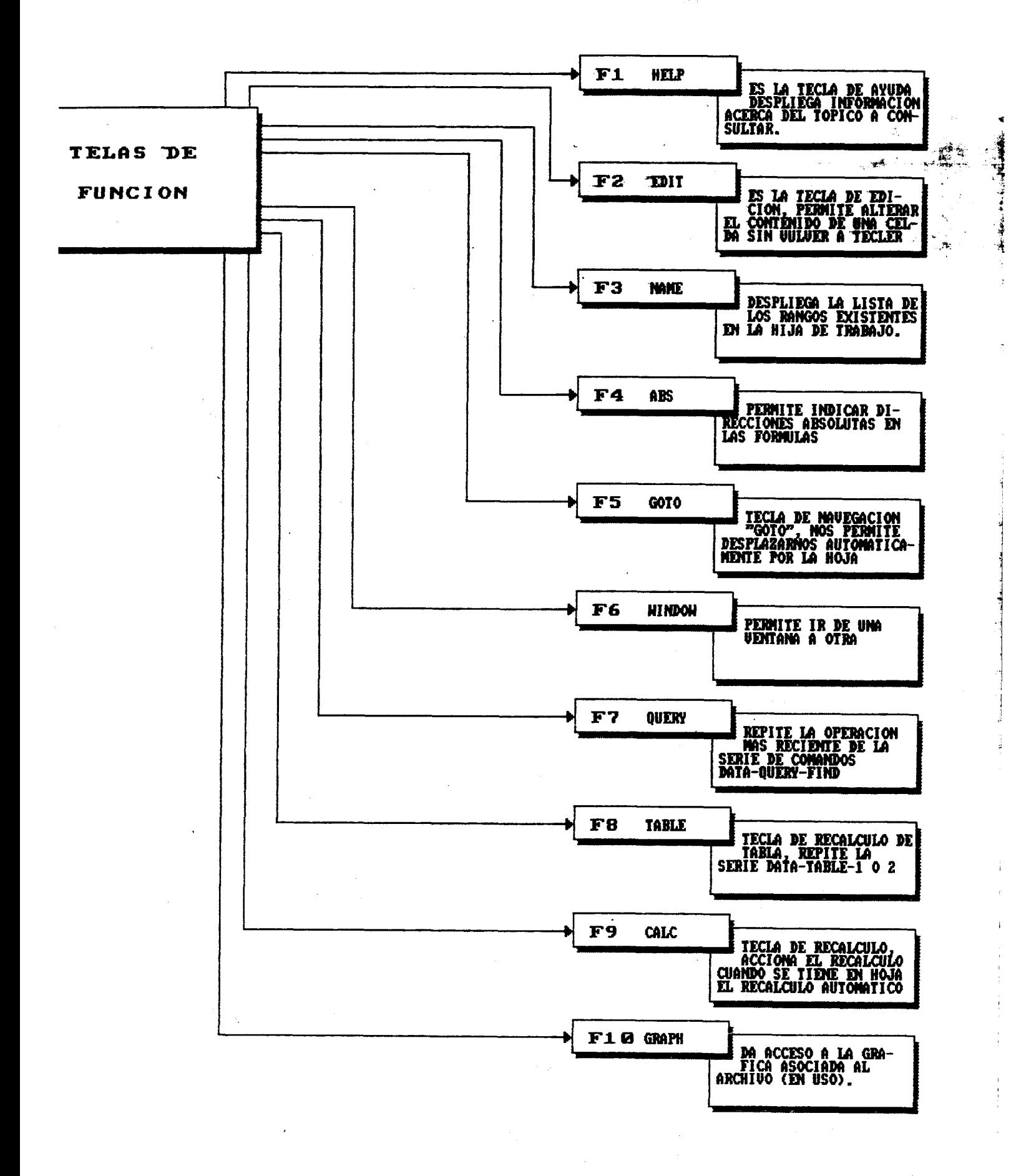

#### **RANGOS**

**<sup>1</sup>**!

**I** 

i

(I

'1

**I**  I,

.-b **71 3-** p.%^ : ; **;s\*** 

Un rango es un conjunto rectangular de celdas adyacentes, es decir es un grupo de celdas que conforman **un** área regtangular + ;"' continua dentro **de** la hoja de cálculo. **Los** rangos son de suma i utilidad cuando nosotros necesitamos efectuar sumatorias, copiado o movimiento de un grupo de celdas, la impresión **de** algún reporte *y* en general para hacer gran parte de nuestro trabajo en la **hoja de** cálculo.

Para definir un rango es necesario delimitarlo utilizando <sup>I</sup> para ello dos esquinas diagonalmente opuestas del área '1 regtangular que queremos que sea nuestro rango separadas por uno, dos o tres puntos.

En la figura anexa *se* muestra un conjunto de numero los y cuales **se** encuentra en celdas diferentes **pero** todas pegadas unas {I **a** otras en arreglo regtangular. Podriamos en este caso definir a j nuestro rango como (D7..F10) con lo cual estamos diciendole al paquete que nuestro rango son las celdas que *se* encuentran dentro del área definida por las esqqinas opuestas D7 *y* **F10** , pero como ya habiamos dicho anteriormente, el solo **hecho** de definir dos esquinas opuestas define nuestro rango entonces tambien es correcto determinar como nuestras esquinas opuestac, **de** cualquiera de las siguientes formas además de la ya descrita:

a) (F7..D10)

**b) (D10. .F73** 

*c)* (F10. .D7)

**En el caso anterior no importa cual** *es* **la el orden en que** *se* 'I **1.** \* is" *2*  **dan las esquinas** opuestas, **ya que el LOTUS solo trabaja íson%l--\*,** . **área que le definimos con los bordes opuestos a manera de coordenadas** (xy) **donde las coordenadas son en "x" los renglones** y **<sup>c</sup> en "y" las columnas; por lo tanto no e5 necesario llevar un orden especifico a no ser del que sean esquinas opuestas.**  -\*

x;

**Tambien** *se* **puede trabajar con rangos que definan áreas que contengan una sola celda para lo cual al definir nuestras esquinas opuestas solo tendriamos que repetir la celda dos veces con lo que estariamos diciendole al paquete que esa celda representa el principio y el final del rango (esquinas opuestas) como se muestra continuación** :

#### **(D4. .D4)**

**Otra opción es la de rangos que representen un conjunto de celdas dispuestas en un SO10 renglón o una columna para lo cual nuestro rango estara dado de la siguiente manera:** 

#### (Al.. *A9)*

**En** nuestro **trabajo con LOTUS es muy importante la posibilidad de poder manejar rangos de una sola celda pues en ocasiones necesitamos copiar el contenido de una sola celda (etiqueta, fórmula o nCtmero) a otra** *o* **a un conjunto de estas.** 

**En todos los casos anteriores el paquete define como rango** 

Ã

el área que *se* encuentra entre las expresiones coordenadas dadas como esquinas opúesta, tomando como el ancho del **rango** las columnas existentfes entre **las** esquinas definidas (desde **"D"** hasta **"F"** como en la figura) **y** como largo la cantidad **de renglones**  existen'te entre los dos puntos (de "7" **a "10"** en el mismo **caso).** . ?

Siempre que manipulamos un *rango de celdas por lo regular* LOTUS **1-3-T** .> no5 preguntará cuales **son** las celdas que vamos a afectar para lo cual siempre **nos** sugiere un rango **de** ellas o en **su** defecto la primera esquina del rango que *se* afectará; en este caso *se* sugieren los siguientes pasos a seguir:

#### PUNTEADO O ANCLADO DE UN RANGO

a) Mueva el cursor hasta la primera esquina del rango que ,; desea afectar.

★ 3 的第三人称单数

- **b)** Una vez accionado el comanda-presione la tecla del punto simple **C.** 3. Observe **que** automaticamente aparece 1.a otra coordenada del rango de tal manera **que** *se* da por hecho **que hay** un rango de una sola celda.
- *C!* Mueva el cursor hasta la esquina contraria a la primera coordenada del **rango que** afectaremos con el comando (aparecera un sombreado "elastico" que delimitará perfectamente nuestro rango)

**d)** Presione la tecla CRETUHNI.

41 procedimiento de oprimir un punto simple (-1 cuando se define un rango se le llama "Punteado" o "Anclado" porque al mover el cursor a otro lugar de la hoja de cálculo se mantiene $\gamma\gamma$ fija ("anclada") una de las esquinas del rango y *se* nos permite modificar las proporciones de nuestro rango a placer.

Si por alguna razón al accionar el comando deseado apareciera de antemano el rango ya anclado (rango que sugiere LOTUS), el usuario debe oprimir la tecla Cescl para después mover el cursor hasta la primera esquina de nuestro rango.

Otra forma de hacer que el LOTUS 1-2-3 acepte un nuevo rango seria dandole directamente las do5 esquinas apuestas de nuestro rango una vez que el paquete nos ha sujerido la primera esquina, no importando el lugar donde nos encontramos puesto **que e3**  paquete sustituye el rango sugerido **por** el que el usuario **.le**  aporta directamente.

For otra parte tambien podemos nombrar rangos, es decir, estamos en posibilidad de aplicarle un nombre a un rango de tal manera **que** si tenemos un bloque de celdas que representa nuestras ventas anuales, podriamos darle el nombre de "ventas", con la ventaja de que cuando *se* de la necesidad de manipular a las celdas que contienen nuestras ventas solo tendriamos que escribir el nombre de nuestro rango ("ventas"), sin anclar nuestro rango ni especificar las esquinas opuestas que delimitan éste **de** tal manet-a que la máquina asumira **que** el ranyo que se desea afectar *e5* aquel **que** *se* llama "ventas".

Al nombrar rangos el usuario del **1-2-3** adquire una ventaja muy importante, puede referirse a el rango "ventas" no importando

donde *se* encuentre el usuario en *ese* momento ni que posición tenga el rango "ventas", ya **que** al darle el nombre cambiamos **por**  é5te la referencia normal **de LOTUS** 1-2-3 (localización por columnasCy- renglones) lo cual *es* una ventaja que **más** adelante valoraremos mejor al elaborar macros.

El procedimiento para nombrar rangos es el siguiente:

#### **NOMBRAR RANGOS**

- a) Oprimir la tecla de la diagonal **C/J** para accionar **los**  comandos.
- b) Accionar la tecla **CRI** para sePralarle al 1-3-3 **que** nuestra accion afectara a un conjunto de celdas de la hoja de  $c$ *a*lculo.
- c) Oprimir- la letra **CNJ** para sehalar que vamos a. manipular nombres de rangos.
- **d)** Apretar la letra **CCI** para poder crear el nuevo rango a nombrar.
- **d)** .Escribir **el** nombre del rango (que no pase de 15 caracteres de largo, 5in espacios, que empiece con letra y **que** no *se*  parezca a las direcciones de celdas como por ejemplo: **C15, Dl6,** etc. para que no *se* confundan con celdas) y oprimir CENTER].
- e) Sef'lalar cual *es* el **rango** que llevara ese nombre (dando esquinas opuestas o puntendolo) y oprimir [ENTER].

I

I

\*\*\* Existe además la opción de teclear las ordenes / **RNL**  con lo que el paquete no pregunta cual 5erá el nombre del rango en cuestion, sino que tomará directamente de la celda inmediata izquierda **el** nombre **de** éste. Para esta opción **se** deben tebner en cuenta **las.** <sup>r</sup> caracteristicas arriba mencionadas de no mds de **15**  caracteres **y** que no contenga espacios en blanca.

.v

*-t* 

?  $\frac{1}{2}$ 

#### OPERACIONES CON **FORMULAS**

 $\overline{\mathbf{y}}$ 

**Como** *se* ha dicho lineas arriba la manipulación de formulas dentro de la hoja de trabajo es una de las razones de existencia del paquete, **su** poder e5ta solo regulado por la capacidad *<sup>y</sup>* creatividad del usuario, **ya** que **LOTUS 1-2-3** tiene alternativas casi infinitas para cada uno de nuestros problemas.

Debe tenerce cuidado con todas ellas pues debe aplicarce el paréntesis ( 1 en los casos que sea necesario, tal **como** se hace <sup>1</sup> en álgebra, coma por ejemplo:

**1.- (A1+89)** Suma del contenido de la celda **cI1** *y* **un** niimero *2.-* (A34+A56)\*(Z67) Multiplicación de una fbrmula por una celda *3.* - (d3) +\* **(5)** Una celda elevada a cierta potencia **4.** - **S44+56665 Suma** de dos números (paréntesis no necesario) *5.-* **+Gl+B3** Suma de dos celdas, se puede sustituir **el**  paréntesis por el signa más **I+)** para indicar que es una operación matemática (es aplicable a todas las operaciones matemáticas con nitmeroe; *y* celdas).

**Es** muy importante decir que los valores que se muestran en pantalla cuando aplicamos una formula no son sino los valores .+ relacionados con las celdas a las que estan amarradas, **por** :' ejemplo (figura adjunta) en la celda A3 queremos que aparezca la 4 suma de la celda **41** y la **A2** el resultado sera igual a la suma de , <sup>i</sup>los valores que en *ese* momento se encuentran en **esas** celdas, ya sean fórmulas o números; si modificamos el contenido de la celda **Al** o la'A2 inmediatamente *se* modificara el resultado en pantalla para la celda A3 porque en realidad el resultado de la fórmula en A3 no depende del número en pantalla, sino de la estructura implicita en las celdas A1 y A2, si se modifica esta estructura (cambio de número o fórmula) tambien se modifica el resultado en la celda A3.

1 I

-9

4444444

I

-. f.

Esta cualidad permite efectuar un sinfin de acciones, por \ ejemplo el copiado. **<sup>I</sup>**

#### COPIADO

La acción de copiado requiere de dos elementos muy. importantes a saber: una de éllos es la fuente, es decir la información que sera copiada a las otras celdas; y el otro es el representado **por** el destino, lugar en el cual será copiada la información de la celda fuente. Hay que sePralar **que** la información puede ser de cualquiera de los tres tipos ante5 <sup>1</sup> mencionados y **que** además se puede aplicar como fuente o como destino cualquiera de las variantes descritas en la figura .

La orden de copiado debe observar los siguientes **pasos:**  COP **I AD@** 

**1.-** Mueva **el** cursor hasta **el** punto en que *se* encuentre la

*7* **<sup>111</sup>**

## PROCESO DE COPIADO DE CELDAS O RANGOS

- 1.- LLEVE EL CURSOR HASTA LA CELDA O RANGO FUENTE, UTILICE LAS TECLAS DE CURSOR (FLECHAS) O.IA JECIA "P5".
- 2.- LLAME A EL MENU PRINCIPAL OPRIMIENDO LA TECLA DE LA DIAGONAL "/ "
- 3.- LLEVE EL "MARCADOR DE OPCIONES DE MENU (RESALTADO) HASTA LA OPCION "Copy" Y PULSE "ENTER" TAMBIEN PUEDE OPRIMIR DIRECTAMENTE LA LETRA "C"
- 4. OPRIMA LA TECLA DEL PUNTO SENCILLO "." PARA ANCLAR LA PRIMERA DIRECCION (PRIMERA ESCUINA DE NUESTRO RANGO A COPIAR)
- 5.- SI YA ESTA ANCLADO NUESTRA PRIMERA DIRECCIÓN CON OTRO QUE NO ES EL REQUERIDO SOLO SE DEBE OPRIMIR LA TECLA "ESC" PARA LIBERAR EL CURSOR.
- 6.- SENALE CUAL SERA LA CELDA O RANGO FUENTE (EL QUE SE COPIARA) MOVIENDO LAS FLECHAS DE CURSOR HASTA QUE EL RESALTADO HAYA CUBIERTO LAS CELDAS REQUERIDAS OPRIMA "ENTER" SI SOLO ES UNA CELDA OPRIMA "ENTER"
- 7.- LLEVE EL CURSOR HASTA LA CELDA QUE SERA EL COMIDIZO DE SU RANGO DESTINO Y ORIMA "ENTER"

### PROCESO DE MOUIMIENTO DE CELDAS O RANGOS

- 1.- LLEVE EL CURSOR HASTA LA CELDA O RANGO FUENTE, UTILICE LAS TECLAS DE CURSOR (FLECHAS) O LA TECLA "F5".
- 2.- LLANE A EL MENU PRINCIPAL OPRIMIENDO LA TECLA DE LA DIAGONAL "/ "
- 3.- LLEVE EL MARCADOR DE OPCIONES DE MENU (RESALTADO) HASTA LA OPCION "Move" Y PULSE "ENTER" TAMBIEN PIEDE OPRIMIR DIRECTAMENTE LA LETRA "M"
- 4.- OPRINA LA TECLA DEL PUNTO SENCILLO "." PARA ANCLAR LA PRIMERA DIRECCION (PRIMERA ESQUINA DE NUESTRO RANGO A COPIAR)
- 5.- SI YA ESTA ANCLADO NUESTRA PRIMERA DIRECCIÓN CON OTRO QUE NO ES EL REQUERIDO SOLO SE DEBE OPRIMIR LA TECLA "ESC" PARA LIBERAR EL CURSOR.
- 6.- SENALE CUAL SERA LA CELDA O RANGO FUENTE (EL QUE SE COPIARA) MOVIENDO LAS FLECHAS DE CURSOR HASTA QUE EL RESALTADO HAYA CUBIERTO LAS CELDAS REQUERIDAS OPRIMA "ENTER" SI SOLO ES UNA CELDA OPRIMA "ENTER"
- 7.- LLEVE EL CURSOR HASTA LA CELDA QUE SERA EL COMIDIZO DE SU RANGO DESTINO Y ORIMA "ENTER"
- 8.- RECUERDE QUE LA INFORMACION CONTENIDA EN LAS CELDAS DESTINO SE SISTITUYE POR LA DE LAS LAS CELDAS FUENTE.

# POSIBILIDADES DE COPIADO

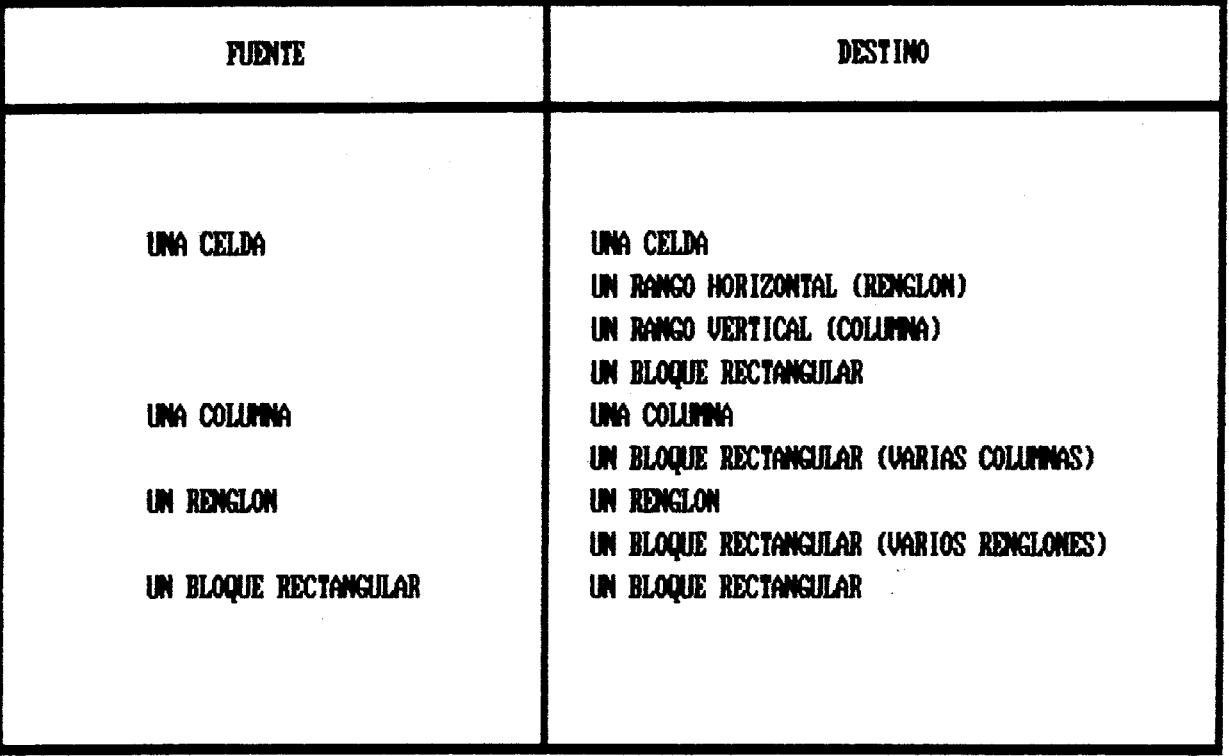

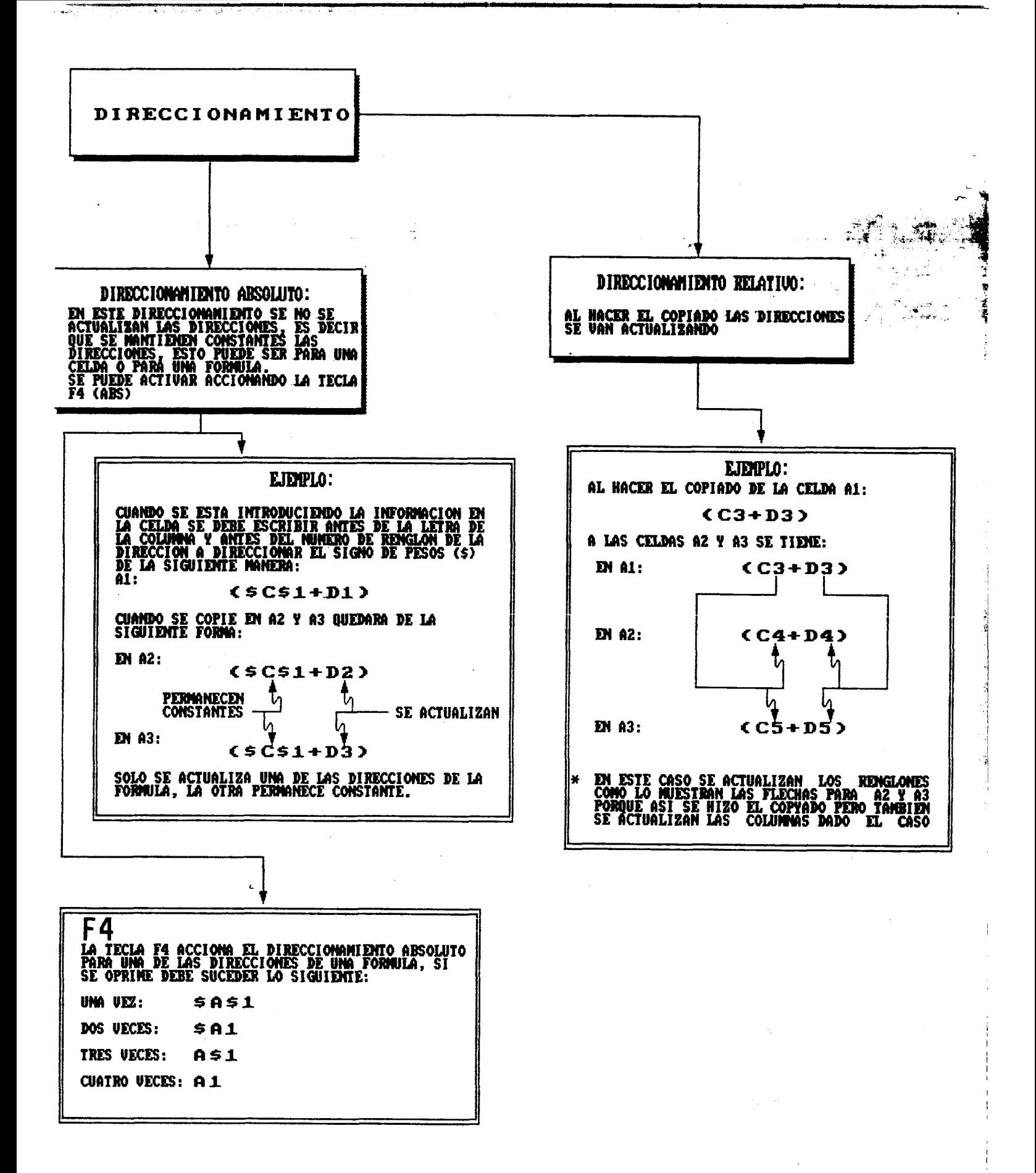

**-fuente, si es una celda, o en que** *se* **encuentre la primera esquina opuesta para la definición de rango a copiar.** 

- *2.*  **Llamar nuestros comandos con la tecla del slash [/l.**
- *3.*  **Oprimir la letra "C".** '\* *-2*

(남북) 출시가 있는 모그는 그리기

I . , **I** ,. . .. . ... . . - **I".** 

- **4. Sef'falar el rango a copiar** . **una vez que el 1-2-3 nos** . **supiera el rango a copiar. Teclear** CENTER].
- *5.-*  **Mover el cursor hasta la celda que sera el comienzo de nuestro rango destino o nuestra celda destino, en el**  caso que sea una sola celda. Teclear [ENTER].

**En los casos de los rangos "fuente" y "destino", como en todos los casos de manipulaciím de rangos, tambien** *se* **puede indicar directamente cuales serán las dos esquinas opuestas que limitarán los rangos y asi ahorrarse el punteo, aunque puede ser**  más **cómodo puntear el rango.** 

#### **MOVER**

**Hacer el movimiento de una celda o un conjunto de celdas es muy parecido a** la **acción de copiar, solo que hay que tener en cuenta, que al igual que en la acción de copiado, al mover una celda o un rango de éstas (fuente), a otro lugar (destino)** *se*  **sustituye el contenido del destino por el de la fuente. Los pasos son los mismos que en el copiado.** 

### 107786

-,

1

**I** 

#### FUNCIONES @

Una funcion (2 *es* la abreviacion de una serie **de** operaciones. **Por lo** general constan de tres partes (aunque esto depende **mucho** *<sup>r</sup>* **de** la funcibn):

- $E1$  simbolo  $e$
- El nombre de la función
- Argumentos especiales para la función

En general, las funciones pueden **ser** matemática, de estadistica, de búsqueda de datos, de fecha y lógicas. Cada uno de estos tipos tiene un buen número de funciones que nos ayudarán a agilizar el trabajo con la hoja de cálculo.

a) .- Funciones matemáticas.

@ABS (el número o la celda) @EXP (el niimero o la celda) Calcula el valor- absoluto del nltmero o **el** valor contenido en una celda. Esta función, calcula el valor de una constante *e,* y la eleva a una

potencia contenida en la **celda**  <sup>&</sup>lt;loyari tmos naturales).

**GINT** (el ncimero o la cel'da)

@LN (el niltmero o **la** celda)

Tronca la parte decimal del número o valor- contenido en la **celda,** 

Calcula **el** logaritmo natural de **base** *e* **del** contenido **de una** celda.

@LOG (el nimero o la celda) **@SQHT** (el ntlmero o la celda) @PI Calcula el logaritmo base **10** del ndunero o el contenido de una celda. Obtiene la **raiz** cuadrada de un **ndmero** o el contenido de una celda. Presenta el valor de **la** constante (3.14159, aprox.).

@SIN (el número **o** la celda) Obtiene el seno del valor proporcionado.

@COS (el ndtmero o la celda) Proporciona el coseno dé1 valor proporcionado.

@TAN **(el** ndmero o la celda) Proporciona la tangente del valor proporcionado.

**@ASIN** (el número o la celda) Proporciona el inverso del seno del valor proporcionado.

**@ACOS** (el nctmero o la celda) Proporciona el inverso del coseno  $del$  valor proporcionado.

GATAN (el número o la celda) @RAND Proporciona el inverso de la tangente del valo proporcionado. Genera un número aleatorio entre el cero y el uno.

@HOUND (nimero, ncim. dec) Hace el redondeo de números dejando los decimales sehalados.

> Calcula la mantiza o residuo de una d iv isi ón .

**4 -1** j . h *i* 

**@MOD** (nitmet-o, divisor)

#### Funciones estadisticas.

**@SUM** (rango) Suma el contenido del rango *<sup>c</sup>* @MAX (rango) **@MIN** (rango) espec if i cado. Proporciona el valor máximo de **los**  números contenidos en el rango de entrada. Proporciona el valor minimo de 105 ndmeros contenidos en el rango de

@AVG (rango) Calcula **el** valor promedio de los números contenidos en el rango de celdas, tomando incluso aquellas **que** esten vacias.

entrada .)

@COUNT (rango) Cuenta las celdas con valores del rango.

@VAR (rango) **@STE** ( rango) Determina cual *es* la varianza de un conjunto de celdas. Determina el valor **de la** desviacián

standar del rango.

 $\frac{1}{\sqrt{2}}$ 

#### Funciones financieras.

GNF'V (tasa desc., rango) Calcula el **valor** presente neto de el contenido de las celdas del rango.

@PV (pago, interés, plazo) Determina cual *es* **el** valor presente de un pago igual durante un plazo determinado, a **una** tasa de interés.

**@IRR** (supuesto, rango)

@FV (pago, interés, plazo) Determina cual *es* el valor futuro **a**  cierto interés. 4

**J** 

**%a**  Determina la tasa interna de rendimiento.<br>External de la constantina de la constantina de la constantina de la constantina de la constantina de la const

?  $\mathbb{R}$ 

**Ei** 

@PMT(principal, int. **,N)** Calcula el pago que *se* deberá **de.**  hacer a. una tasa **de** interés en un número determinado de periodos.

Funciones de búsqueda de datos.

@CHOOSE (llave, argumentos) Regresa el valor del argumento **que** ,

la llave indica.

**I** @VLOOKUP (Val., Rango, Col. 1 *Se* utiliza para obtener valores de tablas verticales.

@HLOOKUF' (Val. ,Rango,Row. 1 Se utiliza para obtener valores de tablas verticales.

Funciones Data.

@DATE (aPco, **mes, dial** 

Convierte la información que se proporciona en **un** entero que representa el número de días que hay entre **la** fecha introducida y la que se alimentó a la computadora al encender la.

**Trae** la fecha alimentada al encender la computadora.

**@TODAY** 

**^I** -..- .- . .. .. **'-.L. I.** . ... . .< . . *<sup>c</sup>* . **1** ,~

**@DAY (el nC\mero o la celda) Extrae el dia que representa un d n6mero de dias entre el 31 de Dic.**   $\mathbf{d}\mathbf{e}$  **1899 y el entero que se al i men tó-** . - **@MONTH (nQmero o celda) @YEAR (nbmer-o o celda)**  ., **Es similar al anterior función, pero sehala el mes.**  Extrae el afio.

**a"** , <sup>I</sup>

I 1

!

**Funciones Lógicas.** 

**@IF (condición, V,F) Permi te decidir entre dos proposiciones tomando en cuenta** una **cond i c i ón** .

**Las funciones restantes serán proporcionadas en el** cuadro **correspondiente.** 

**FUNCIONES** 

 $\mathcal{A}_{\mathcal{A}}$ 

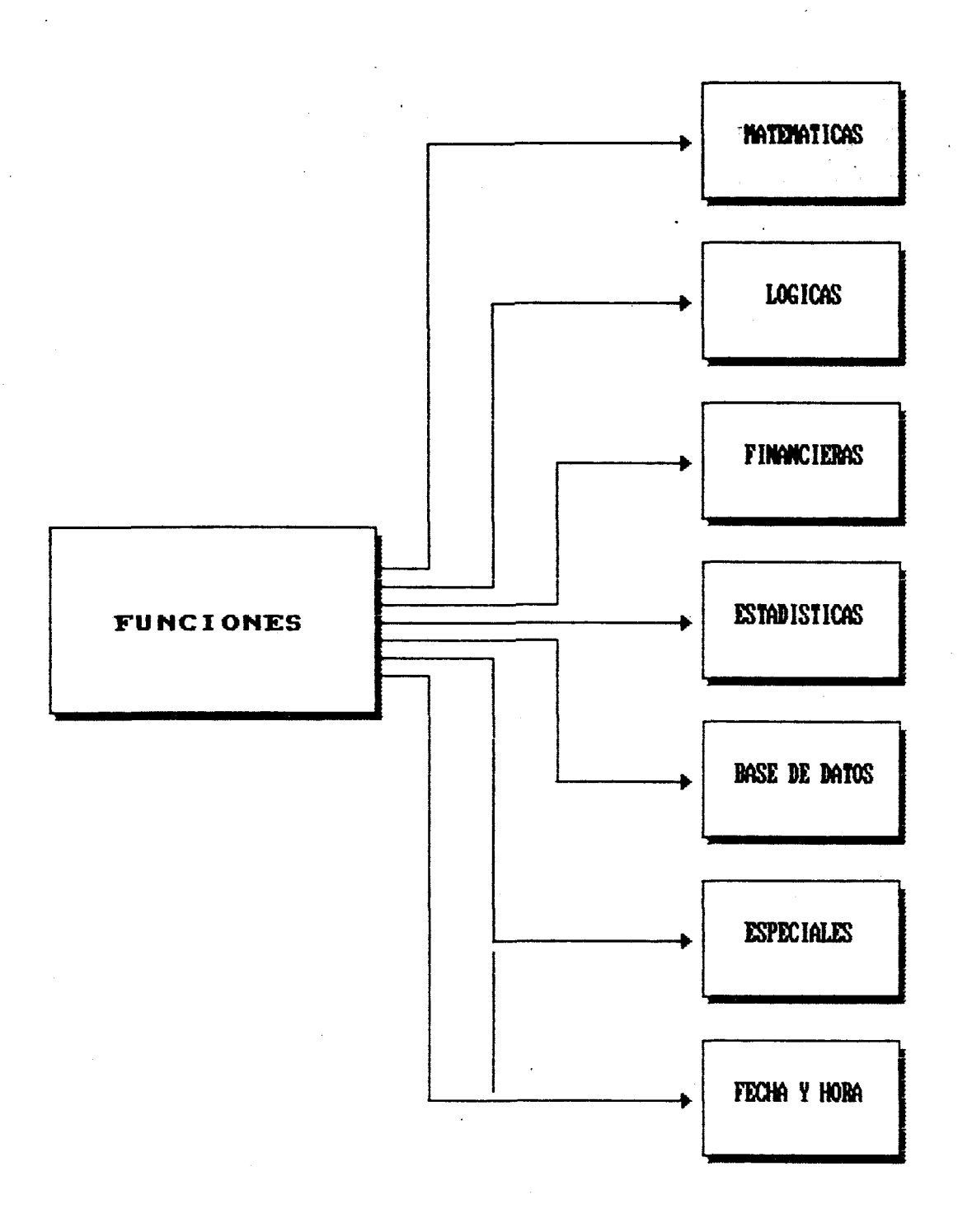

#### **MANEJO DE BASES DE DATOS**

**Una** base de dakos *es* el conjunto organizado *y* estructurado "r de datos, donde cada uno de éstos puede ser organizado en función, <sup>a a-4</sup>. de los requerimientos del usuario. **<sup>4</sup>**

 $\mathbb{R}$ 

1 I

!

A1 hablar de **bases** de datos es necesario hacer antes una <sup>4</sup> 1 referencia a **los** conceptos que estan relacionados **con** éllas: los campos y **los** reqistros.

**I** Suponiendo **que** nuestra empresa esta dedicada a la compra y i venta de alimentos, y **por** lo regular al facturar necesitamos la siguiente información:

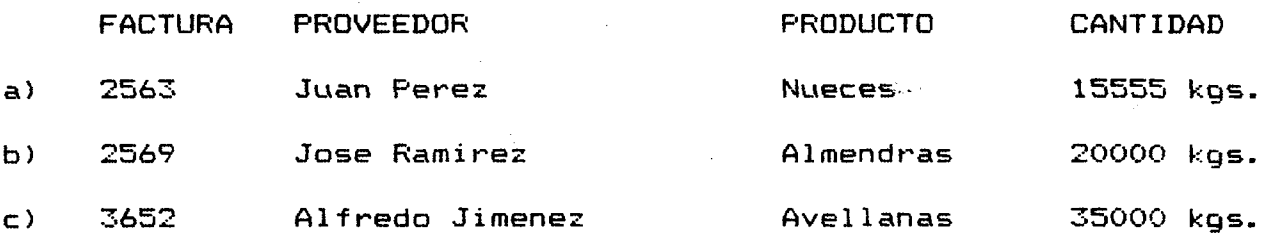

A1 terminar el dia *se* tienen tres facturas hechas, cada una **de** ellas forma (con toda la in'formación contenida en el renglón) un registro, por lo tanto los renglones a), b),y c) son registros. Dentro de los registros {facturas) existe, al mismo tiempo, información parcial referente a topicos especificos (nclrnero de factura, el nombre del **proveedor,** al tipo **de** producto y origen) cada uno de los cuales tendra el nombre de "campo". Si **nos** fijamos un poco, un campo *e5* un tipo de especifico **de**  información **el** cual debera estar en cada **una** de las facturas. Más
adelante iremos viendo que los campos pueden estar presentes pero no siempre estarán llenos.

おりあい ふぞう たんかいがわ (あおしはいだ)

En resumen, una base de datos es un conjunto de información. susceptible de **ser'** ordenada, este conjunto esta formado por f unidades llamadas <u>reqistros</u> (los renglones de las facturas a),  $\mathbb{Q}_n$ **b),** y c)). Cada uno de estos registrgs esta formado **a** su vez **por**  pequeñas unidades de información muy especifica llamadas campos los cuales pueden **ser** vistos, en nuestro ejemplo, como las columnas que se forman al acomodar los datos de cada registro en el lugar **que** le corresponde, de tal forma **que** todos los nombres de proveedores, el tipo de producto, las cantidades del mismo o los números de factura estan en una sola columna. (Fig. Adjunta)

En el Lotus 1-2-3 cada base de datos sera tomada **como** un arreglo de columnas y renglones de la misma forma en que estaba vista en el ejemplo anterior. Una base de datos es, en resumen, un cuadriculado donde los campos serán las columnas *y* las registros formaran los renglones.

A1 favorecer la formación de bases de datos el Lotus **1-2-3**  aumenta significativamente nuestro poder de gestión, con esta herramienta el usuario es capaz de ordenar datos, reorganizarlos, el iminar aquel los **que** no necesitamos, consul tar alyun dato **en**  especif ico, etc., todo en cuestion de segundos.

Siguiendo con nuestro ejemplo, identificamos como nombre de los campos a los titulos **que** *se* encuentran en la celda que esta inmediatamente arriba de la **columna que** contiene **el campo** en especifico, en este caso los nombres de 105 campos son: factura, proveedor-, producto *y* origen; debajo de los cuales se pondrá la

información correspondiente a cada campo.

Desde un punto de vista práctico, las bases de datos, por si *<sup>P</sup>* solas ino tienen innguna importancia. La principal razón por<sup>ria</sup>: cual creamos bases de datos *es* la manipulación de **los** datos contenidos en éllas.

i

i En general, LOTUS **1-2-3,** sugiere **como** principales funciones las siguientes tres:

**1.-** CIdición o eliminación de registros.

*2.-* Ordenación' (sorting) **de** registros.

3.- Localización de datos para:

**a>** .- Extraccidn.

**b).-** Eliminación.

**c)** .- Heferenciación.

#### 1.- ADICION O ELIMINACION DE **REGISTROS.**

En las bases de datos del **1-2-3,** es posible actualizar **105**  registros, se puede eliminar o adicionar una factura en caso de haber hecho mal el cargo o **que** hayan llegado nuevos productos, en el primero de los **casos** nuestra intención será eliminar un registro completo (renglón), esto *5e* logra , al igual que en la **hoja** de trabajo, llevando el cursor hasta el renglón **a** borrar y oprimiendo la siguiente secuencia de ordenes:

**/WDR** (í Worksheet Delete **Row)** 

Si **por** el contrtario deseamos incluir un registro tenemos **que** dar las siguientes ordenes:

/WIR *0'* Worksheet Insert **Row)** 

con lo **que** 105 registros son desplazados hacia abajo con el objetivo de que **haya** un registro (renglón) en blanco, listo para . - *y*  ser llenado.

El LOTUS  $1-2-3$ , tiene capacidad para manipular dos mil cuarenta *y* siete registros de docientos cincuenta *y* seis campos.&.' ' - -\* **<sup>P</sup>**cada uno, con el **RAM,** como única limifante.

**in the contract of the contract of the contract of the contract of the contract of the contract of the contract**<br>in the contract of the contract of the contract of the contract of the contract of the contract of the contr

E

1

#### *2.-* **LA** ORDENACION **DE DATOS** (Sortincr).

**En** una base **de** datos usted tiene la opción de ordenar **D**  alfabeticamente o numericamente de acuerdo al tipo de información contenida en cada registro. Gdemás es posible hacer esta ordenacibn en forma ascendente o descendente. **<sup>I</sup>**

**Los pasos** para hacer un sorteo **son:** 

**I.** Fabricación de **una** base de datos.

**a).-** Introducir el nombre de los campos.

b) .- Fijar ancho de columnas (opcional).

**c)** . - Introducción de registros. Esto5 deben *ser*  introducidos inmediatamente abajo de los **nombres**  de los campos.

Hasta **aqui** la5 registros estan desordenados, es decir, el 1Iinico orden e-; el tiempo **en** el que *se* introdujeron, para ordenarlos debemos seguir los siguientes **pasos:** 

11. iniciar la manipulación de la base de datos con los comandos /D  $($  / DATA).

**111. La opción C (SORT) del mend activado con el paso' an ter ior** : **<sup>L</sup>**

**I.** 

**I** 

**I** 

I

 $\blacksquare$  **Table Sort Query Distribucion** 

**IV. Asignación de rango de trabajo. Dentro del**  SORT, hay otro menú:

**Data-Range Primary-Key Secundary-Key Reset Go Quit**  La **opción Data-Range, permite sehalar al LOTUS 1-2-3, el rango o conjunto de celdas donde** *se* **encuentran los Wegistros que se van a ordenar, en este punto, tendriamos que tomar en cuenta los pasos:** 

- **Seleccionar el comando Data-Range para que el LOTUS 1-2-3, nos mande el siguiente mensaje: "Enter Data Range:** " **y** *es* **decir, no se esta pidiendo que introduscamos el rang@ donde se encuentran los reg i** *s* **t** ros.

 $-$  **Desplazar el cursor hasta el primer dato del primer registro (esquina superior izquierda, 2563 en nuestro ejemplo).** 

- **Teclear un 'I." con el objeto de anclar el rango en** \ *i* **esa esquina (recordemos punteo).** 

- **Llevar- el cursor hasta la celda que contiene el** i <I **Último dato del itltimo registro (esquina inferior derecha de nuestro rango).** 

- **Oprimir tecla CENTER].** 

Es **muy importante que no se incluya a los nombres de los campos en el rango a ordenar, si lo hicieramos, se** 

**ordenarian junto** con **los registros.** 

THE STATE AND STATE OF STATE OF STATE OF THE STATE OF THE STATE OF THE STATE OF THE STATE OF THE STATE OF THE

**Cuando el LOTUS 1-2-3, hace una ordenación, el orden en que fueron introducidos los registros se pierde,** *'por II.*  **que una buena idea** seria **introducir un campo (columna con el número original del registro.** 

> **1**  3

V. **Asignación de los campos que serán base para la ordenación.** 

**Cuando ordenamos los registros necesitamos hacerlo de acuerdo a un tópico (campo) en especial, en nuestro ejemplo podriamos hacerlo de acuerdo al namero de factura, al proveedor, al producto a al origen. 4 cada campo base para La ordenación** *se* **le llama "llave primaria de clasificación" (Primary Key).** 

**Algunas ocaciones dentro de un campo puede aparecer varias veces un mismo dato, como en el clásico caso de los ficheros de biblioteca que** son **ordenados por autor y éste dltimo tiene varios libros escritos, en este casa el LOTUS 1-2-3, nos permite hacer además de la clasificación por autor, una segunda clasif icación que. en este caso seria ordenar alfabéticamente los titulos de las obras escritas por el autor. Esta segunda clasificación se hace en base a una segunda llave de clasificación (segundo campo base) la cual es llamada Secondary** Key.

**Además de poder ordenar- de acuerdo a dos campos, uno primario y otro secundario, el LOTUS 1-2-2, nos permite**  hacer la clasificación ascendente o descendentemente:

Ascendentemente:

A CANAL POSTALE CONTACT AROUND A CONTACT STATE OF THE CONTACT OF THE CONTACT OF THE CONTACT OF THE CONTACT OF THE CONTACT OF THE CONTACT OF THE CONTACT OF THE CONTACT OF THE CONTACT OF THE CONTACT OF THE CONTACT OF THE CON

a). Números. De menor a mayor.

b). Alfabético. De la A a la Z.

Descendentemente:

a). Números. De mayor a menor.

b). Alfabético. De la Z a la A.

Es muy importante mencionar que un renglón en blanco en el rango de datos será puesto siempre como el primer registro en el producto de la ordenación, de tal forma que si incluimos en nuestro rango seis renglones en blanco, estos aparecerán el principio del rango sorteado.

En. resumen, tenemos como pasos necesarios para una ordenación los siguientes:

a). Elegir la llave primaria o sea la opción Primary key, para que aparezca la leyenda "Enter Primary Key Address:".

 $b)$ . Llevar el cursor hasta la columna donde-se encuentra el campo base para la ordenación y pulsar la tecla [ENTER].

Una vez dado el paso anterior, aparecerá en la  $\subset$  ). pantalla la siguiente leyenda: "Enter Sort Order (A or D):". Pulsar la letra A si nuestra intención es obtener un orden ascendente o la letra D, si se desea un orden descendente, pulsar la tecla [ENTER].

d). Elegir la lleve secundaria o Secundary Key (este paso es opcional junto con los siguientes dos). e). Llevar el **c~ircíor** hasta la columna dondese encuentre al campo de ordenación secundaria *y* **pulsa**  L, CENTER **I.** 

f). Elegir **A** o D, segiin el caso.

VI. Accionar el Sorteo.

La opción GO, hace arrancar el sorteo u ordenación de la información, este **proceso** debe tomar muy poco tiempo.

f

**VII.** El RESET.

La acción **RESET,** elimina todos aquellos ajustes que se hayan hecho hasta este momento,(llave primaria, llave secundaria, además defi ramgo de datos).

#### 3.- LOCALIZACION DE DATOS.

Como ya se menciono lineas arriba. otra de las opciones **que**  el **LOTUS** 1-2-3 nos ofrece **en su** comando **DATA** es la posibilidad de localizar reqistr-os. La posibilidad de localizar registros *e5* muy importante pat-a las personas o empresas que tienen **que** manipular una gran cantidad de registros con **una** gran cantidad **de** campos, **ésta** posibilidad es la serie de ordenes:

/DQ (/ Data Query)

**que a su vez contiene las siguientes alternativas:** 

 $\lambda$ 

**Input Criterion Output Find Extract Unique Delete Reset Quit** 1

**De** *este* **menili, las opciones Find, Extract, Unique y Delete** ,\* **6)** *a-* - **.d.** -'\* **merecen un tratamiento mas detallado:** 

- **Find Esta opción mueve el cursor registro por registro hacia** \_I m **abajo parandose en todos aquellos que sea exactamente iguales a un criterio especificado.**
- **Extract Copia todos los registros que esten relacionados al criterio.**
- **Un i que**  Es **similar- a la opcion Extract pero en este caso se copia solo una vez el registro. No se duplica el campo de bdtsqueda.**
- **Delete Borra los registros que coincidan con el criterio.**

**A su vez cada una de estas alternativas requiere de tres elementos clave sin los cuales no es posible hacer la localización:** 

**a).** El **rango de entrada (INPUT). Se define como el conjunto de celdas que esta compuesto por dos secciones. La primera es el conjunto de celdas que contienen los nombres de los campos y la segunda es aquella donde se encuentran contenidos todos 10s**  registros donde se hara la búsqueda; en este tópico **debemos decir que el ran50 de entrada puede ser toda t) solo una parte de la base de datos, de acuerdo a nuestras necesidades.** 

### DIFERENTES TIPOS DE CRITERIO DE LOCALIZACION

RITERIOS SIMPLES:

 $\mathcal{S}_{\mathcal{S}}$ 

**PROUEEDOR** - NOMBRE DEL CAMPO UANI **CRITERIO DE BUSOUEDA** 

RITERIOS MULTIPLES:<br>IND

) DOS CONDICIONES PARA EL MISMO CAMPO

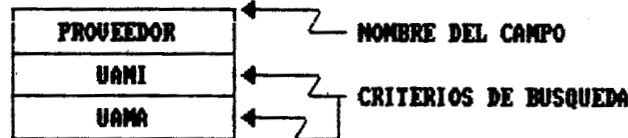

**UARIOS CAMPOS** 

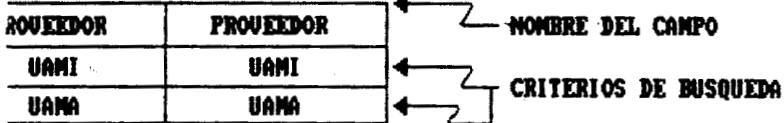

**PROUEEDORES DE NOMBRE<br>! Y UANA"** 

**THE REAL PROPERTY AND** 

**b).** El criterio de b~kiqueda (CRITERION). **Es el** rango de **ai** celdas dentro del cual *se* alimenta la información que sera el criterio o condición que debera cumplir el *paí* registro a localizar. Puede situarce en cualquiet- parte \* de **la hoja,** que no sea utilizada. a Reglas para formar un **rango** de bbsqueda: - El rango no puede tener **más** de *33,* campos o columnas. - El ranyo **puede** contener 2 o **mas** renglones. - En el rango **de** entrada el primer renglón debe contener **el** nombre del campo asociado al criterio. - El criterio debe colocarce abajo del nombre del

 $\mathcal{L}_L$ 

\*

- *c).* **Rango de** salida **(OUTPUT).** El rango donde serán vaciados los registros copiados **pot-** las opciones Extract y Unique. Cuando es necesario un rango **de**  salida debemos especificar en un renglón los nombres de los campos **que** queremos **que** sean copiados al accionarce el comando Extract o Unique.
- **3-4.** Proceso de asignación de rangos de entrada (Input) y Criterios de búsqueda (Criterion).

#### Rango de entrada:

campo. (cuadro anexo)

a). Para determinar- cual sera **el.** rango de entrada debemos accionar la siguiente secuencia **de** ordenes:

/DQ *(.f* Data Query)

## U. A. M. IZTAPALAPA HULITTEN

**P** 

 $+$ 

esta secuencia activa el mend asociado a la opción Query **del**  comando Data:

Input Criterion Output Find Extract Unique Delete Reset Quit<sup>2</sup> b). Llevamos el cursor hasta la celda que contenga el nombre del primer campo, es decir la esquina-superior. izquierda del rango que comprend.e, tambien, a **los** nombres de ! **los** campos.

c). Accionamos la opcion Input para introducir rango.

d). Oprima la tecla **'I.''** para hacer- **el** punteado o anclado del rango.

*e).* Llevar el cursor hasta la esquina inferior derecha de nuestro rango donde *se* hará la blisqueda y teclear **CENTER].** 

#### Criterio:

**AND THE STANDARD RESOLUTION OF A REAL PROPERTY** 

a). Una **vez** dentro del menli asociado a **los comandos /DQ**  selecionamos la opción Criterion **para** introducir el rango que contiene el criterio de búsqueda.

b). hparecera en la pantalla la leyenda: "Enter Criterion Range:". Llevamos el **cursot-** hasta el comienzo del que sera **el ranyo** de criterio.

c). Oprima -la tecla **'I.''** para anclar la primera esquina **de**  n u *es* t **ro** ran *g* o.

**d).** Desplazar el **cursor** hasta el final del rango y oprimir [ENTER].

Cuando hablamos de los criterios de búsqueda, bien podriamos decir que cada uno de **ellos** hace referencia **a una**  condición de la siguiente forma:

"Ewz.car el registro que contenga, en **el** campo Proveedor, **el** 

ひろを捕れ コード・コーヒー トラッシュン

 $nonbre$  de la empresa UAMI"

**<sup>9</sup>En esta or-acion** *se* **pueden ver las dos principales partes del criterio:** \*-

**a). El campo en el cual el LOTUS 1-2-3 debe busca** . **a). campo en el cual el 1-2-3 debe buscar este caso es el campo "Proveedor".** *<sup>c</sup>*

**Es muy importante menc.ionar que el 1-2-3 permite <sup>t</sup> hacer criterios de busqueda de contengan mas de un campo de referencia, es decir que en nuestro ejemplo puede haber alguna condición como esta: "Buscar el registro que contenga, en el campo Proveedor, el nombre UAMI; y en el campo Factura, el número** *2375.* 

**9** 

**Southern Barbara and Separate Advertising** 

b) La **condición en** bake **a la cual el LOTUS 1-2-3 hará la localización.** 

**En el LOTUS 1-2-3 las condiciones en los criterios de localización, pueden ser tan simples como la una simple etiqueta** (UAMI), **es decir que el 1-2-3 hará la búsqueda tratando de encontrar el registro que contenga la etiqueta** "UAMI" **dentro del campo Proveedor-; pero además el comando** DhTh **permite al usuario elaborar criterios de lacalización** ah **más elaborados, podemos utilizar nimeros siguendo el mismo patrón que las etiquetas a emplear, al mismo tiempo, mezclas de nitmeros, fórmulas, operadores matemáticos, operadores lóyicos e incluso funciones 42, segun nuestras necesidades.** 

**Un criterio de bilisqueda o localización es una condición que se debe cumplir en forma total, si una etiqueta, "UAMI"** 

por ejemplo, esta en el criterio de búsqueda, el registro que debe buscar el **1-2-3** 5erá aquel **que** contenga la etiqueta "UAMI" como información. Para hacer un poco más flexible ie<br>1e <sub>11.</sub> pr esta regla el **1-2-3** nos permite introducir cierto elementos **3** que nos facilitarán **un** poco mas nuestra labor: **1** \*-

 $\mathcal{A}$  with  $\mathcal{A}$ 

**4**  @ **I** 

**I** 

5

*Q*  I

ŧ

- ? -Permite sustituir algunos qaracteres de un criterio **por**  este signo, por ejemplo **UAM?,** de tal forma **que** el **LOTUS 1-2-3** localizará a los registros que contengan las tres primeras letras **'IUAM"** y aceptará como válida a cualquiera que este en el lugar del signo, por ejemplo la **"A"** en **UCSMCI** o la "X" en **UAMX.**
- \* Acepta todos los caracteres existentes después de la primera especificación. Si nuestra intención es buscar todos los registros **que** empiecen con la letra "A" solo sera necesario especificarlo de la siguiente forma:

#### **4\***

Indica al 1-2-3 que debe localizar todos los datos menos los que cumplan con la una condición. **Si** nuestro interes es localizar todas las **facturas** menos la5 **que**  pertenecen al proveedor "UAMI" solo **hay que** teclear en el criterio:

#### **YJAM I**

#### **AND y OR**

**Book was complicated to the designation of the compliance of a later** 

Otro punto muy importante en la definición de criterios es el de los Cr-iterios Cimultaneos: **AND** *y* **OR.** En ocaciones no e5 suficiente definir una sola condición en el crietrio

### 107786

**I** 

de localizacibn. Siguiendo con nuestro ejemplo, pudiera **5er** <sup>I</sup> que hubiera la necesidad de encontrar entra 2000 facturas aquella **que** cumpla con **dos**  condiciones al mismo tiempo: **1.-** Que el proveedor sea UAMI.

*2.-* Que el número **de** factura **sea** el **2745.** 

Es aqui donde entra en accibn la condición AND, con el la condición seria la siguiente:

"Localiza los registros que en el campo Proveedor tengan la etiqueta "UAMI" y al mismo tiempo tengan en el campo Factura el nQmero **2745".** 

**AND** condiciona al **1-2-3** a buscar sólo aquellos registros que cumplan con las **dos** condiciones.

Si por el contrario la idea es localizar a todos los registros que tengan como proveedor a la "UAMI" o que tengan el número de factura **2745** aplicariamos el criterio sumu 1 taneo OH.

**Or** condiciona al LOTUS **1-2-3** a buscar los registros que una de las **dos** condiciones, sin que sea necesario que estas se den al mismo tiempo, en nuestro caso la factura número **2745** pudo haber tenido como proveedor a la. **"UAMA"** *y* abn as1 cumpliria con la condición de **ser** la nUmero **2745** por lo **que seria** localizada por el 1-3-T .L **4** .

**USO** DEL COMANDO FIND.

Hasta este momento **hemos** visto la manet-a sePralar cual será el criterio de localización y el rango donde vamos a efectuar esta localización (rango de entrada), una vez cubiertos los dos

# ELEMENTOS MINIMO PARA LA LOCALIZACION DE REGISTROS

in a sign of the company of the company of the

 $\bar{a}$ 

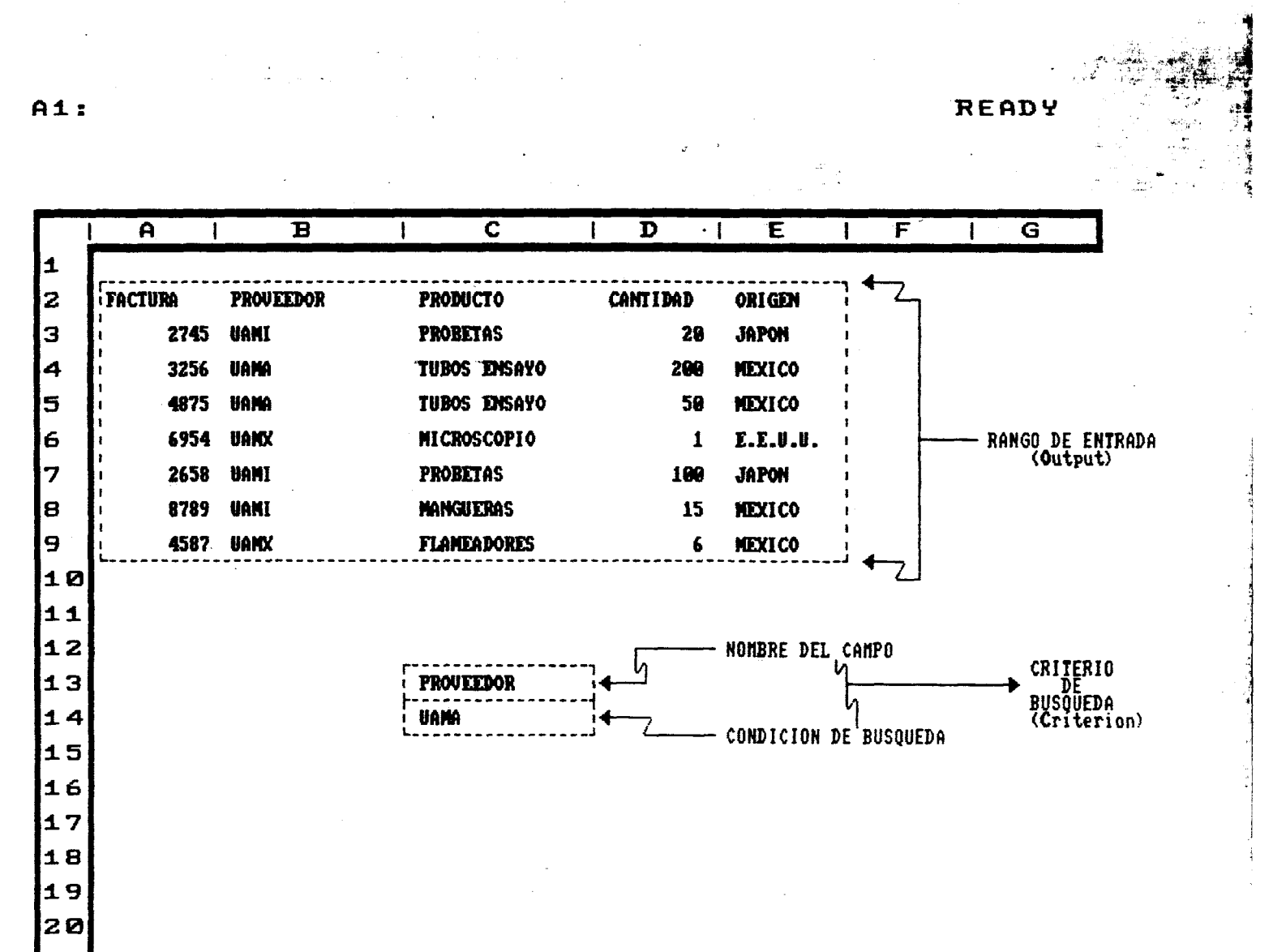

**aspectos anteriores, el siguiente paso es activar el proceso de localización, para ello oprimimos las teclas:** 

**/DqF** (í **Data Query Find) Rara aue de inmediato el lotus 1-2-3 lleve el cursor hasta el primer registro que cumpla con la condicionpreviamente seftalada.** v: . \*\*

Si usted desea hacer la localización de algún registro que **<sup>I</sup>cumpla con otra condición, es necesario cambiar el criterio <sup>I</sup> anterior por el nuevo para después activar de nuava cuenta el proceso de localización con la secuencia de comandos:** 

*h* 

J

I

 $\mathbf{i}$ 

**/DQF** </ **Data Query Find)** 

**aunque existe una forma ah más rápida, esta consiste en orpimir la tecla F7 (QUERY) para que en un instante se haga la localización del registro que cumpla con la condicidn.** 

USO DEL COMANDO EXTRACT.<br>La orden EXTRACT localiza un registro de la misma manera en<br>Website and proporte Fiur case, demanded and all anima manera en **La orden EXTRACT localiza un registro de la misma manera en que lo hace el comando FIND pero, ademas de localizar el registro que contiene el criterio, también hace una copia del mismo en otra parte de la hoja de trabajo.** 

. **A la parte de la hoja donde** *se* **hace la copia de los** \ **registros se le llama rango de salida.** 

#### Los Rangos de Salida:

**Tienen la misma estructura que los rangos de entrada** , **es decir, cuentan con los mismo dos componentes:** 

**a). La primera parte formada por- los nombres de los campos que se quiere extraer de cada registro que cumpla con el criterio de localización, no es necesario que** 

ELEMENTOS MINIMO PARA LA LOCALIZACION DE REGISTROS<br>(QUERY EXTRACT - QUERY UNIQUE)

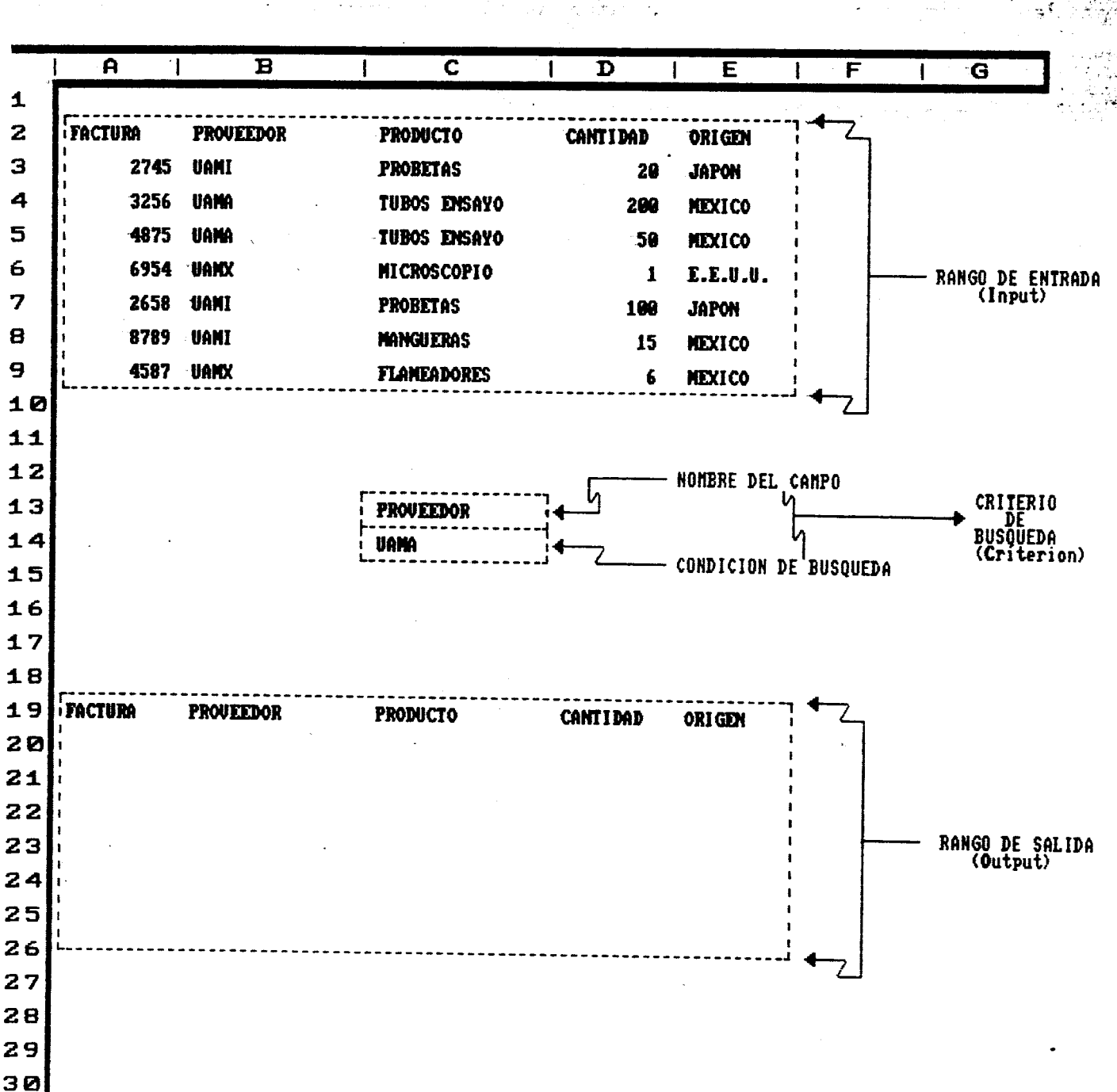

#### aparezca el registro entero.

L,

**b). Un segundo componente que esta constituido por el**  bloque de celdas donde será vaciada la información **cumpla con. la condición.** 

Es muy importante mencionar que-en el comando EXTRACT. **hacerce el vaciado de registros en .el rango de salida se hace necesario que este 5ea lo suficientemente grande como para que** <sup>1</sup>**<sup>1</sup> puedan caber todos los registros, si no es así, la el comando Extract será truncado y no terminará satisfactoriamente toda la <sup>I</sup> operación; costo sucede cuando definimos un rango de salida de 5 <sup>t</sup> renglones (recuerde que cada registros es cargado** en **un renglón) y ios registros que cumplen con el criterio son seis.** 

*I* 

i<br>international<br>international<br>international

 $\frac{1}{2}$ 

**I** 

#### **EL COMFINDO DELETE** (SUPRESION **DE REGISTROS).**

**Normalmente es necesario que hace ajustes a nuestras bases de datos, econ este comando se soluciona el problema de dar de baja una facura mal hecha. Este comando mantiene la misma formaque el comando FIND pero en este caso los registros cumplan** t. **con el criterio seran -eliminados por el 1-2-3 y el espacio en blanco que dejo el reqistro eliminado** *se* **cierra para compactar la base de datos, actualizandose las fórmulas que esten afectadas.** 

**Este comando se comando se activa, una vez cargados los criterios de entrada y salida, oprimiendo las teclas:** 

**/DQD** (/ **Data query Delete)** 

**Siempre que esta aden sea activada el 1-2-3 mostrará la leyenda:** 

> **"Cance 1 De 1 e te"**  i

**10 que quiere decir si estamos seguros de querer eliminar al**  ي registro en cuestión, esta es una buena idea en el manejo de la<br>↓<br>↓ bases de datos.

# a .\* **€L** COMflNDO **UNIQUE.**

**Este comando del mend de PUERY. es del estilo del Extract, requiere de los rangos de entrada, del criterio de localización y del rango de salida. Su función e5 la de seleccionar seleccionar**  todos aquellos registros que en base a un campo de rango de entrada, no se repitan una sola ocasión.

**En nuestro ejemplo, si queremos saber que Proveedor- solo nos** <sup>4</sup> facturo una sola vez tenemos que dar los mismos pasos que en la extracción aunque tenemos que hacer tener cuidado con algunos **detalles:** 

**3**  ×,

**i** 

*U*  **ing the control of the control of the control of the control of the control of the control of the control** of the<br>The control of the control of the control of the control of the control of the control of the control of t

.\*

**El rango de criterio debe consistir en el nombre del campo (Proveedor, en este caso), seguido (celda de abajo) de la celda de criterio en blanco, esto con el objetivo de seRalar al 1-2-3 que todos los registros que se encuentren en el rango de entrada son suceptibles de ser listados como proveedores no duplicados.** 

#### 4.- OTRAS FUNCIONES.

**El LOTUS 1-2-3 nos permite efectuar algunas otras operaciones en la gestion de la base de datos.** 

**EL DhTA** MATRIX

**Este comando le permite al usuario poder manupular con** 

rapidez matrices, **las** cuales se forman mediante arreglos de columnas **y** renglones (de orden **2x2,** implicaria dos renglones por dos columnas), estas matrices pueden ser **de tamaflo** considerable hasta *90* renglones por *90* columnas. **El 1-2-3** puede efectuar principalmente dos funiciones:

a) Matriz inversa.

**b)** Nultiplicacion de matrices.

Para que el LOTUS 1-2-3 pueda manipúlar nuestras matriceses es necesario darle algunas indicaciones previas según el caso:

a) En el caso de la obtencion de una matriz inversa, es necesario señalarle al LOTUS 1-2-3 cual cual será el conjunto de celdas (rango) que contiene la información **<sup>4</sup>** -i Ji **de** la matriz fuente, esto **es,** sefialarle cual es rango de entrada.

4

*7* 

J

 $\frac{d}{dt}$ 

**4** 

i<br>i

<sup>4</sup>El segundo paso **sera** sef'íalarle cual *e5* el conjunto o ,d rango de celdas dmde sera puesta la matriz inversa asociada a la matriz fuente.

**b)** En el **caso** de **que** nuestro interes sea la multiplicacibn de dos matrices, es necesario indicarle al **1-2-3** cuales son los rangos donde estan contenidas la5 matrices a multiplicar, *es* decir- darle los dos rangos de entrada necesarios para la multiplicación **de** las matrices. Ademas es necesario **sePlalar-** cual **ser&** el rango de cel.das en el que *será* vaciada la matriz resultante de la mu1 **t** i **p** 1 icac **i ón.** 

**DQTA** TABLE

Este comando permite al usuario del **1-2-5** construir tablas, **<sup>J</sup>** es decir automatizar el proceso de What if mediante iteraci  $^{\circ}$ Este proceso  $^{\circ}$ lo lleva a efecto tomando una serie de valores y $^{\circ}$ sustituyendo uno **por** uno dentro de la hoja electrónica de cálculo. Los resultados de cada proceso se quardan en seguida de los valores **que** se van sustituyendo.

En el **1-2-3** usted puede contruir dos tipos de tablas:

- a) Table1 En el primer caso debemos suministrar al **1-L-Z** una variable en el eje de "Y" y fórmulas en el eje de las "X", asi el programa irá llenando de resultados la tabla, resultados **que** responden a la intersección de los dos datos de entrada.
- b) Table3 En el segundo tipo debemos suministrar una fórmula en una celda,en especifico *y* **dos** variables (una en el eje de las "X" y otra en el de las "Y"j, **así** el programa irá llenando la tabla con los resultados.

i<br>Links (1980)<br>China (1980)

#### **COMANDO FILL**

Este comando permite llenar **un** rango de celdas con valores, en forma crecientee, a un intervalo en específico. Solo es necesario:

a) Activar el comando Fill con la secuencia:

#### /DF (/ Data Fill)

**b)** SePralar- cual *e5* el rango de celdas **que será** llenado con los valores.

**c)** Indicar cual **será** el valor de paso, *es* decir, el valor

**en que 361 desea que se incremente cada nuevo valor con <sup>3</sup> respecto del anterior. Por ejemplo, si 5e desea que los valores aumenten de dos en .dos, el valor de paso ser dos. 8,** <sup>~</sup>

**4** 

**1** 

1 **i** 

10121 W **P** 

**L.** 

d) Indicar el valor tope. Este valor *tope es el valor* . **máximo que puede alca.nzar la serie de valores <sup>i</sup> c** rec **i en tes.** 

**&demás de las anteriores funciones, una base de datos puede permitirnos hacer Regresiones (muy utilizadas en economia) o la fabricados** en , **importación de archivos salvados en** ASCII, **<sup>y</sup> otros paquetes dedicados al manejo de las bases de datos (Dbase I11 Plus, Dbase IV,** Fox **Base, etc.) para despues transformarlos a formato de columnas y renglones.** 

# **IMPRESION** DE **'REPORTES (la. PARTE)**

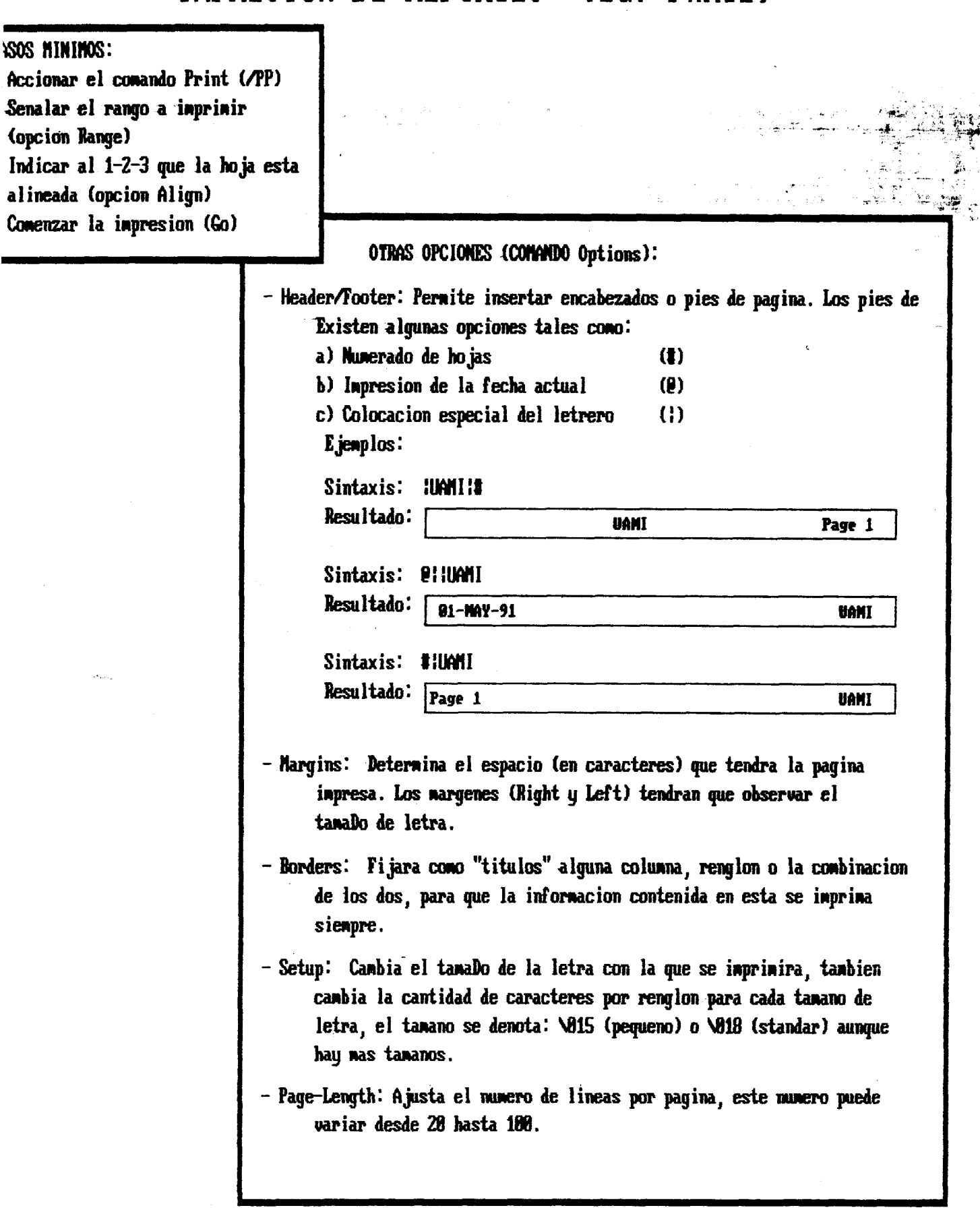

**Ala** 

### **IMPRESION DE REPORTES (2a. PARTE)**

**OM OPCIolIEs Icoñ#IM)** Options):

**-other:** .- -I

- a) Misplayed: +El rango a inprir **sera ,presentado** en el papel tal como se ve en la pantalla.
- **b)** Cell-fomulas: **Inprine** la etiqueta **o** el valor de la celda donde *se*  encuentra el cursor, solo se inprine una celda por renglon. Imprime solo formulas.
- 1-2-3 (largo de pagina, **encabezados,** pies de pagina, **tanam** de *c)* Fomatted: **Jkqeta todos** los **para#tros** que habiams senalado al **letra**)

**11 19** 

- **d) hfomtted:** wri respeta los parametros de inpion, *asune* que la rutina de impresion se hara sobre un largo de pagina "ilimitado", es decir, la impresion se hara continua, sin cortes de pagina ni **denas pararretros.**
- \* **CORES** DE **HOJA:** El 1-2-3 nos **pemite hacer mtes** de paguina en cualquier lugarque sea necesario **hacerlo, esto am** el de que la impresion tenga una mejor distribucion. Lo anterior se logra con los **comandos: /UP** *(t* **üorksheet Page)**

im **LINPJAR** PhRMEiJlOS **DE INPRESIOW ICLFIUI):** La labor de linpiar las **actwles par-** de impresion puede **llevarse** a *efecto* **Girando** en cuenta **las** siguientes opcims:

- a) All: Borra todas las definiciones actuales incluyendo el rango **de** inpresion .
- **b)** Range: Eorrara solo el actual rango **de** inpresion *nanteniendo* vigentes los denas parametros.
- **c)** Borders: Cancela la opcion **Borders** del *cana&* Options **cancela** los titulos de renglones **y** colunnas vigentes para la inpresion.
- d) Format: Borra los formatos de impresion actuales, como **son: largo** de pagina, **nargenes y tanam de** letra.

#### **LAS GRAFICAS**

i

-1

d

**P** 

**I** 

**I I....** 

En la organización y manejo de información, una gráfica es  $\left( \tilde{x},\tilde{\tau}\right)$ +. **I-** . de vital importancia; **puede darnos** un **gran** poder de gestión.

.<br>. . .

El método para fabricar una gráfica es sencillo:

#### ELABORACION **DE GRAFICAS <sup>4</sup>**

El primer paso para elaborar una gráfica en el **LOTUS 1-2-3**  , es la activación del menú de gráficas, esto se logra orpimiendo la siguiente secuencia de ordenes:

#### */G* (/Graph)

para después, una **vez** dentro de este, dar los siguientes pasos:

**1.** Tipo **de** cirafica (TYPE). Primero que todo tenderemos que elegir cual **será** el tipo de gráfica que deseamos construir. Las gráficas en el **LOTUS 1-2-1.** pueden 5er presentadas en cinco diferentes tipos:

**a). EAR** Gráficas de barras *o* histogramas.

**b) .LINES** Gráficas de lineas.

*c)* **.STCSKED BAR** Gráficas de barras encimadas.

d).PIE Gráficas de pastel.

e). XY Gráficas de interseccion XY (plano carteciano).

GENERALIDADES **SOBRE** CADA UNO **DE** LOS TIPOS:

**BAR** 

**Los** datos son presentados como **barras** o

### 107786

histogramas. *se* puede decir- que es la comparacion de las barras en un histoyrama. Para la seleccionarlo basta **con** estacionar el. cursor sobre **la** opción Bar *<sup>y</sup>* presionar **[ENTER].** En este tipo de gráficas es posible introducir hasta seis rangos *"Y"* por cada uno de **los**  valores de "X". (Gráfica A)

#### L **I NES**

En las gráficas de lineas los datos serán presentados como la unión de éstos mediante una linea. En esta opcion *es* posible hacer algunas modificaciones en el tipo de linea. que **une** a los diferentes puntos, poner simbolos a los puntos **a** unir o eliminarlos par cornpieto, (Gráfica **PI.** 

#### STACKED BAR

Este tipo de grdficas pondrá hasta cuatro datos encimados en la misma barra, e5 decir, se podrán dar **cuatr-o** valores para Y para cada X,haciendo **que** la barra vaya aumentanto de tamaño. (Gráfica C)

#### **PIE**

La presentación de los **datos** en esta qráflca,es **en**  forma de pastel. **Cada** uno de **ellos** es cm porcentaje del mismo. Fat-a fabricar una gráfica como **estas, solo** *e5*  nececjario introducir- un rang@ **para que quede** definida, por lo **reguiat-** 1& **OpCibn "/Graph** *A, e5* SiflClEntE. **Fara** 

definir los titulos de **cada** una de **'I Las** rebanadas del pastel **'I,** se debe utilizar la opción X dentro del **menú**  de gráficas. **Los** porcentajes **que** pertenecen **a cada 'unode** los datos se calculan automaticamente, el total de ' **A** .% los datos forma un **100%** del pastel. (Gráfica **DI** 

XY

En estas gráficas los datos *ee* presentan al estilo de las gráficas de lineas, pero en las de XY es necesario **que** se den los datos de los **dos** ejes pues la información esta dada muy **al** estilo **de** los planos <sup>~</sup>cartecianos. (Gráfica **E)** 

 $\lambda$  and  $\lambda$  and  $\lambda$  and  $\lambda$  and  $\lambda$  and  $\lambda$  and  $\lambda$  and  $\lambda$  and  $\lambda$  and  $\lambda$ 

#### 2. Introduccion de datos **(X,A.E,C,D,E.F).**

Una **vez** determinado el tipo de gráfica, e5 necesario alimentar de datos cada una de ellas. Los datos son conjuntoí de celdas (rangos) **105** cuales serán asignados a cada una de las opciones necesarias **para** la construcción de la gráfica. Para introducir los datos tenemos una opción X **la cual** nos ayudará a introducir los datos correspondientes al eje de las **X'P** (variable independiente). Además existen **seis** opciones más **A,** E, C, **D,** E, *y* F, las que corresponden a los datos del eje de las Y's (variable dependiente), esto quiere decir que, seqh el **tipo de** gráfico, padriamoi, incluir- en **la**  misma pantalla **LI** hoja impresa hasta 6 gráficas al mismo

tiempo,todas ellas con un eje "X" común, lo cual *es* una <sup>s</sup>**más** de nuestras ventajas en la gestión de datos con el LOTUS 1-2-3 ya que podemos hacer comparaciones directas' sobre el comportamiento de nuestros datos.

Las gráficas de barras pueden incluir hasta seis, dato5 para cada uno de **lab X'5,** es decir seis barras para cada uno de estos puntos. En el caso de las barras encimadas, en cada punto **X's** hay una barra, **esta** puede estar constituida de hasta cuatro segmentos cada uno **de**  los cuales representa un valor Y. En el caso de las gráficas de lineas cada una gráfica general puede **estar**  compuesta de seis lineas, cada una de las cuales responderá a un dato en Y (A, **B,** *C,* **D,** E o **F)** *y* a uno en el eje X. Las gráficas de **PIE** solo necesitan de la introducción 105 datos en una de las opciones Y, **el**  LOTUS 1-2-3 acomodará a los estos datos en el pastel y les asignará el correspondiente porcentaje.

#### *3.* Visualización en pantalla (VIEW).

Si ya se han alimentado los datos en el menG de gráficos, el siguiente paso es **ver** como **ha** quedado la gráfica. Para ver una gráfica tenemos que llevar el **cursor** hasta la opción **VIEW del** ment3 de gráficos; esta opción desplegará la gráfica en la pantalla cuantas **veces** sea necesario. Otra opción para desplegar la gráfica en la pantalla es la de la tecla **F10, esta**  tecla sustituye a los comandos /GV aunque solo funciona cuando el usuario se encuentra en el modo READY

(trabajando en la hoja). La tecla **FlO** nos es muy valiosa, si tomamos en cuenta el echo de **que** podremos obtener proyecciones con solo modificar valores *<sup>y</sup>* oprimir **F10** para que la gráfica aparezca oprimir F10 para que la gráfica aparezca (f. 1988).<br>Automaticamente.

I

i

**1** 

4. Almacenamiento de las **~ráficas (Save Y** Name).

I

Para guardar aquellas gráficas que **ya** han sido terminadas, existen dos posibilidades:

a) La primera **de** ellas se refiere a la posibilidad de almacenar definiciones de una gráfica de tal forma que i *5e* pueda hacer una edición posterior de la misma. Con 1 esta opción, no *se* abre ning¿m archivo, **sino que,** sola se guardan las definiciones de la qráfiaca, de tal forma que si no se guarda el archivo de extención **WK1,**  todas la5 gráficas asociadas a este archivo no serán 3 I llamadas nuevamente para **su** edición.

permite almacenamiento es:

/GNC (/Graph **Name** Create) Este instruye a LOTUS 1-2-3, a que recuerde todos los parámmetros que definen a una gráfica **por** medio de un nombre, con el cual, la gráfica identificada. Este nombre no deberá exceder los ocho caracteres de longitud.

Si se desea retraer una gráfica almacenada **de** esta forma, *se* tendrá que oprimir la siguiente secuencia de comandos:

#### /GNU (/Graph Name **Uce)**

**a** lo cual el sistema responderá preguntandonos cual *es*  el nombre de la gráfica **que** queremos editar. <sup>+</sup> Para borrar una gráfica en especial, tenemos que .' oprimir la secuencia:

/GND (/Graph Name Delete) **ecj** caso de que *se* desee borrar- todas las gráficas asociadas a un archivo **WK1,** 5e tecleará:

/ GNH (/Graph Name Reset)

**b.** Para guardar gráficas para una futura impresión en papel, *es* necesario utilizar **el** conjunto de comandos:

#### **/GC** (/Graph Cave)

Estos comandos crean un archivo de extensión **".PIC",** la cual es necesaria para **que** el programa PrintGraph lo **jale** y lo imprima. El archivo de extensión **".PIC",**  contiene la definición de la gráfica y **los** datos **de los**  rangos de X y Y, **asi como** todas las opciones de la misma; *es* por lo anterior **que** no *es* necesario que sea salvado **el** archivo de extensión **WM1.** 

**E5** importante decir **que** una vez almacenada una gráfica en el archivo de extensión **."PIC",** ésta no podrá **ser**  editada y si *se* **desea** modificar algh aspecto será necesario volver a definir toda **la** gráfica, creando un nuevo archivo ". **PIC".** 

#### 5. Iniciar otra gráfica (RESET).

Para iniciar otra gráfica, podemos redef inir **cada** una

de las opciones cambiando los antiguos parametros por los de la nueva definición, pero 5i se desea limpiar **alg6n** parametro en forma automática tenemos el **comando:** *2:* 

-. ,.

**t** 

i

 $\ddot{\phantom{1}}$ 

**<sup>4</sup>**.. al activarlo, aparecerán **id5** siguientes opciones: **<sup>1</sup>**

\* /GR (/Graph **Reset)** 

- a). Graph Borrará todos los parametros **de** la gráfica antigua.
- **b).** A...F Borrará los rangos que def inian estas opciones para crear una nueva gráfica.
- **c).** x Borrará el rango definido para el eje de las **x.**
- 6. Las opciones (Options).

Las gráficas en **LOTUS 1-2-3,** pueden 5er mejoradas para que tengan una presentación **más** profesional; Estas mejoras pueden **ir** desde la inclusión de titulos, subtitulos, modificación **de** las escalas, hasta <sup>x</sup> cuadriculados. <sup>1</sup>

A continuación, señalaremos algunos de los más importantes:

Titulos.

**C** 

Dentro del comando OPTIONS, existe una opción llamada Titles, con la cual estamos en posibilidad de escribirlos titulos de la gráfica mediante cuatro tópicos:

a). First Define el titulo principal de la grAfica, en la impresión de la gráfica,

este titulo aparecerá **mas** arriba y con el **tamaPro de** -la l.etra **más** grande.

**o** 

\* **5** 

- Define el titulo secundario de **la**  -. **b).** Second gráfica, en la impresión, éste **aparecerá**  debajo del titulo principal *y* con. tipograf **ia** mas pequeha.
- **c). X-Axis** Define el titulo que aparecerá junto al eje de las X.
- **d).** Y-Axis Define el titulo que aparecerá junto al i **eje** de las Y.

Cada uno de estas opciones presentan, al ser i accionadas, un mensaje en el cual nos pide el contenido del. titulo **a** lo cual nosotros debemos de responder con la etiqueta deseada, el titulo no debe exceder **de**  treinta caracteres y será centrado automaticamente por el paquete.

#### Escala.

**El** LOTUS 1-2-3, asume automaticamente la escala que **I**  cree, *es* la **más** adecuada para rango de X o Y, pero, también tenemos la opción de ajustarla manualmente, esto se logra mediante 105 comandos:

*/GOS* (/Graph Options Scale) Ijentro **de** comando Scale existe a **su vez un** menl'r donde podemos encontrar opciones como **Lower,** can el cual **podemos;** definir cual **será** la **escala** tope hacia **abajo;**  la **opción** Upper, misma que servirá para definir la **escla tope hacia arriba; Format, que es la opción con la que podemos definir cual será la forma en que saldrán 105 titulos en el eje de las** X, **muy al e del formato de celdas.**  --

**'I** 

 $\hat{\phi}\sim_{S_1^{\prime}}$ 

**Por Último, tenemos las dos opciones más importantes dentro del comando Scale:** . **la primera r-@presentada por** : **la opción MANUAL, con la que podernos indicar manualmente cuales serán nuestros limites superior e** ? **inferior en esa gráfica, esta opción esta relacionada con los comandos Lower y Upper.** 

*4* 

*I*  **1** 

h **La segunda opción es Automatic, cuya función es**  restaurar el control de la escala por default.

**8** 

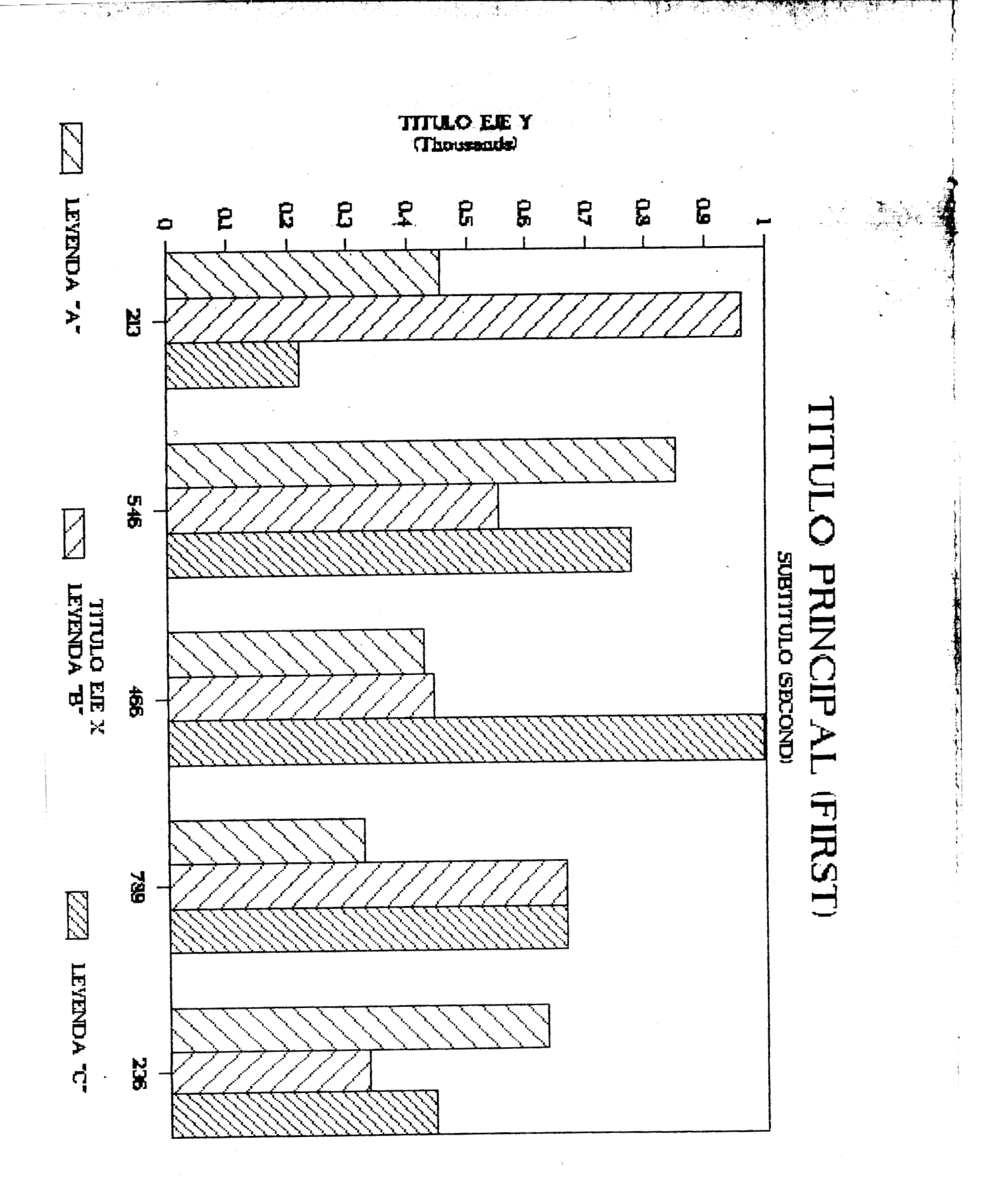

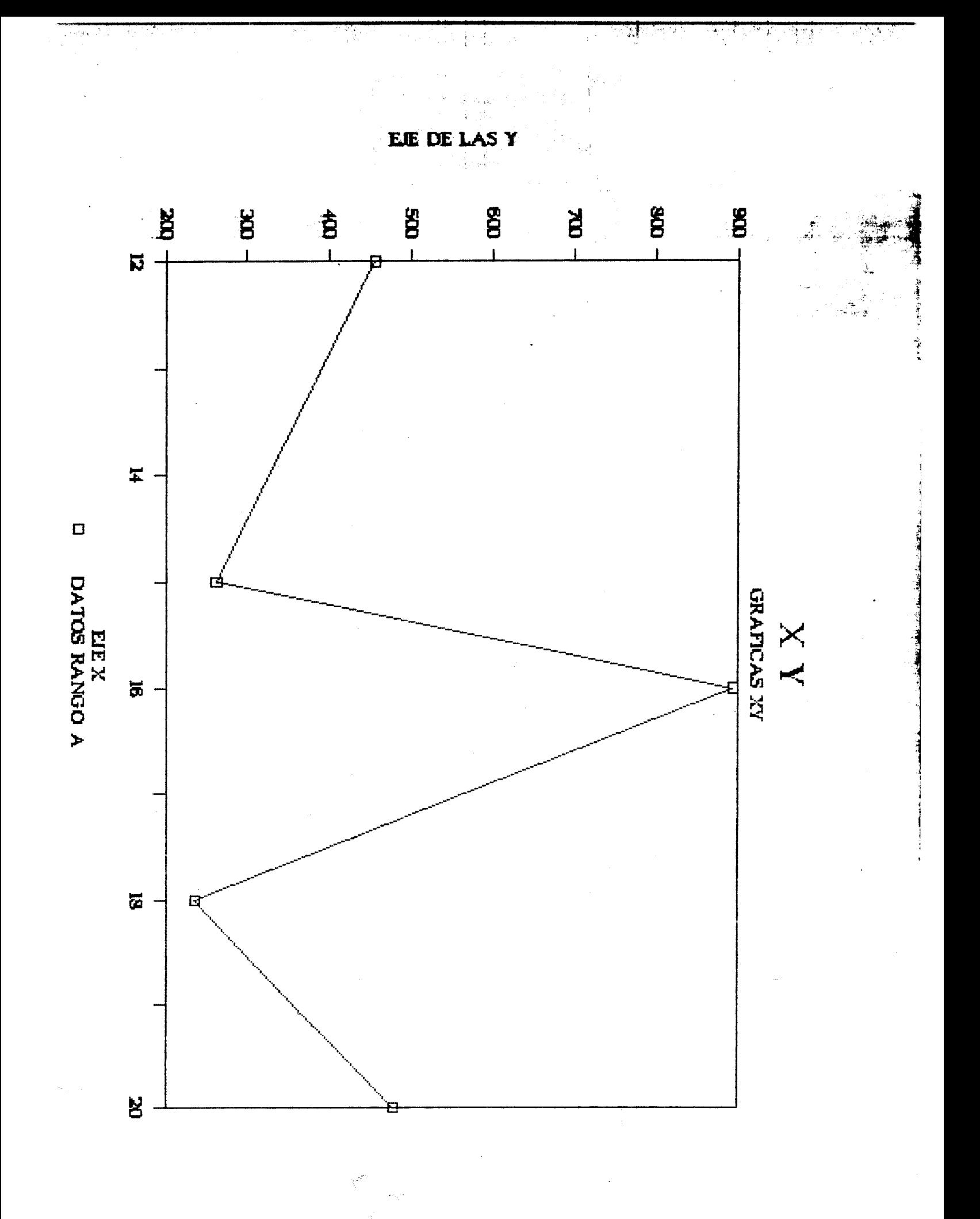

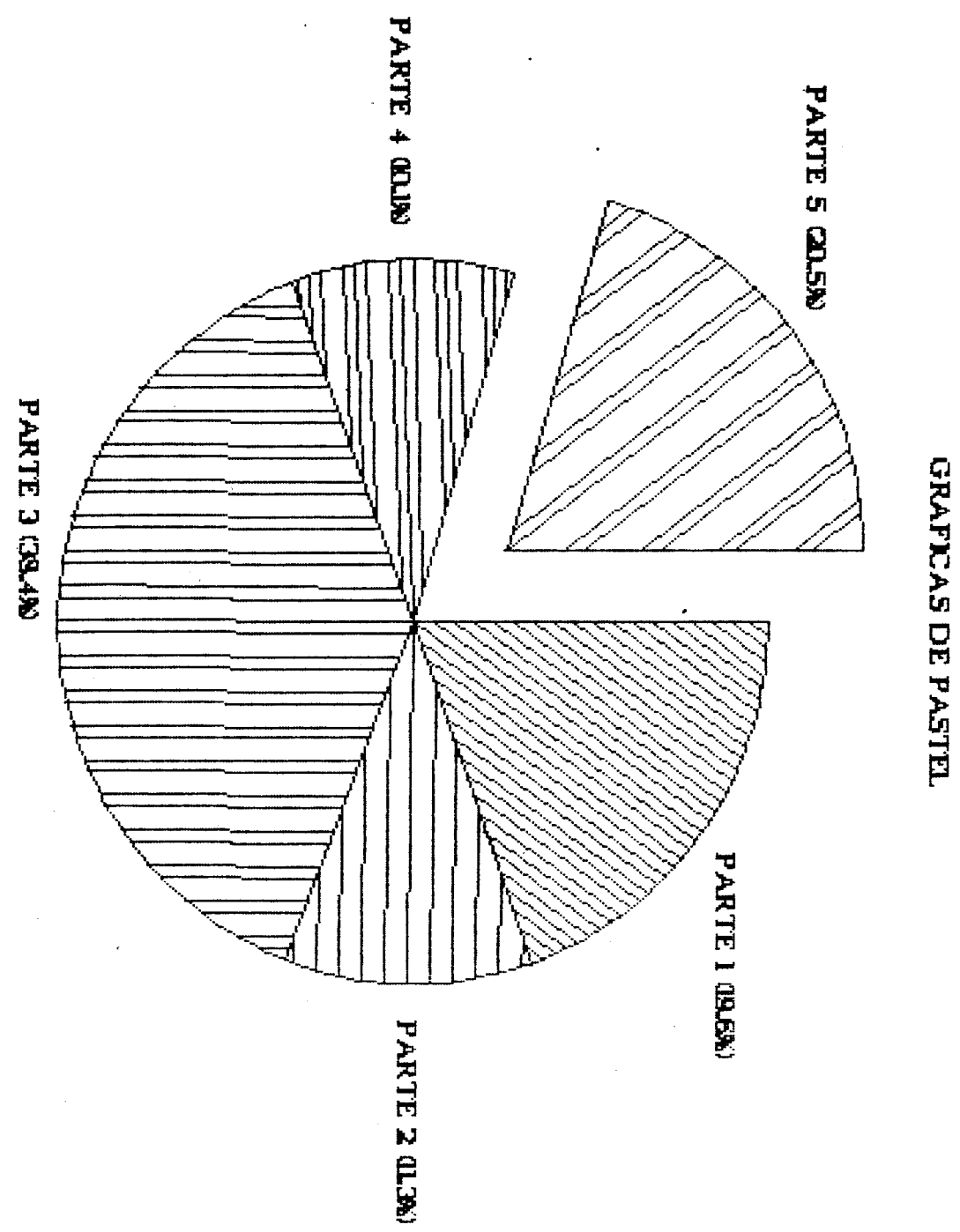

PIE (PASTEL)

医原子宫 计数字
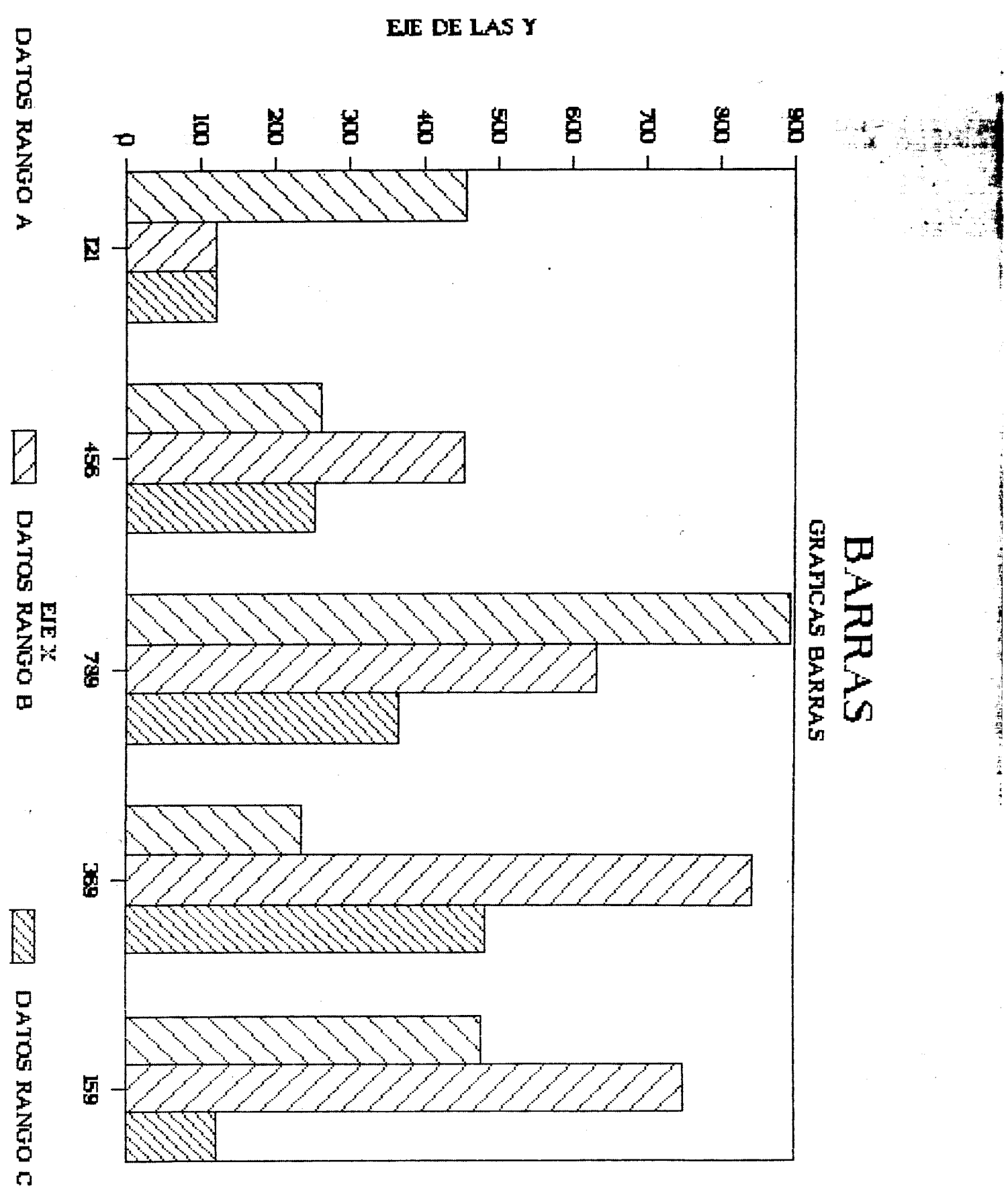

J

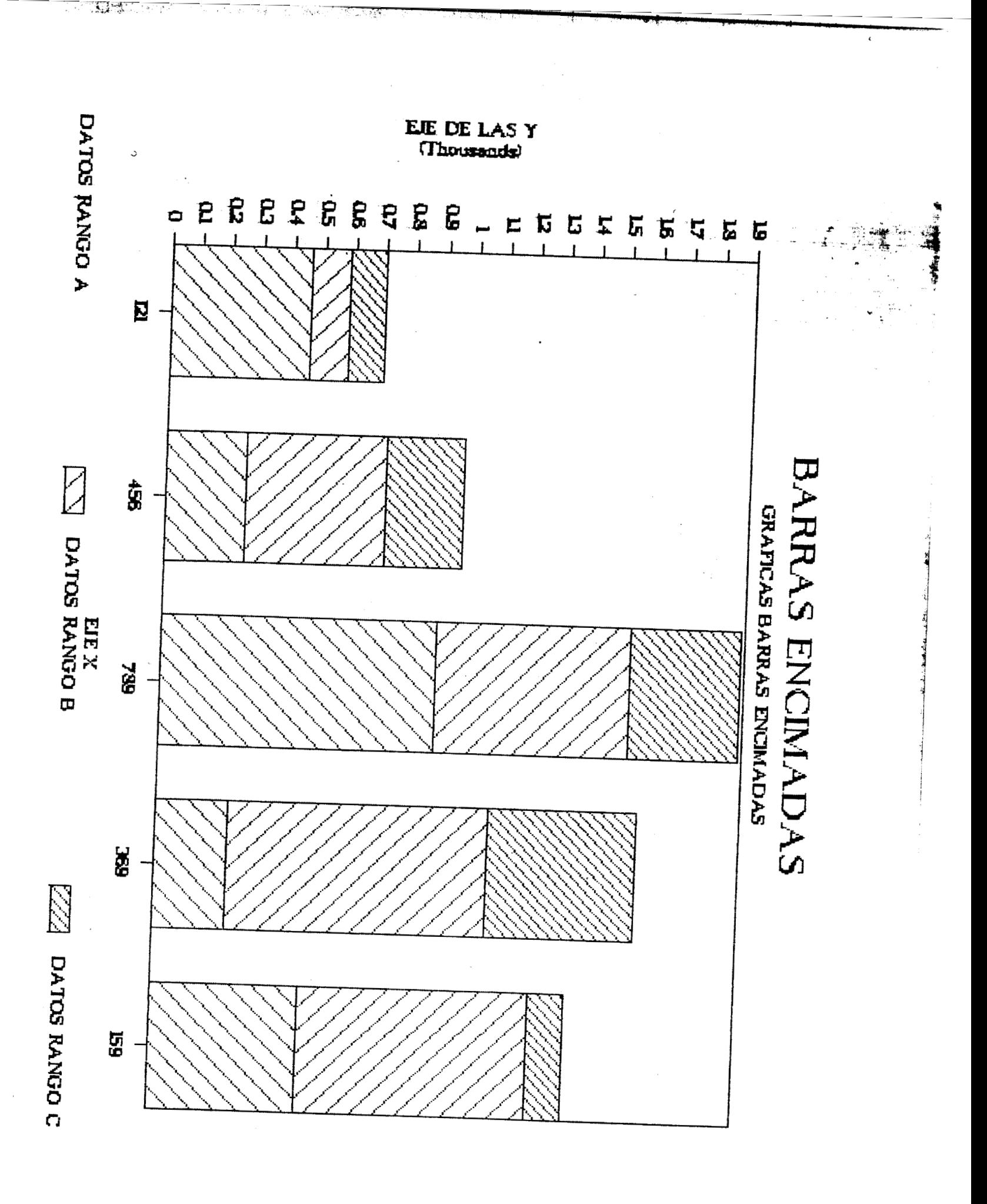

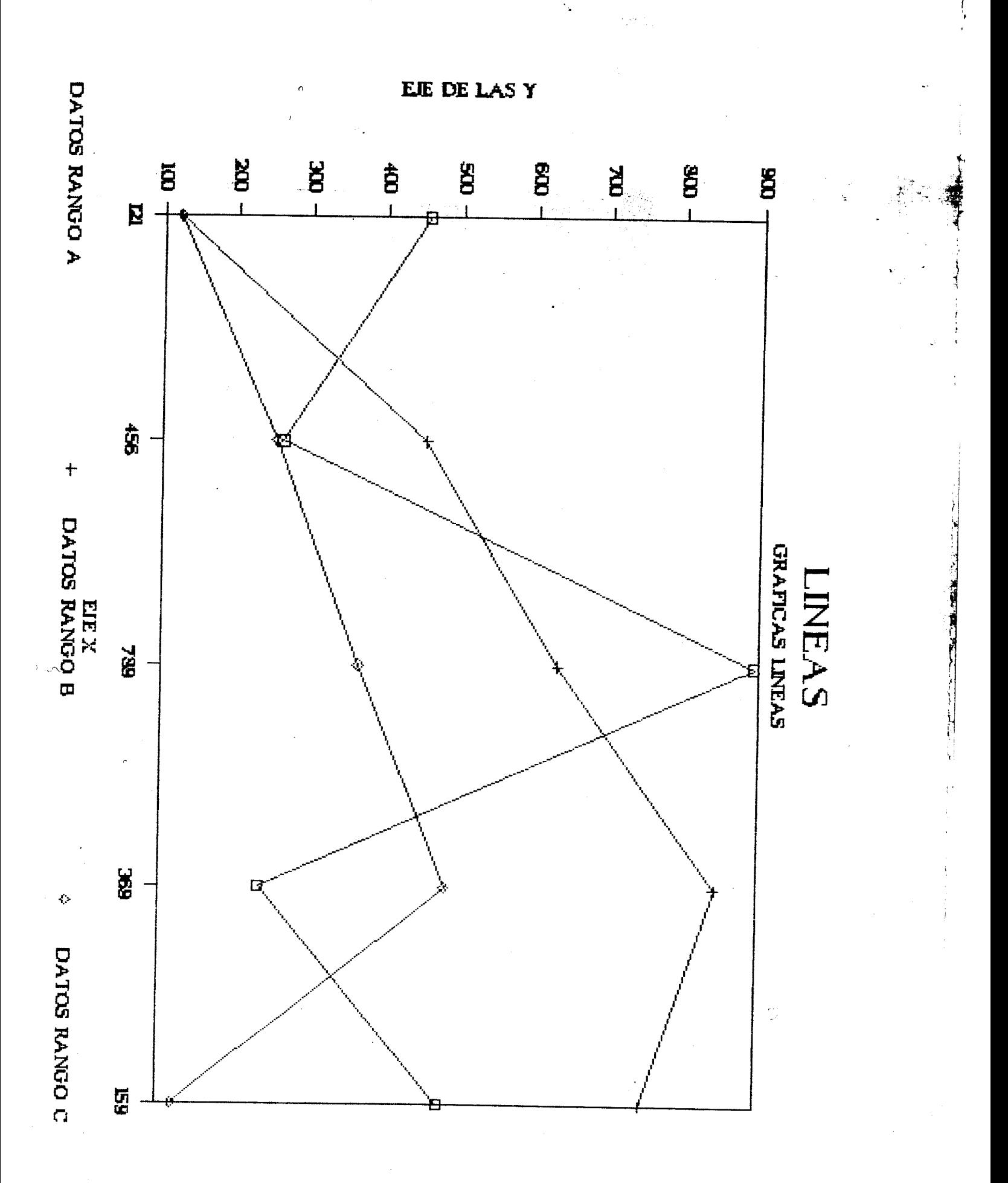

# EL **PRINTGRAPH**

#### **MODULO** PRINTGRAPH

El módulo PrintGraph del paquete **LOTUS 1-2-3,** nos permite hacer **la** impresión de las gráficas guardadas en archivos **de,;**  extensión **'l. PIC".** 

Si nuestra intención es imprimir una grafica elaborada por el 1-2-3, tenemos que salir del disco sistema *e* introducirnos en el módulo PrintGraph. Una vez dentro de este módulo, tenemos la posibilidad de modificar la tipoyrafia, el **tamaf'fo** de la gráfica, el tamafío del papel donde se imprimirá, etc.

Al entrar al módulo PrintGraph, aparece inmediatamente el  $s$ iquiente menú:

Se1 *ec* t Options Go Configure Align Page Quit del cual vamos a escoger la opción Select la cual desplegará todos los archivos con extención Pic, que corresponden **a** las gráficas **en** el disco.

**地震化 人名尼米** 

Para seleccionar alguna **de** las gráficas que aparecen en pantalla, posicionamos el cursor sobre la gráfica a es<mark>coger co</mark>n las flechas de cursor y oprimimos la barra espaciadora, entonc*e*s aparecerá el signo: #.

La opción Align, indica al PrintGraph, en que lugar se encuetra el corte de página, de tal manera que cuando avanza una página quedará en la misma posición (inmediatamente después del corte).

La opción Go, ejecuta la impresión.

Para seleccionar las opciones se debe de recurrir al comanda

Options, el cual nos mostrará el siguiente menú:

 $\supset$ 

**Color Font Size Pause Eject Quit.** 

a).- Color. Permite seleccionar colores para la impresión **(sólo funciona'si tiene impresora en color).**   $\mathbf{r}$ 

1

b).- Font. Modifica el tipo de letra para los titulos, **pudiendo escoger un tipo de letra especial para el titulo y**  otro diferente para el subtitulo y el resto de las **et i que t as.** 

*c).-* **Size. Puede ajustar el tamano de una gráfica y la rotación de ésta. tos tamahos pueden ser dos: de hoja entera o de la mitad de élla. Además, podemos ajustar el tamafio en**  forma manual, señalando los márgenes derecho, izquierdo, el alto y el bajo.

d).- Pause y Eject. El comando Pause, detiene la impresión para efectuar cambios en el papel, colores, del ploter, etc. **Eject. Espera a que se cambie el papel en caso de** no <sup>1</sup> **utilizar forma continua en la impresión.** 

## MODULO PRINTGRAPH

 $\overline{16}$  this  $\overline{25}$ 

ા જરૂર પૂ<del>ર્વ <sub>જિ</sub>લ્લા પ</del>ાકર

a sa sala

÷.

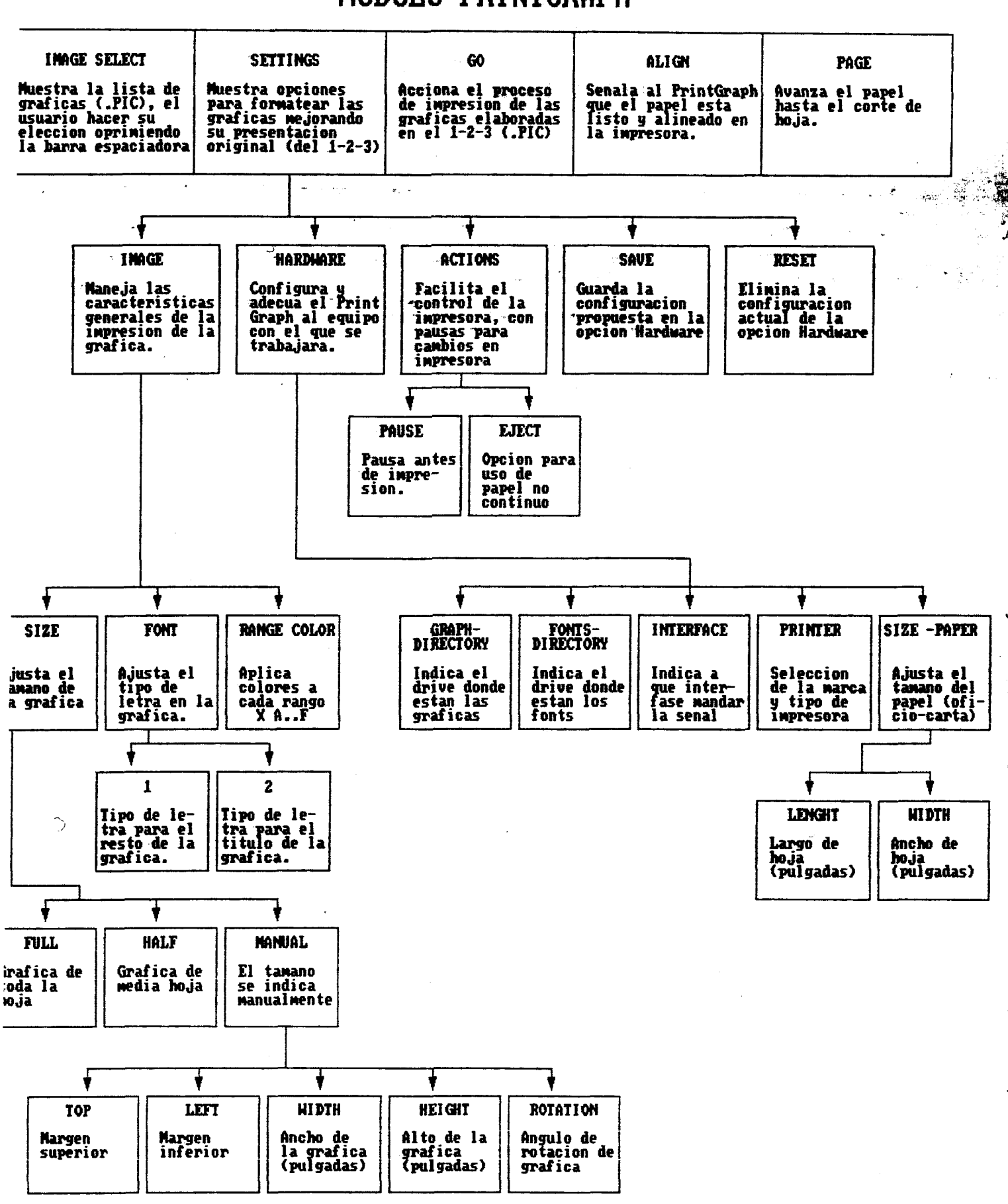

الأفار

ا الكتابة الأنفا<mark>قلال</mark>

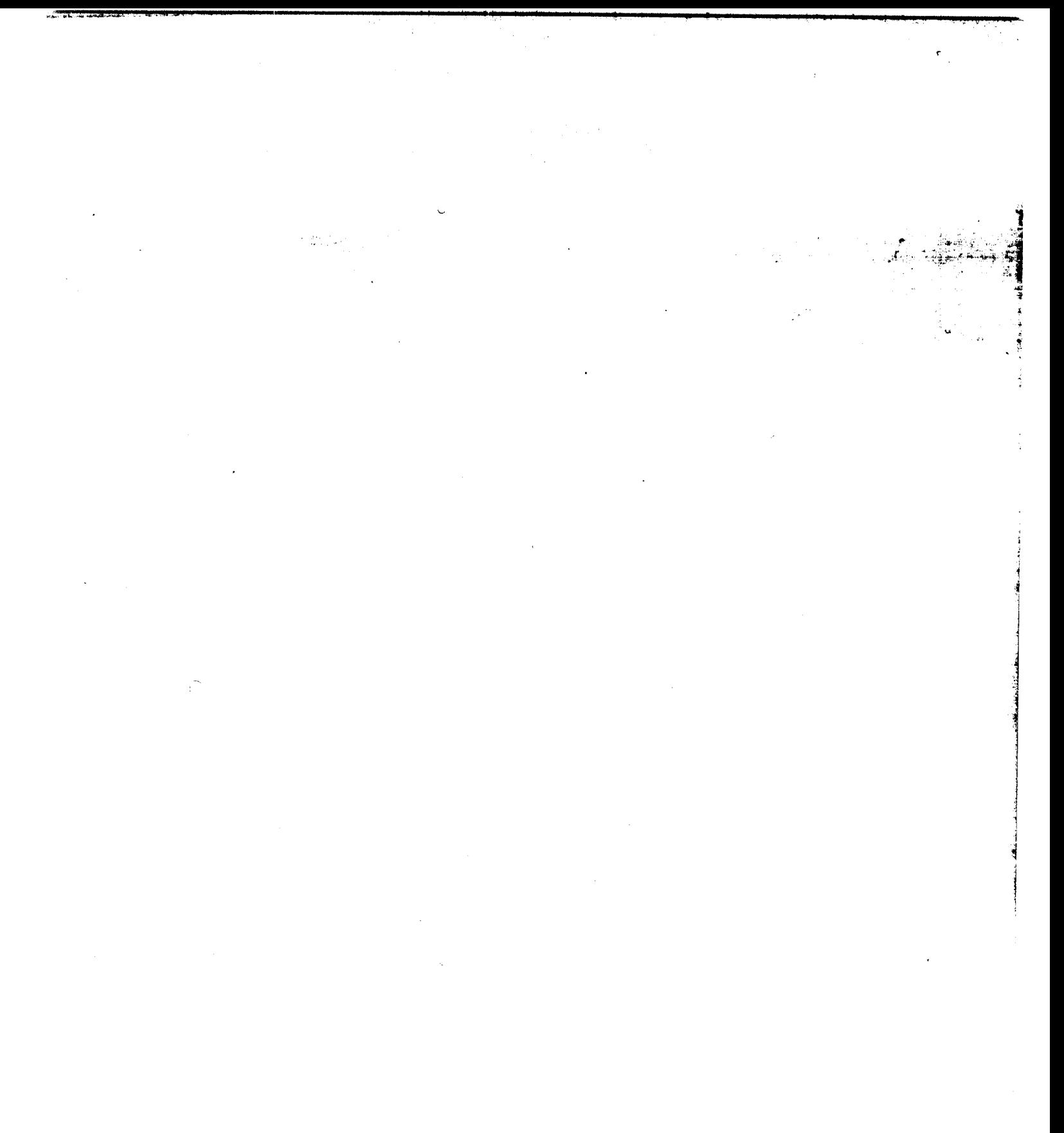

# **APENDICE**

#### APEND **ICE**

#### MANUAL **DE** SUPERVIVENCIA **LOTUS 1-2-3**

.>

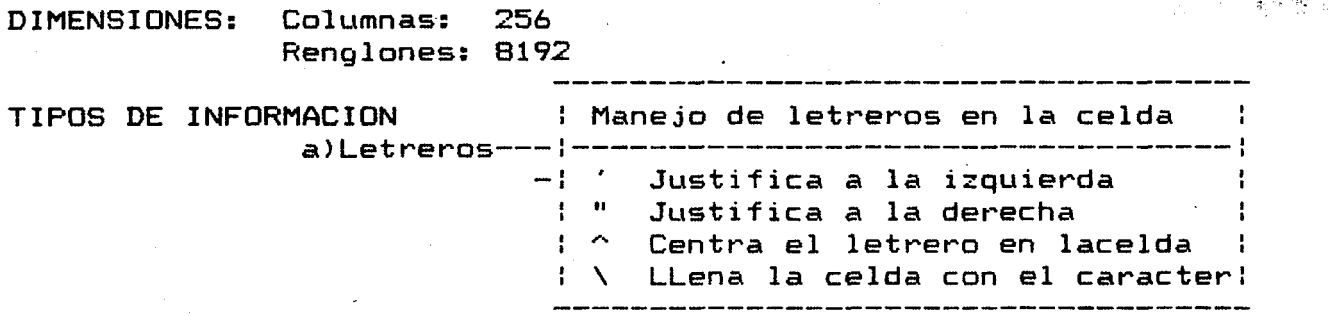

#### **E!)** Ndmeros.

**E** 

#### MENU PRINCIPAL

COMANDO: Intrucción que se da a LOTUS para que  $\ddot{\phantom{a}}$ ejecute una acción específica.  $\ddot{\phantom{a}}$  $\mathbf{a}$  $\mathbf{r}$ Es la tecla con la que llamamos al menú " 7 **II**  principal **de** comandos. **II 11 I1**  =================  $m = m = m$ 

#### **881111111111BB11111111~111~1~~1~~111~11~BBBB~1~~1~~111~111~11111111~~**  *5* **B B** WORKSHEET: Permite manipular comandos aplicables a toda la *<sup>88</sup>* **BB** hoja **de** trabajo. *<sup>81</sup>* **B** RANGE: Accesa comandos aplicables solo a rangos. **1 HI** COPY: Copia letreros, nCtmeros y fórmulas;. *<sup>88</sup>* **BB** MOVE: Permite mover rangos de celdas. **Bjl P** FILE: Manejo de archivos. **BB BB** PRINT: Impresión **de** información **<sup>119</sup> E!** GRAPH: Aporta subcomandos para elaborar gráficas. **E! alla elaborar elabora.**<br>**E! DATA: Manejo de base de datos BB** DFITA: Manejo de base **de** datos **BB Ei** SISTEM: Acceso a DOS. **ha a Ei** Eü QUIT: Salida del **1-2-Z. <sup>119</sup> 129** Eü **5 81~11511888~511111~1~1~~1~5~~111~51~1~5~~~~~~~~iü~~1~~~~~~~~~~~~~~**

### **WORSHEET**

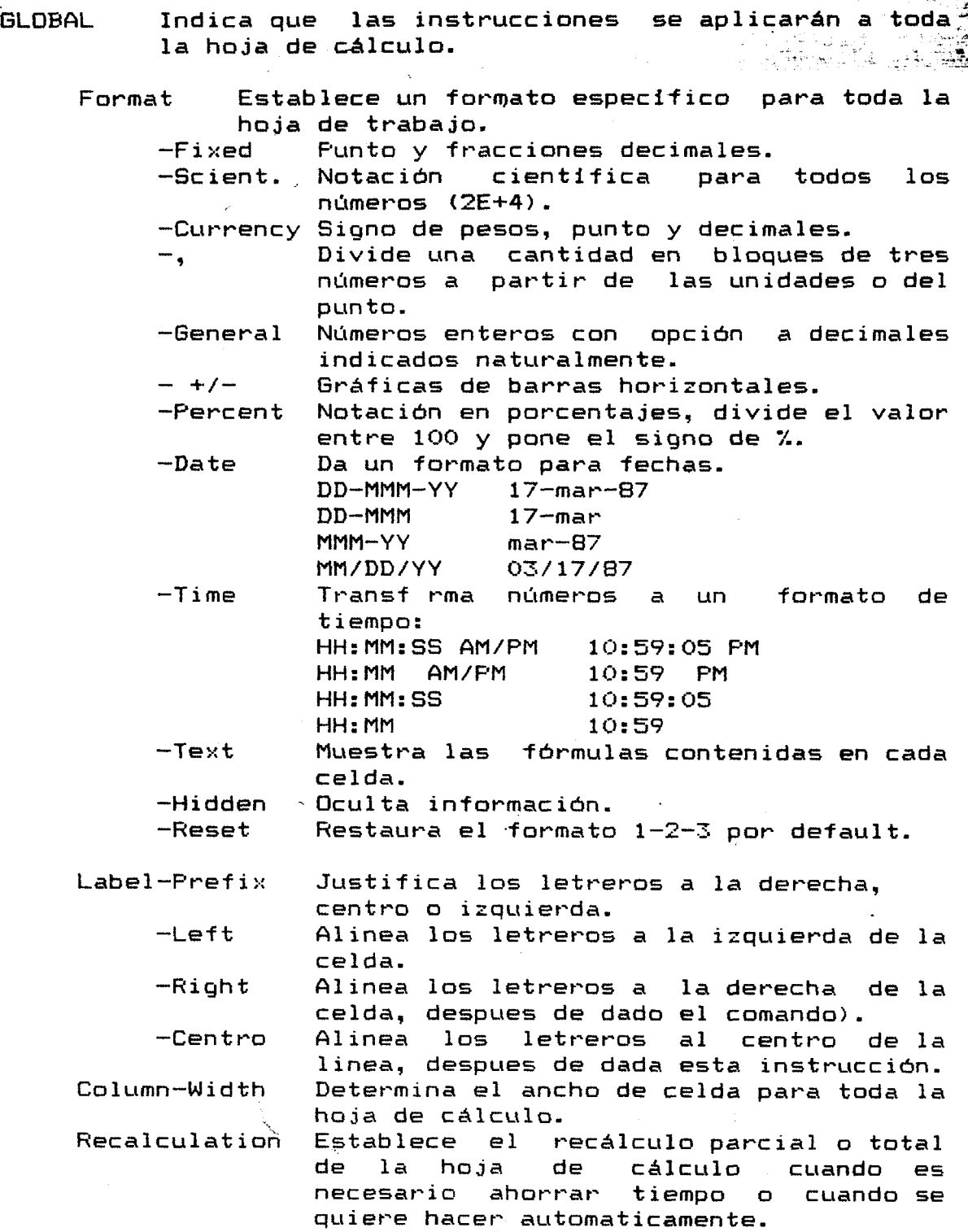

d

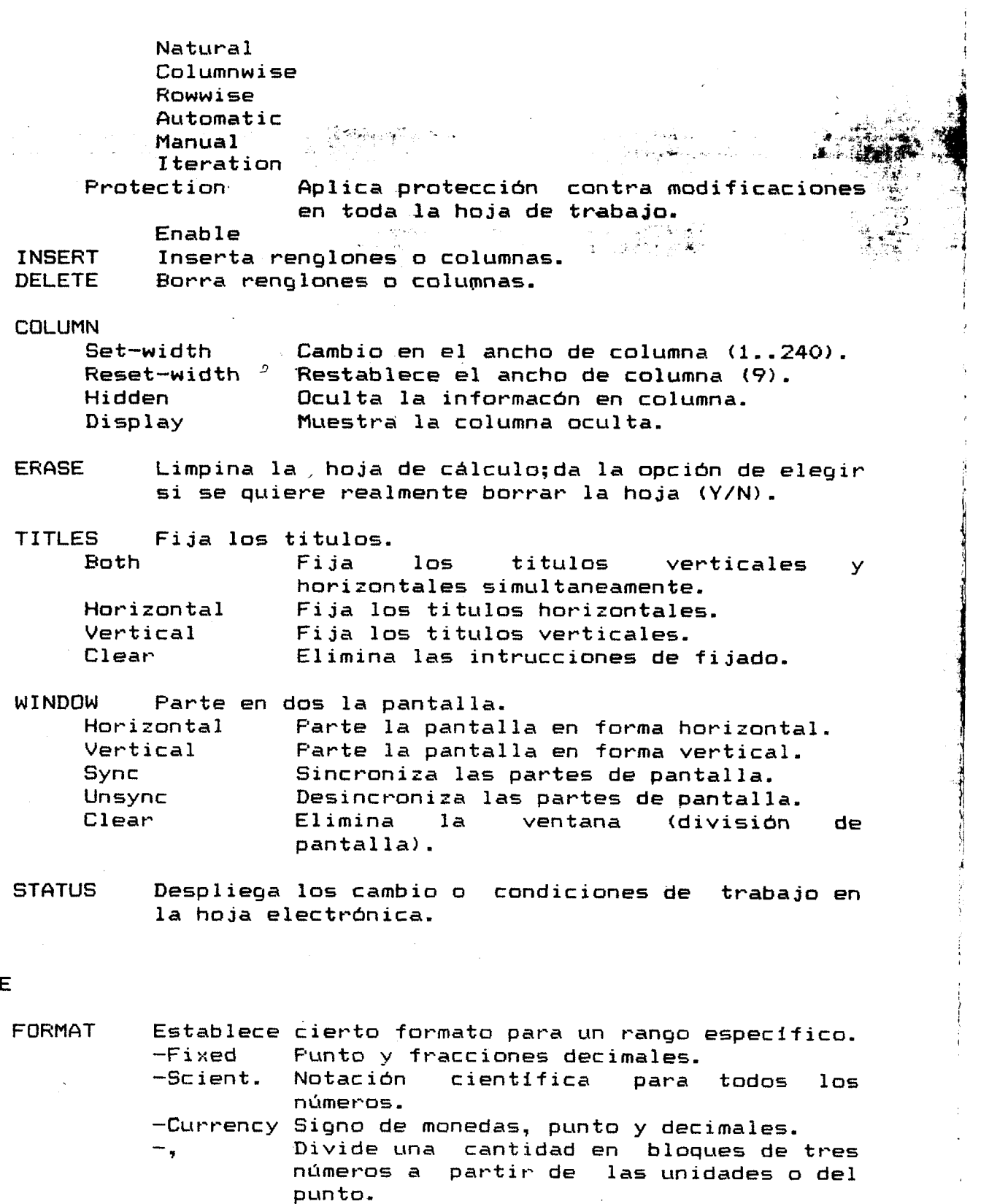

-General Números enteros con opción a decimales indicados naturalmente.

 $\cdot$ 

**4** 

*I* 

 $- +/-$ -Percent Notación en porcentajes, divide el **valor**  Gráficas de barras horizontales.

**RANGE** 

**TALES LANS ASSAULT PL** 

*CONTRACTOR* 

**I** . - . .. , , ..~ . **.lll.ll\_.\_\_** . . . .

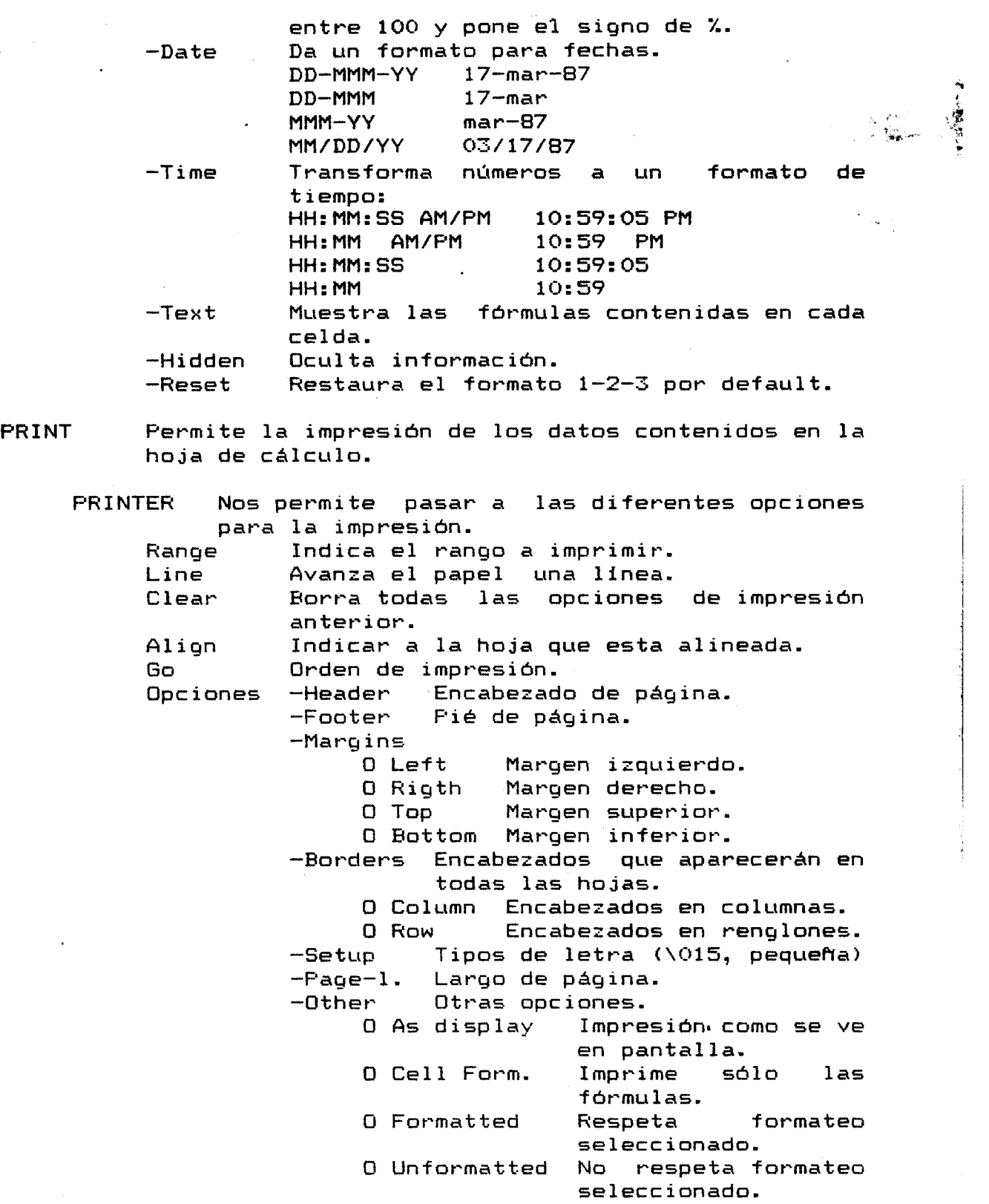

.\* .

**1** 

**t** 

Ċ,

**USO DE PASWORD** Lotus **brinda la posibilidad de** .I D **asignarle una clave de acceso a los archivos, esta** 

**1.** utilice el comando /File, Save.<br>2. Teclee el nombre del archivo, un espacio y la 2. Teclee el nombre del archivo, un espacio **letra "p".** 

**3. Oprima return.** 

**hasta 15 caracteres.** . . **4. Teclee el password deseado, este puede tener** 

*5.* **Teclee return.** 

**6. 1-2-3 le pedir& que repita el password por lo que usted tendrá que repetir la palabra clave. 7. Para llamar el password utilice /File,Retrieve.** 

**8. Escriba la clave (password) y teclee Return.** 

### Bibliografia

÷,

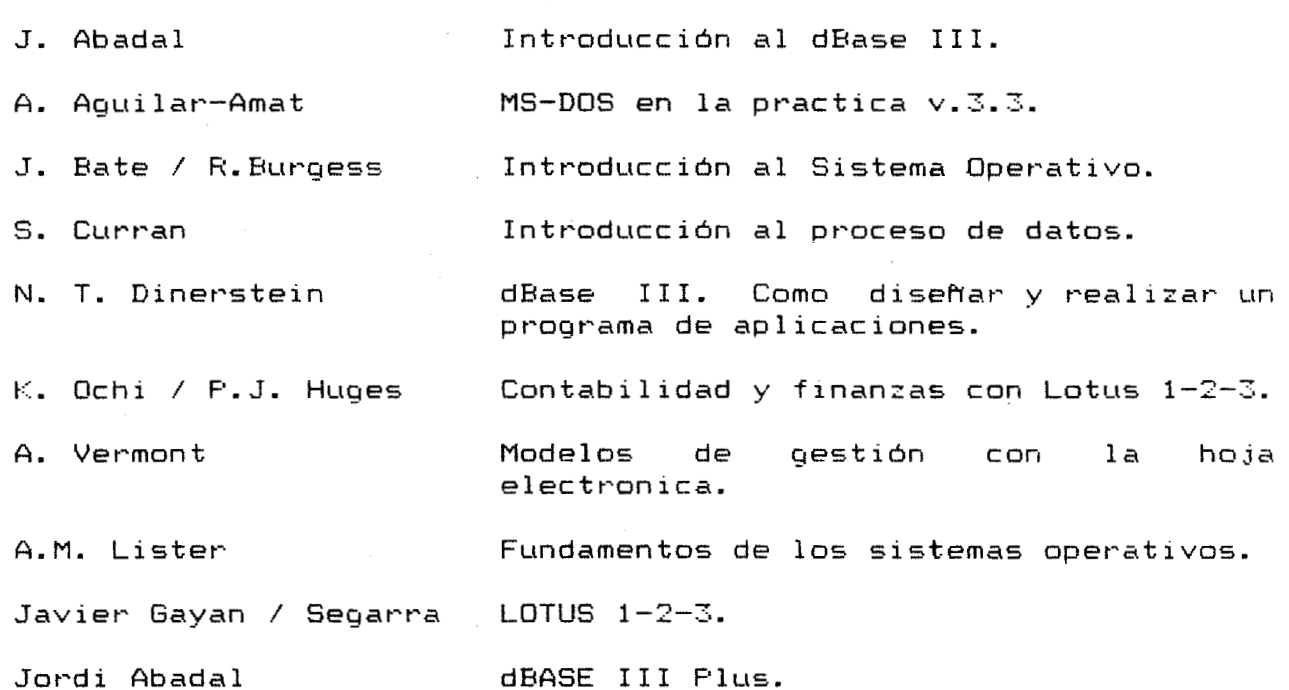

 $\mathbb{R}^2$ 

 $\frac{1}{2}$ 

ist of